### aludu cisco.

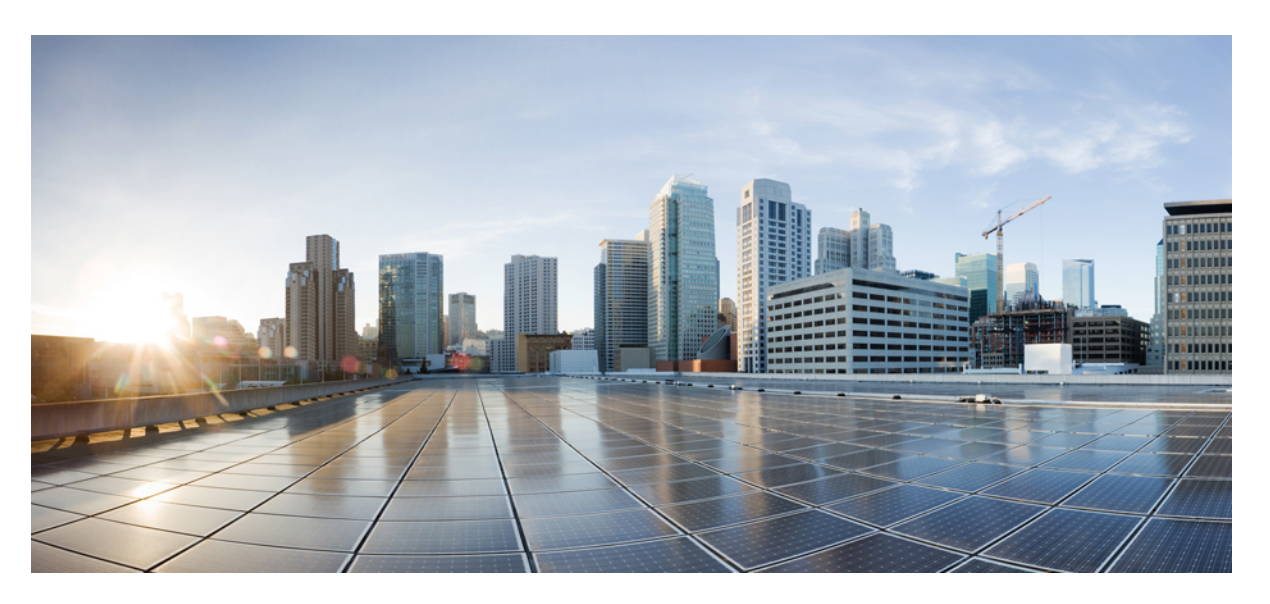

### **VPN and Ethernet Services Command Reference for Cisco 8000 Series Routers**

**First Published:** 2021-02-01

**Last Modified:** 2024-03-14

### **Americas Headquarters**

Cisco Systems, Inc. 170 West Tasman Drive San Jose, CA 95134-1706 USA http://www.cisco.com Tel: 408 526-4000 800 553-NETS (6387) Fax: 408 527-0883

THE SPECIFICATIONS AND INFORMATION REGARDING THE PRODUCTS IN THIS MANUAL ARE SUBJECT TO CHANGE WITHOUT NOTICE. ALL STATEMENTS, INFORMATION, AND RECOMMENDATIONS IN THIS MANUAL ARE BELIEVED TO BE ACCURATE BUT ARE PRESENTED WITHOUT WARRANTY OF ANY KIND, EXPRESS OR IMPLIED. USERS MUST TAKE FULL RESPONSIBILITY FOR THEIR APPLICATION OF ANY PRODUCTS.

THE SOFTWARE LICENSE AND LIMITED WARRANTY FOR THE ACCOMPANYING PRODUCT ARE SET FORTH IN THE INFORMATION PACKET THAT SHIPPED WITH THE PRODUCT AND ARE INCORPORATED HEREIN BY THIS REFERENCE. IF YOU ARE UNABLE TO LOCATE THE SOFTWARE LICENSE OR LIMITED WARRANTY, CONTACT YOUR CISCO REPRESENTATIVE FOR A COPY.

The Cisco implementation of TCP header compression is an adaptation of a program developed by the University of California, Berkeley (UCB) as part of UCB's public domain version of the UNIX operating system. All rights reserved. Copyright © 1981, Regents of the University of California.

NOTWITHSTANDING ANY OTHER WARRANTY HEREIN, ALL DOCUMENT FILES AND SOFTWARE OF THESE SUPPLIERS ARE PROVIDED "AS IS" WITH ALL FAULTS. CISCO AND THE ABOVE-NAMED SUPPLIERS DISCLAIM ALL WARRANTIES, EXPRESSED OR IMPLIED, INCLUDING, WITHOUT LIMITATION, THOSE OF MERCHANTABILITY, FITNESS FOR A PARTICULAR PURPOSE AND NONINFRINGEMENT OR ARISING FROM A COURSE OF DEALING, USAGE, OR TRADE PRACTICE.

IN NO EVENT SHALL CISCO OR ITS SUPPLIERS BE LIABLE FOR ANY INDIRECT, SPECIAL, CONSEQUENTIAL, OR INCIDENTAL DAMAGES, INCLUDING, WITHOUT LIMITATION, LOST PROFITS OR LOSS OR DAMAGE TO DATA ARISING OUT OF THE USE OR INABILITY TO USE THIS MANUAL, EVEN IF CISCO OR ITS SUPPLIERS HAVE BEEN ADVISED OF THE POSSIBILITY OF SUCH DAMAGES.

Any Internet Protocol (IP) addresses and phone numbers used in this document are not intended to be actual addresses and phone numbers. Any examples, command display output, network topology diagrams, and other figures included in the document are shown for illustrative purposes only. Any use of actual IP addresses or phone numbers in illustrative content is unintentional and coincidental.

All printed copies and duplicate soft copies of this document are considered uncontrolled. See the current online version for the latest version.

Cisco has more than 200 offices worldwide. Addresses and phone numbers are listed on the Cisco website at www.cisco.com/go/offices.

Cisco and the Cisco logo are trademarks or registered trademarks of Cisco and/or its affiliates in the U.S. and other countries. To view a list of Cisco trademarks, go to this URL: <https://www.cisco.com/c/en/us/about/legal/trademarks.html>. Third-party trademarks mentioned are the property of their respective owners. The use of the word partner does not imply a partnership relationship between Cisco and any other company. (1721R)

© 2021 Cisco Systems, Inc. All rights reserved.

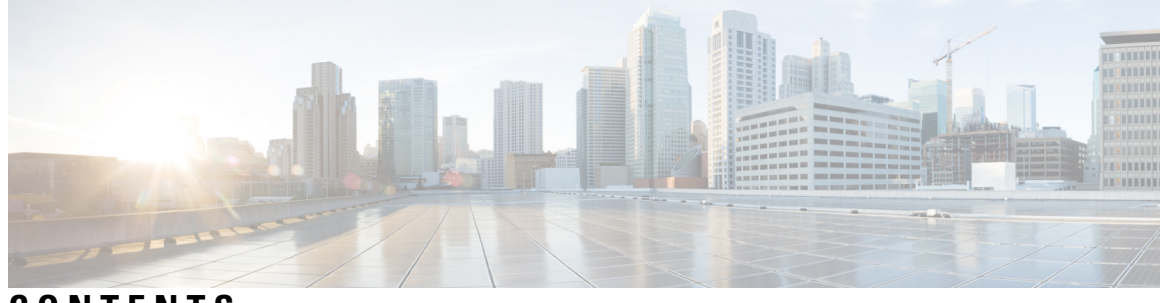

### **CONTENTS**

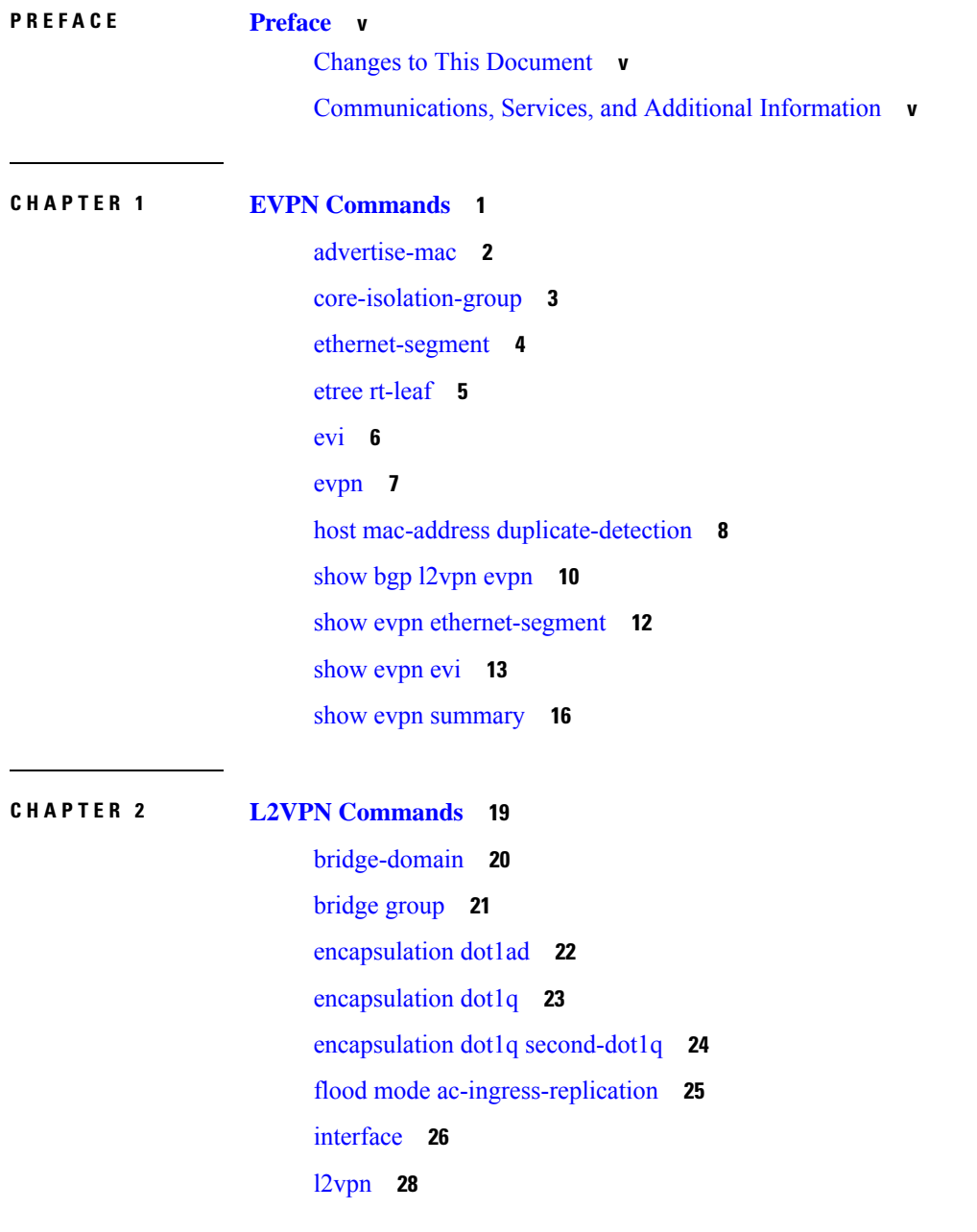

 $\overline{\phantom{a}}$ 

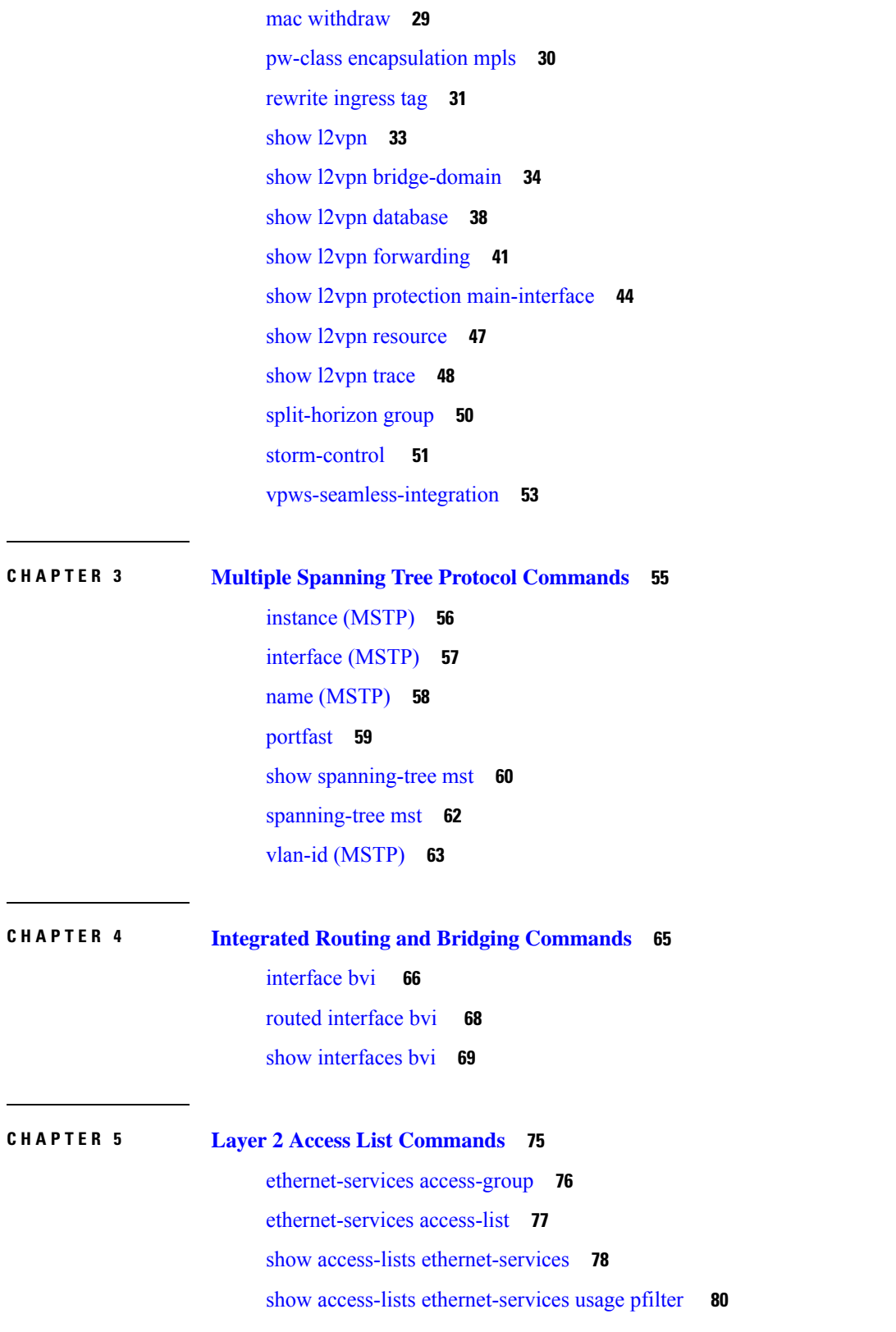

I

 $\mathbf I$ 

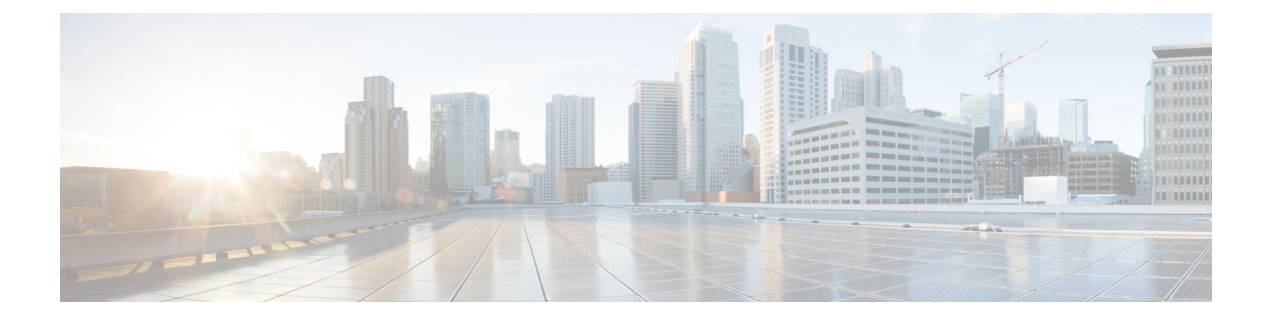

# <span id="page-4-0"></span>**Preface**

This preface contains these sections:

- Changes to This [Document,](#page-4-1) on page v
- [Communications,](#page-4-2) Services, and Additional Information, on page v

## <span id="page-4-1"></span>**Changes to This Document**

This table lists the technical changes made to this document since it was first released.

**Table 1: Changes to This Document**

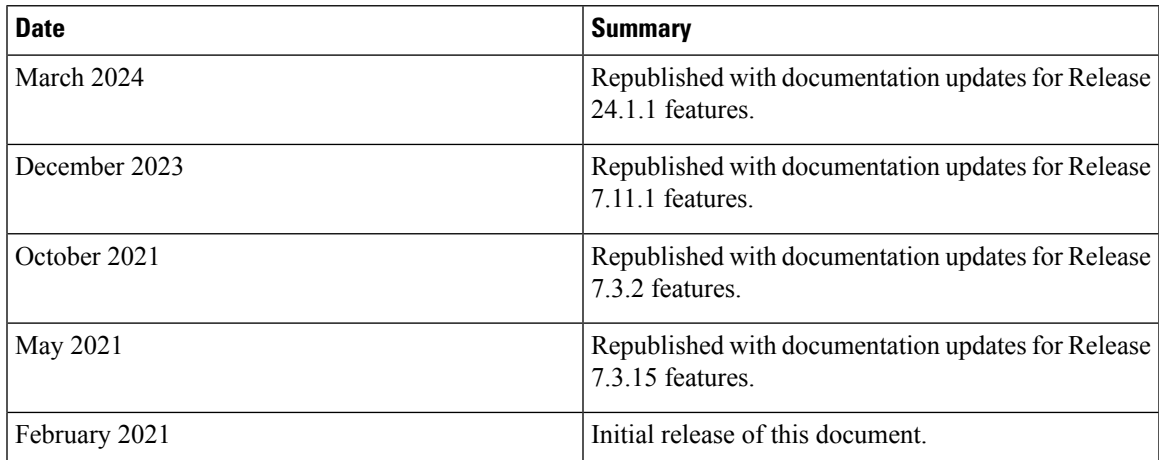

## <span id="page-4-2"></span>**Communications, Services, and Additional Information**

- To receive timely, relevant information from Cisco, sign up at Cisco Profile [Manager.](https://www.cisco.com/offer/subscribe)
- To get the business impact you're looking for with the technologies that matter, visit Cisco [Services](https://www.cisco.com/go/services).
- To submit a service request, visit Cisco [Support.](https://www.cisco.com/c/en/us/support/index.html)
- To discover and browse secure, validated enterprise-class apps, products, solutions and services, visit Cisco [Marketplace](https://developer.cisco.com/site/marketplace/).
- To obtain general networking, training, and certification titles, visit [Cisco](http://www.ciscopress.com) Press.
- To find warranty information for a specific product or product family, access Cisco [Warranty](http://www.cisco-warrantyfinder.com) Finder.

#### **Cisco Bug Search Tool**

Cisco Bug [Search](https://www.cisco.com/c/en/us/support/web/tools/bst/bsthelp/index.html) Tool (BST) is a web-based tool that acts as a gateway to the Cisco bug tracking system that maintains a comprehensive list of defects and vulnerabilitiesin Cisco products and software. BST provides you with detailed defect information about your products and software.

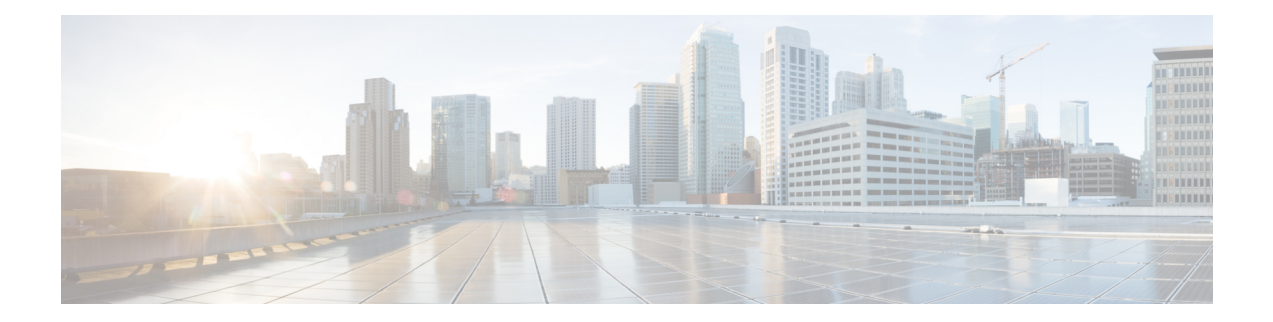

# <span id="page-6-0"></span>**EVPN Commands**

This section describes the commands used to configure Ethernet VPN (EVPN) services for Layer 2 VPNs.

- [advertise-mac,](#page-7-0) on page 2
- [core-isolation-group,](#page-8-0) on page 3
- [ethernet-segment,](#page-9-0) on page 4
- etree [rt-leaf,](#page-10-0) on page 5
- evi, on [page](#page-11-0) 6
- [evpn,](#page-12-0) on page 7
- host mac-address [duplicate-detection,](#page-13-0) on page 8
- show bgp [l2vpn](#page-15-0) evpn, on page 10
- show evpn [ethernet-segment,](#page-17-0) on page 12
- [show](#page-18-0) evpn evi, on page 13
- show evpn [summary,](#page-21-0) on page 16

## <span id="page-7-0"></span>**advertise-mac**

To advertise local MAC to the peers, use **advertise-mac** command in the EVPN configuration mode. The local MAC is advertised to the peer in control plane using BGP.

#### **advertise-mac**

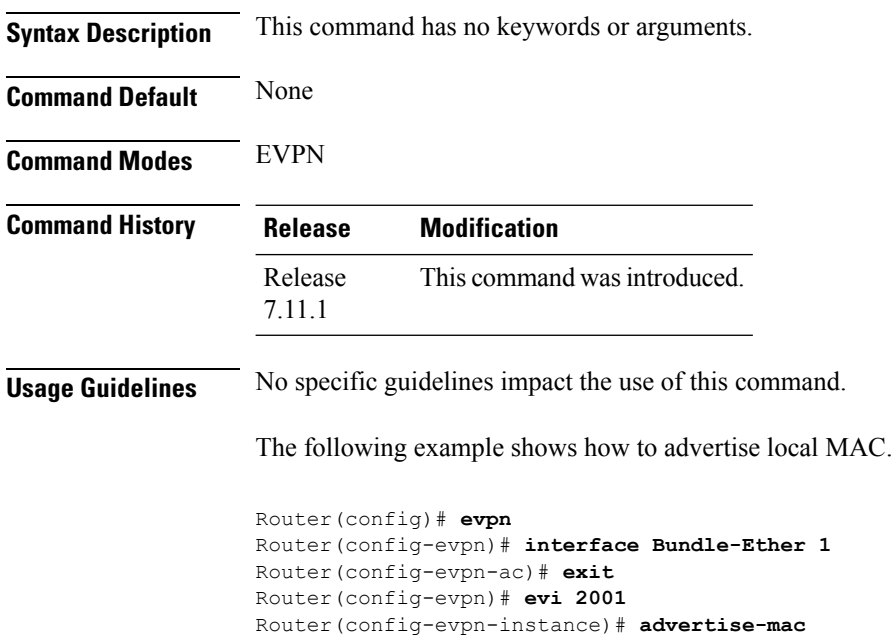

Router(config-evpn-instance-mac)# **commit**

# <span id="page-8-0"></span>**core-isolation-group**

To configure EVPN core isolation group after the core interfaces fail, use the **core-isolation-group**command in the EVPN Timers configuration mode.

**core-isolation-group** *group-id*

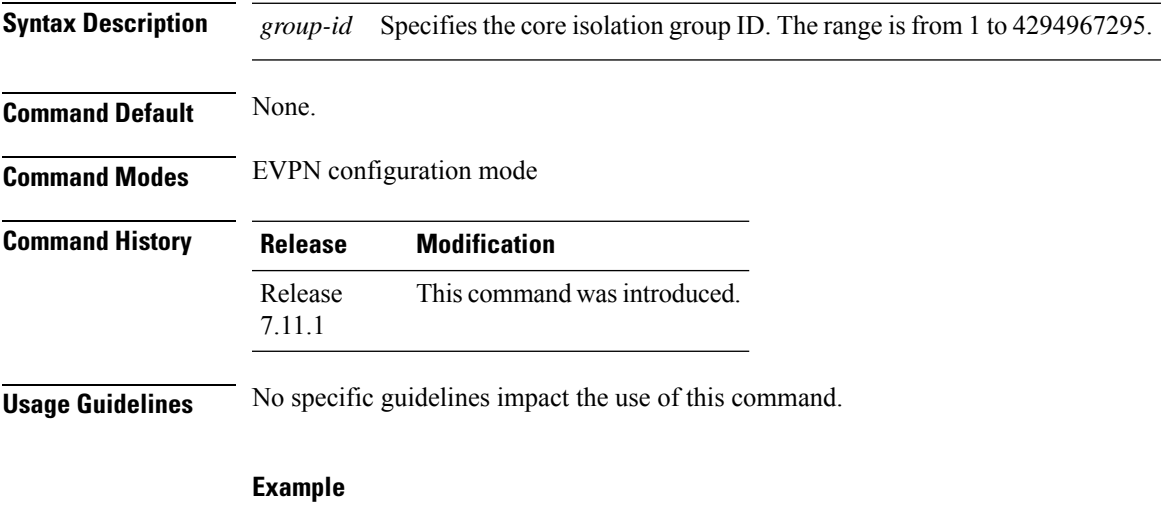

This example shows how to configure the EVPN core isolation group.

```
Router# configure
Router(config-evpn)# interface bundle-Ether 43001
Router(config-evpn-ac)# core-isolation-group 43001
Router(config-evpn-ac)# commit
```
## <span id="page-9-0"></span>**ethernet-segment**

To enter the EVPN interface ethernet segment configuration mode, use the **ethernet-segment** command in the EVPN interface configuration mode. To disable the Ethernet segment configuration, use the **no** form of this command.

**ethernet-segment** [{ **backbone-source-mac** | **identifier** | **load-balancing-mode** | **service-carving** }] **no ethernet-segment** [{**backbone-source-mac** |**identifier** |**load-balancing-mode** | **service-carving** }]

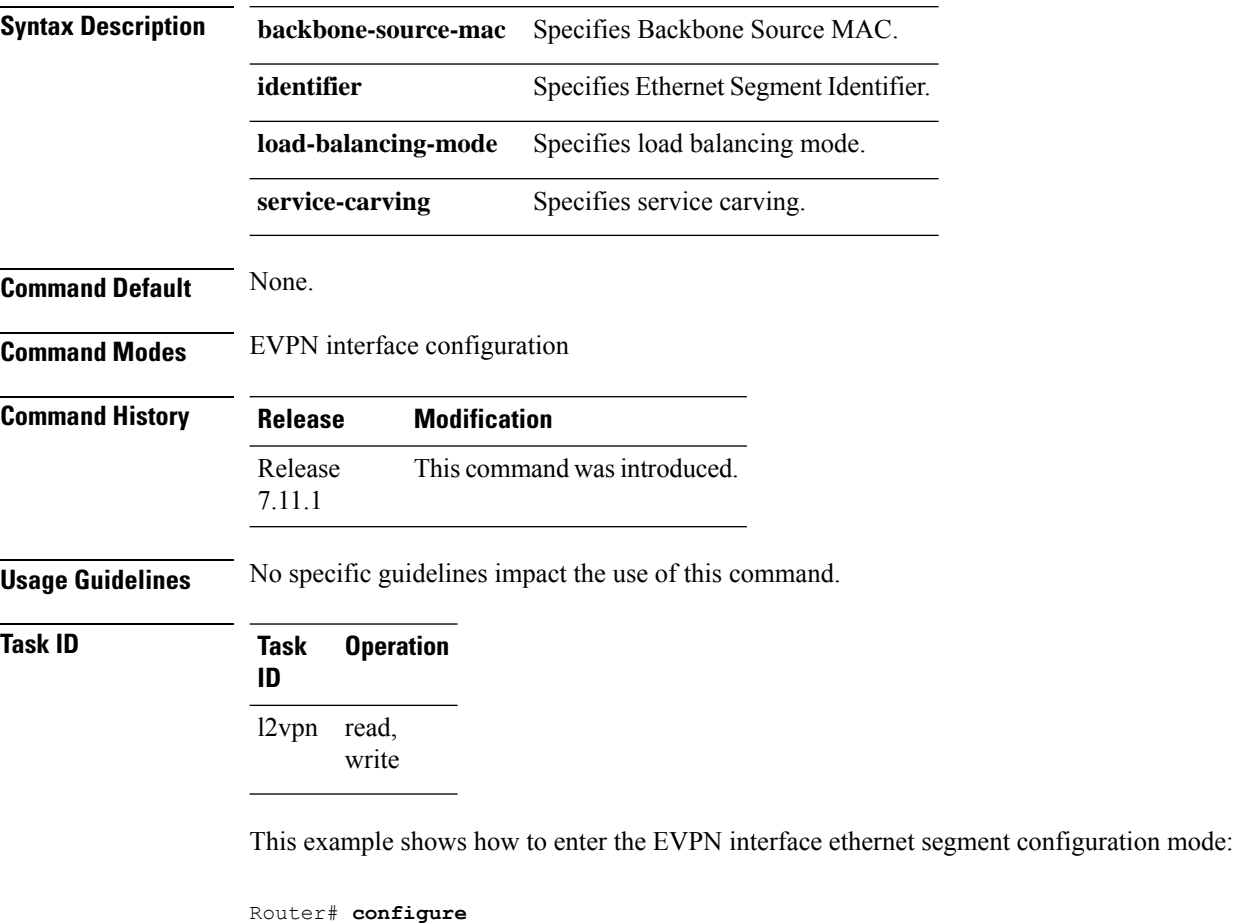

```
Router(config)# evpn
Router(config-evpn)# interface bundle-ether 1
Router(config-evpn-ac)# ethernet-segment
Router(config-evpn-ac-es)#
```
**Task ID** 

### <span id="page-10-0"></span>**etree rt-leaf**

To enable EVPN instance as EVPN E-Tree leaf site using BGP Route Target (RT) import and export policies, use the **etree rt-leaf** command in the EVPN EVI configuration submode.

#### **etree rt-leaf**

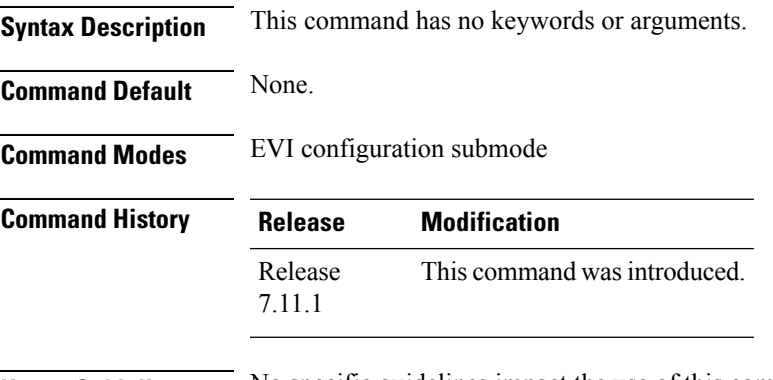

**Usage Guidelines** No specific guidelines impact the use of this command.

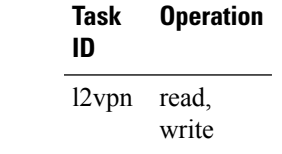

#### **Example**

This example shows how to designate EVPN instance as EVPN E-Tree Route-Target leaf site.

```
Router(config)# evpn
Router(config-evpn)# evi 15
Router(config-evpn-instance)# etree
Router(config-evpn-instance-etree)# rt-leaf
```
I

#### **evi**

## <span id="page-11-0"></span>**evi**

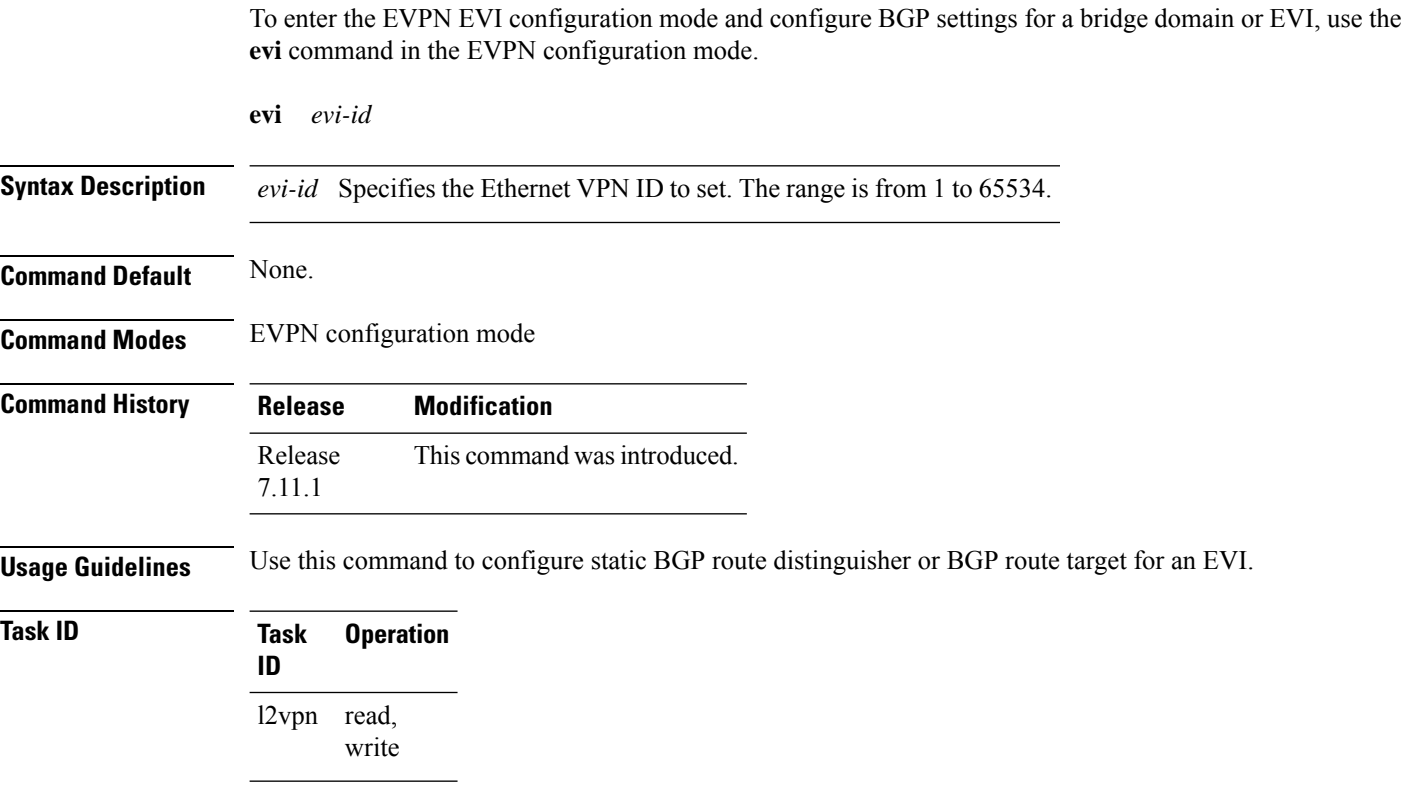

#### **Example**

This example shows how to enter the EVPN EVI configuration mode:

```
Router# configure
Router(config)# evpn
Router(config-evpn)# evi 2
```
### <span id="page-12-0"></span>**evpn**

To enter EVPN configuration mode, use the **evpn** command in the global configuration mode. To return to the global configuration mode, use the **no** form of this command.

**evpn** [{ **bgp** | **evi** | **interface** | **timers** }] **no evpn** [{ **bgp** | **evi** | **interface** | **timers** }]

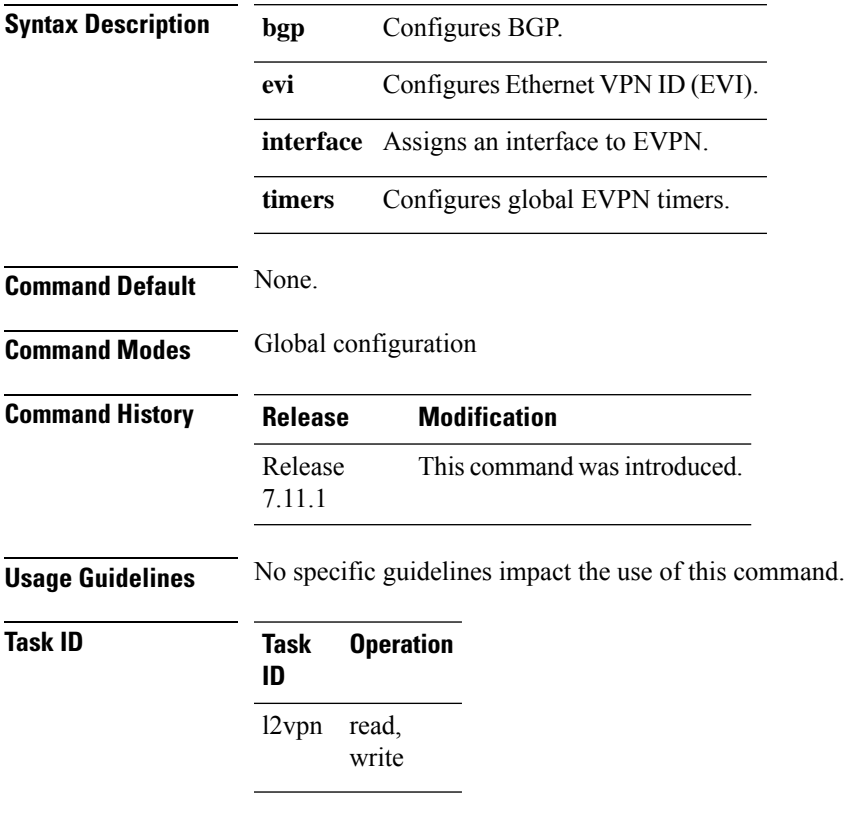

#### **Example**

This example shows how to enter the EVPN configuration mode:

Router# **configure** Router(config)# **evpn** Router(config-evpn)#

# <span id="page-13-0"></span>**host mac-address duplicate-detection**

To enable duplicate detection of host MAC address, use the **host mac-addressduplicate-detection**command in the EVPN configuration mode.

**host mac-addressduplicate-detection** [ **freeze-time** *freeze-time* | **move-count** *move-count* | **move-interval** *move-interval* | **retry-count** *retry-count* | **infinity** | **reset-freeze-count-interval** *interval* ] **disable**

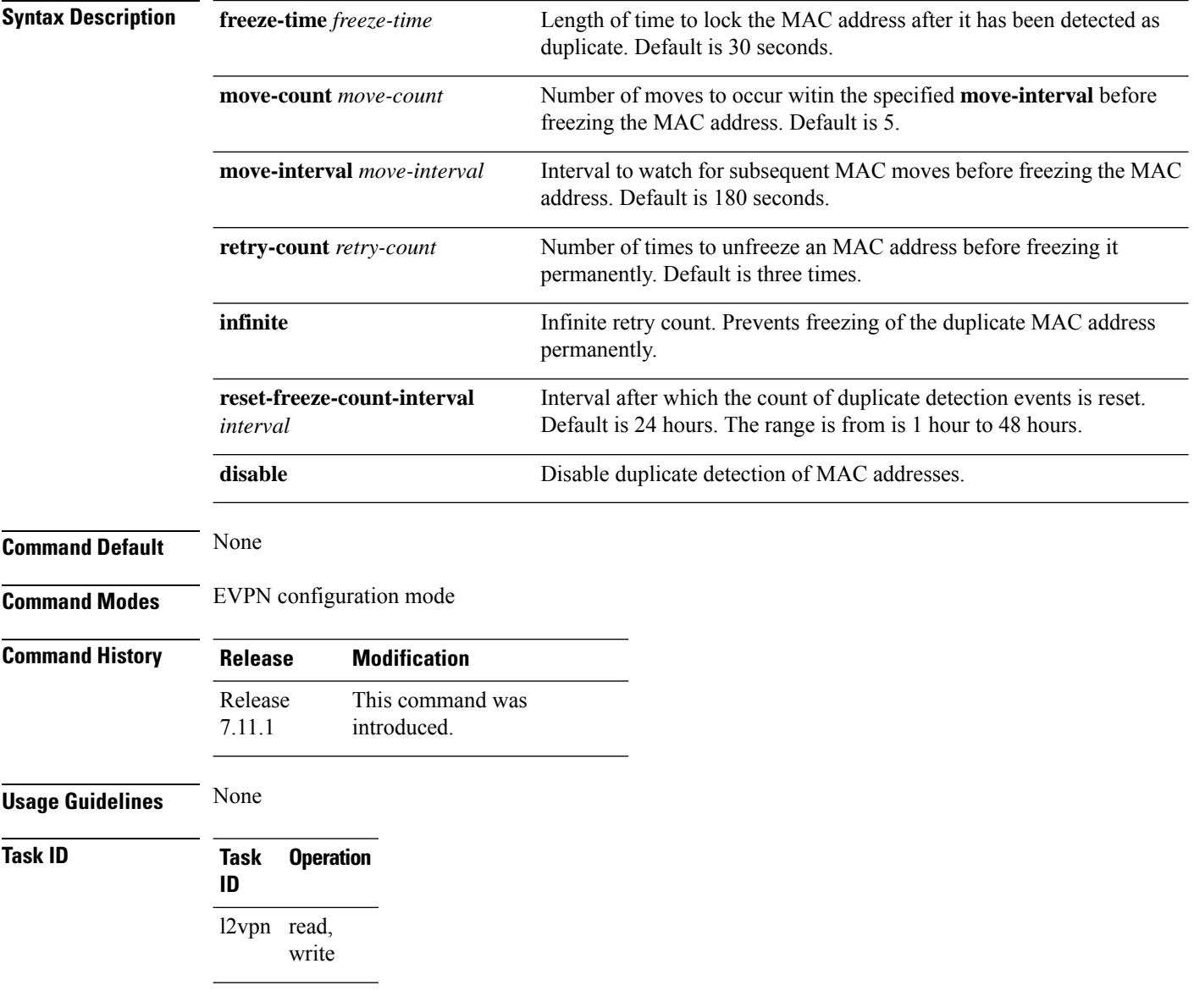

#### **Example**

This example shows how to enable duplicate detection of host MAC address:

```
Router# configure
Router(config)# evpn
Router(config-evpn)# host MAC-address duplicate-detection
Router(config-evpn-host-mac-addr-dup-detection)# move-count 2
Router(config-evpn-host-mac-addr-dup-detection)# freeze-time 10
Router(config-evpn-host-mac-addr-dup-detection)# retry-count 2
Router(config-evpn-host-mac-addr-dup-detection)# commit
```
This example shows how to prevent permanent freezing of duplicate host MAC address:

```
Router# configure
Router(config)# evpn
Router(config-evpn)# host MAC-address duplicate-detection
Router(config-evpn-host-mac-addr-dup-detection)# retry-count infinity
Router(config-evpn-host-mac-addr-dup-detection)# commit
```
This example shows how to reset the interval after which the count of duplicate detection events are permanently frozen.

```
Router# configure
Router(config)# evpn
Router(config-evpn)# host MAC-address duplicate-detection
Router(config-evpn-host-mac-addr-dup-detection)# reset-freeze-count-interval 20
Router(config-evpn-host-mac-addr-dup-detection)# commit
```
# <span id="page-15-0"></span>**show bgp l2vpn evpn**

To display BGP routes associated with EVPN under L2VPN address family, use the **show bgp l2vpn evpn** command in EXEC mode.

**show bgp l2vpn evpn** {**bridge-domain** *bridge-domain-name* | **rd** {**all** *IPv4 address:nn 4-byte as-number:nn 2-byte as-number:nn*}}

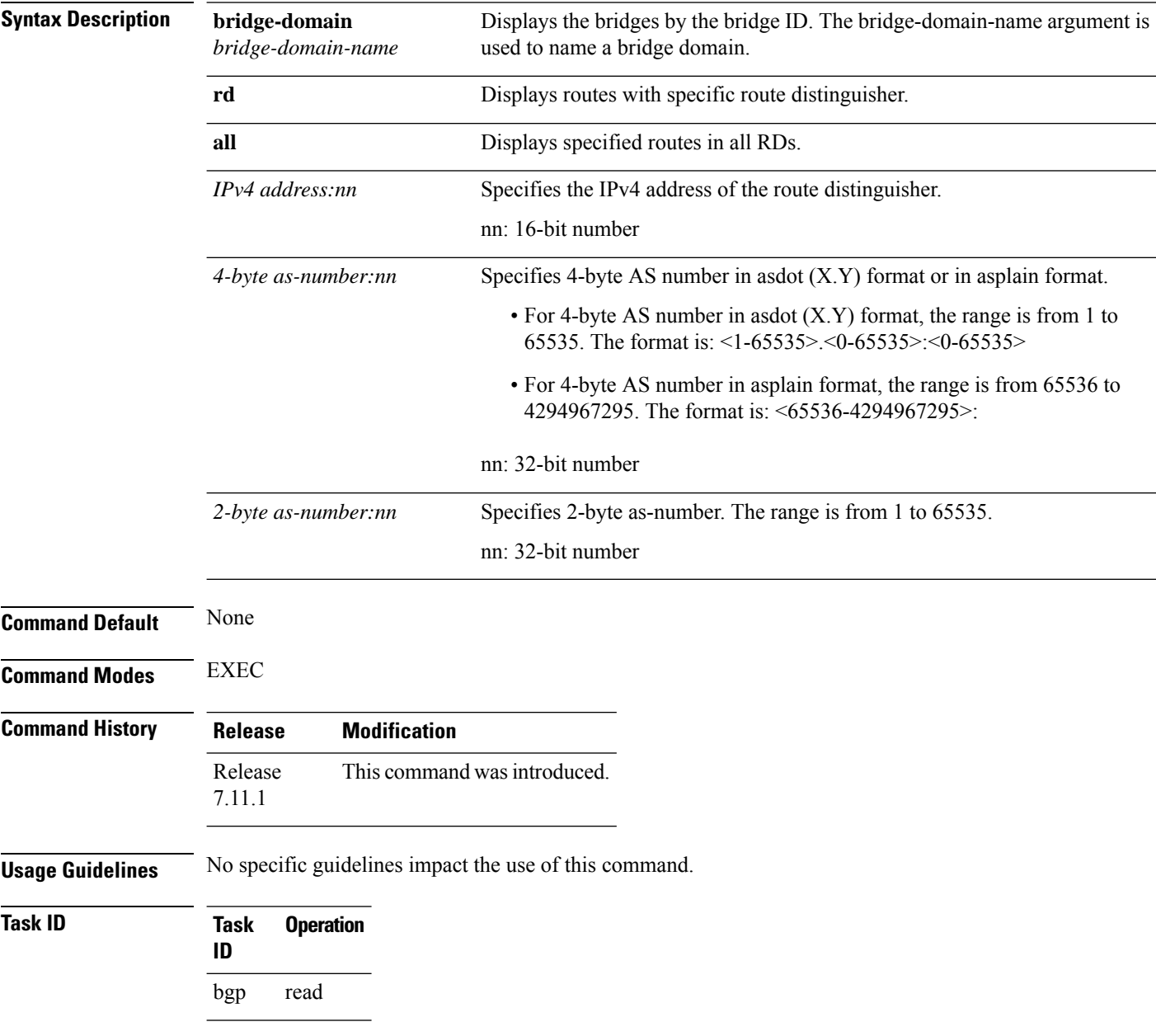

I

#### **Example**

This sample output shows the BGP routes associated with EVPN with bridge-domain filter:

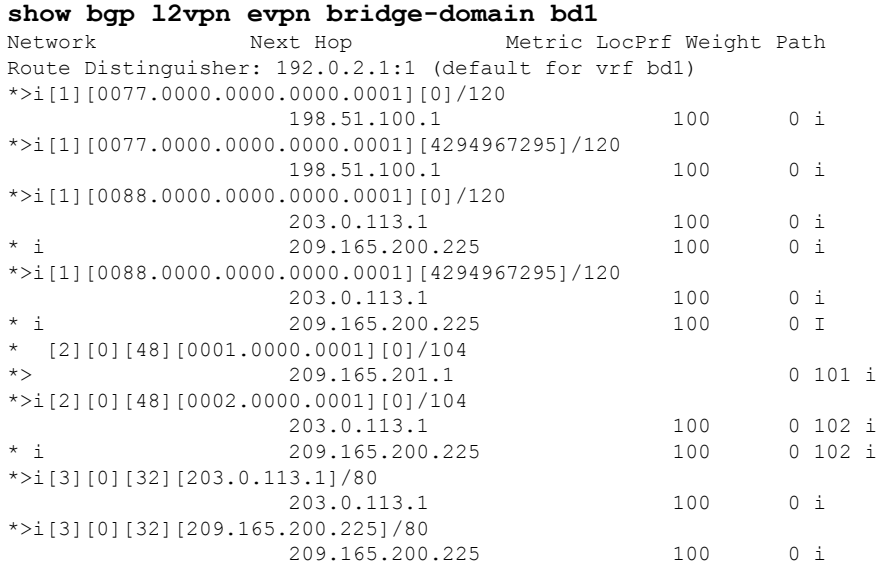

# <span id="page-17-0"></span>**show evpn ethernet-segment**

To display the EVPN Ethernet segment information, use the **show evpn ethernet-segment** command in the EXEC mode.

**show evpn ethernet-segment** [{ **detail** | **esi** | **interface** | **location** | **private** | **standby** | **carving** }]

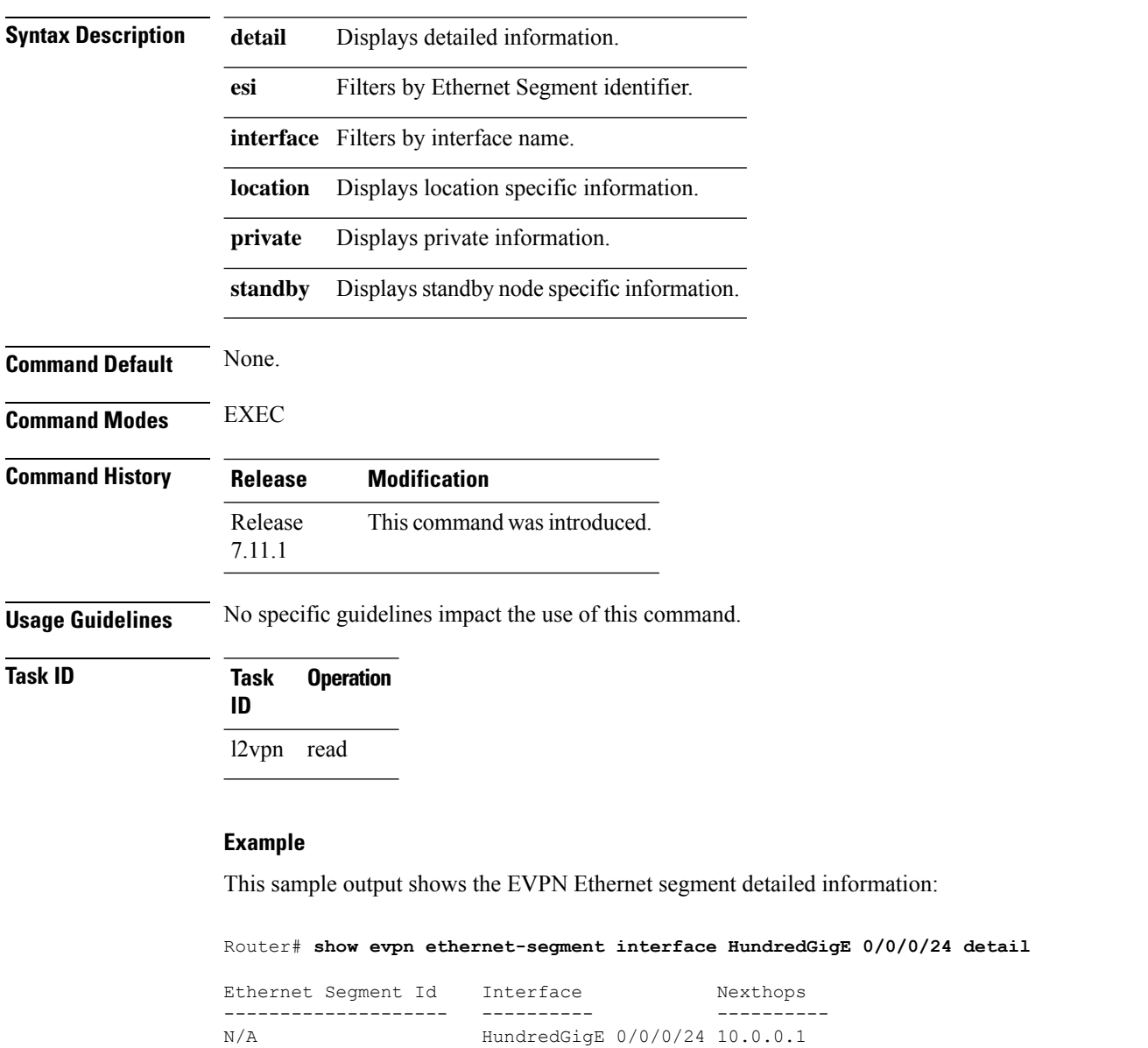

Topology : **Operational : SH**

……………

# <span id="page-18-0"></span>**show evpn evi**

To display the EVPN E-VPN ID information, use the **show evpn evi** command in the EXEC mode.

**show evpn evi** [{ **bridge-domain** | **detail** | **inclusive-multicast** | **location** | **mac** | **standby** | **vpn-id** }]

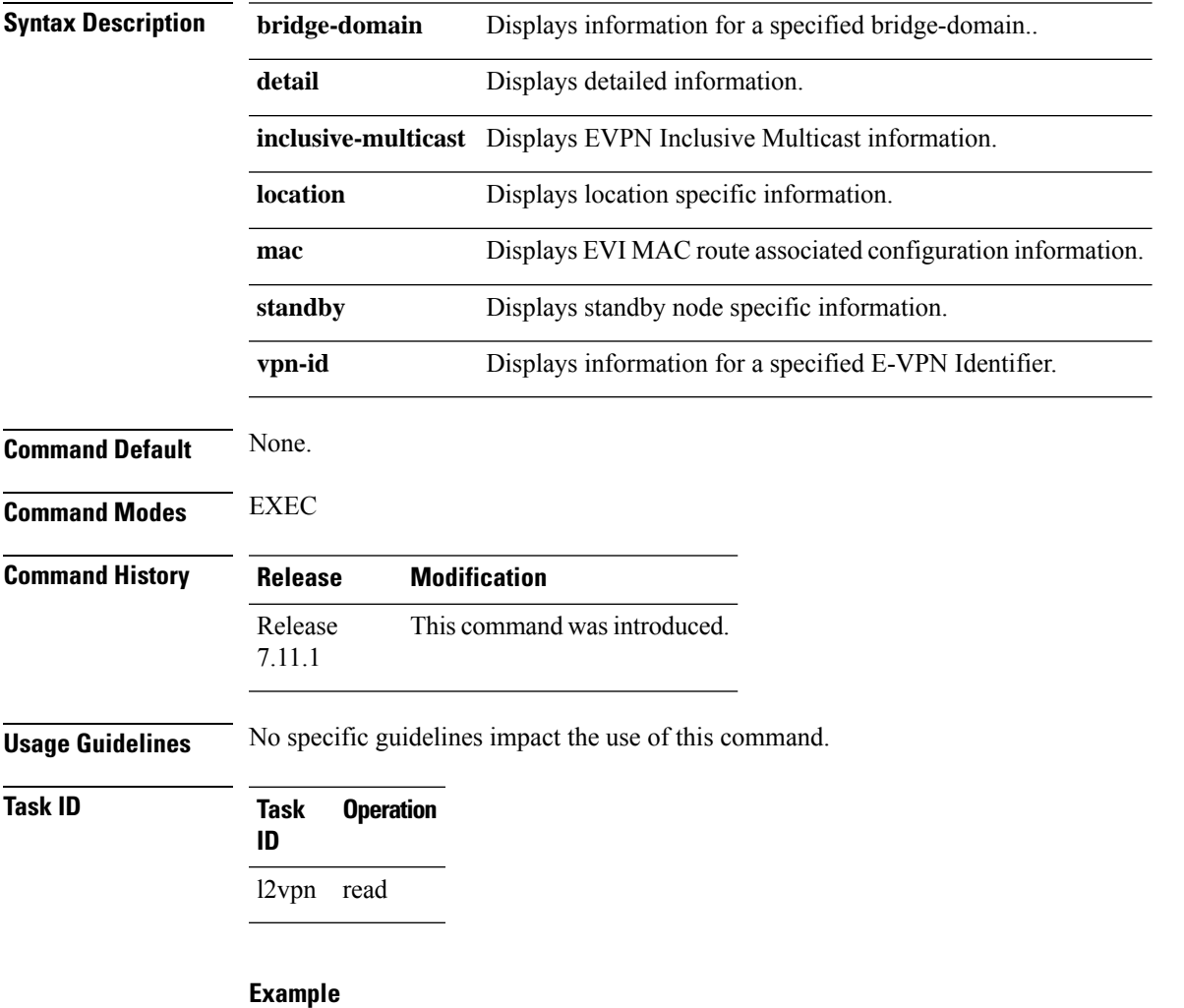

This sample output shows the EVPN EVI information with the VPN-ID and MAC address filter:

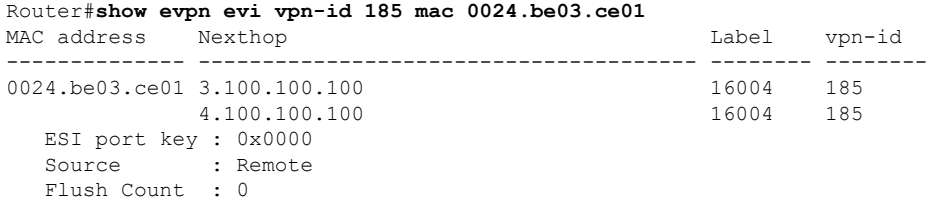

This sample output shows the EVPN EVI information with the VPN-ID and inclusive-multicast filter:

Router#**show evpn evi vpn-id 185 inclusive-multicast service-id 1850312 orig-ip 1.100.100.100** ISID Originating IP vpn-id -------------- ------------------------------ ---------- 1.100.100.100 1850312 2.100.100.100 1850312 3.100.100.100 1850312 3.100.100 1850312 3.100.100.100 1850312 4.100.100.100 185

This sample output shows the EVPN EVI inclusive-multicast information:

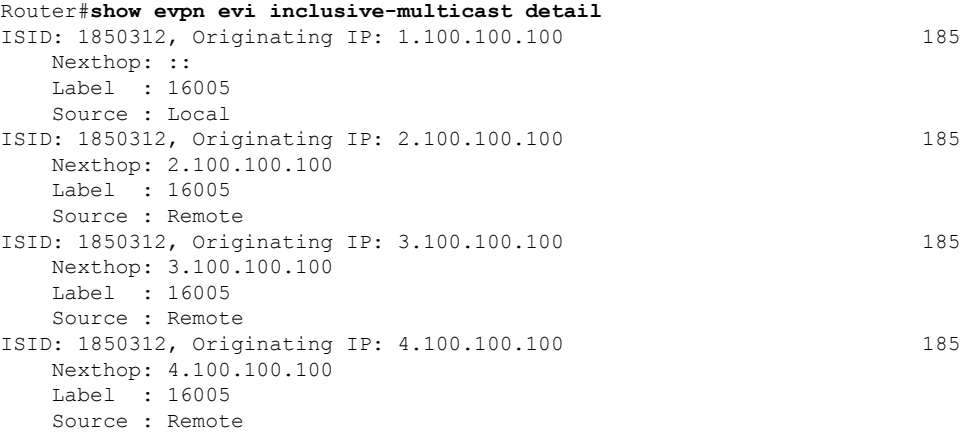

This sample output shows the EVPN EVI information with the bridge-domain filter:

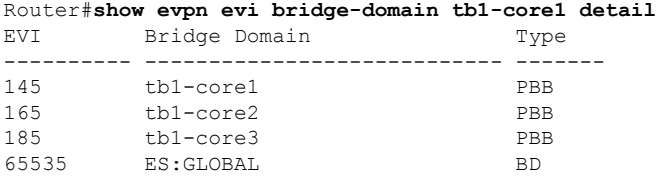

This sample output shows the EVPN EVI detailed information:

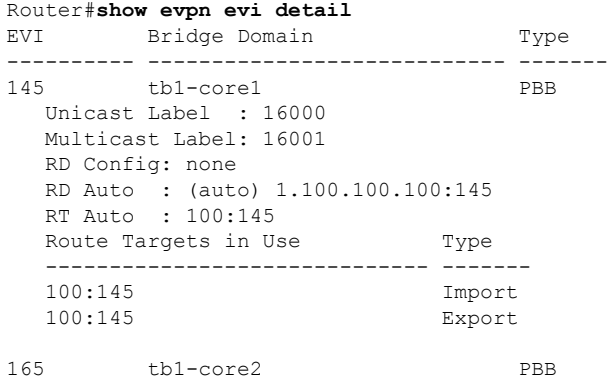

 $\mathbf{l}$ 

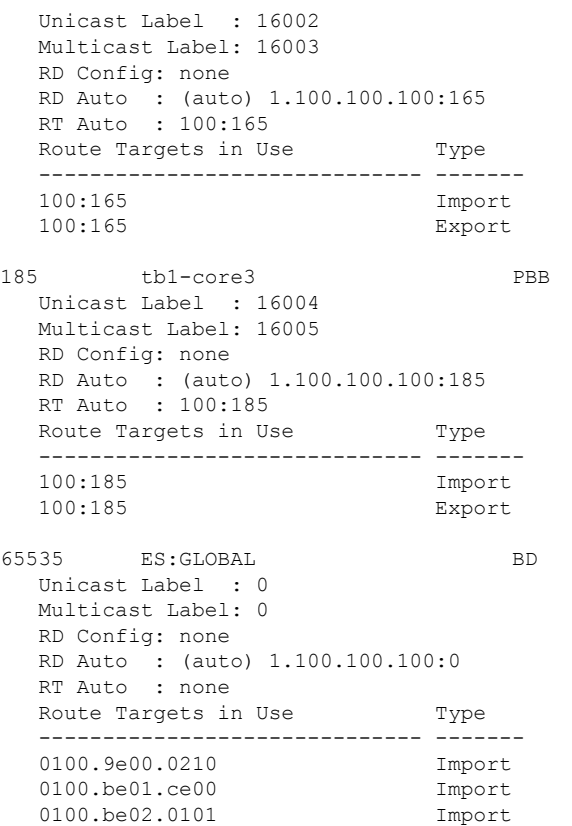

### <span id="page-21-0"></span>**show evpn summary**

To display the EVPN summary, use the **show evpn summary** command in the EXEC mode.

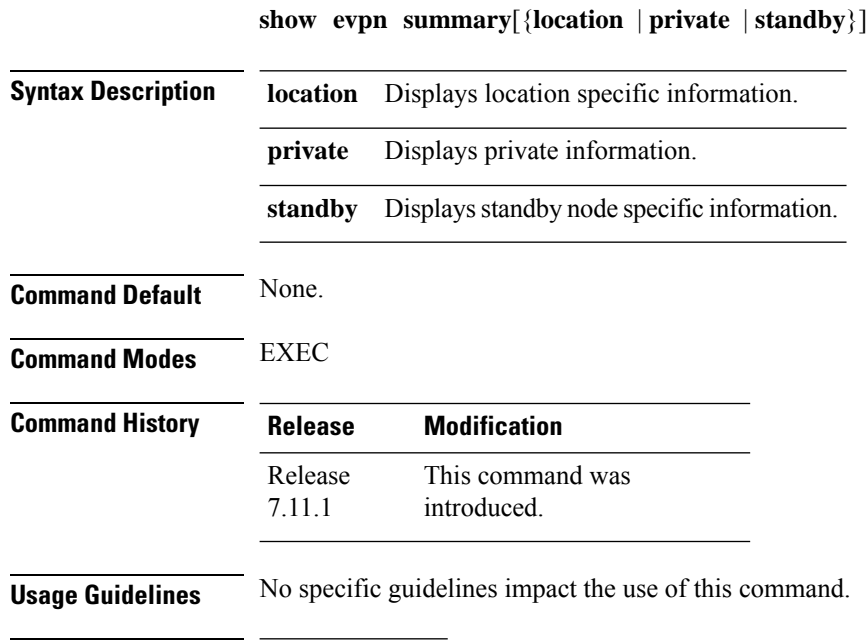

**Task ID Task Operation ID**

l2vpn read

#### **Example**

This sample output shows the EVPN summary:

```
Router#show evpn summary
-----------------------------
Global Information
-----------------------------
Number of EVIs : 1
Number of Local MAC Routes : 1
Number of Remote MAC Routes : 0
Number of Local IMCAST Routes : 0
Number of Remote IMCAST Routes: 0
Number of Internal Labels : 0<br>Number of ES Entries : 0
Number of ES Entries
BGP Router ID : ::<br>BGP ASN : Invalid
BGP ASN : Invalid
PBB BSA MAC address : f866.f214.abd7
Global peering timer : 45 seconds
Global recovery timer : 20 seconds
Global programming timer : 1500 microseconds
Global flushagain timer : 60 seconds
             -----------------------------
High Availability Information
```
I

----------------------------- BGP EOD : N Number of Marked MAC Routes : 0 Number of Swept MAC Routes : 0 Number of Marked IMCAST Routes: 0 Number of Swept IMCAST Routes : 0

 $\mathbf I$ 

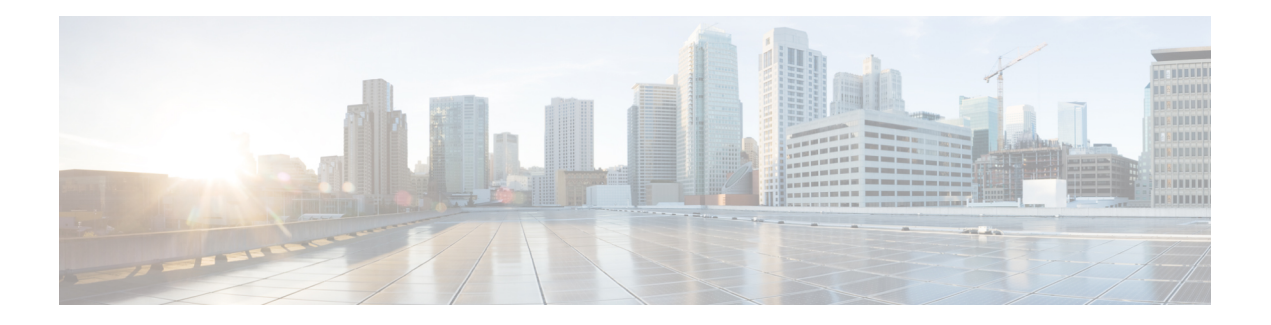

# <span id="page-24-0"></span>**L2VPN Commands**

This section describes the commands used to configure Gigabit Ethernet services for Layer 2 VPNs.

By default, all interfaces are Layer 3 interfaces. You can change the interface to Layer 2 interface using the **l2transport** command.

For detailed information about concepts and configuration, see the *Introduction to Layer 2 Virtual Private Networks* chapter in the L2VPN and Ethernet Services Configuration Guide for Cisco 8000 Series Routers.

- [bridge-domain,](#page-25-0) on page 20
- bridge [group,](#page-26-0) on page 21
- [encapsulation](#page-27-0) dot1ad, on page 22
- [encapsulation](#page-28-0) dot1q, on page 23
- encapsulation dot1q [second-dot1q,](#page-29-0) on page 24
- flood mode [ac-ingress-replication,](#page-30-0) on page 25
- [interface,](#page-31-0) on page 26
- [l2vpn,](#page-33-0) on page 28
- mac [withdraw,](#page-34-0) on page 29
- pw-class [encapsulation](#page-35-0) mpls, on page 30
- rewrite [ingress](#page-36-0) tag, on page 31
- show [l2vpn,](#page-38-0) on page 33
- show l2vpn [bridge-domain,](#page-39-0) on page 34
- show l2vpn [database,](#page-43-0) on page 38
- show l2vpn [forwarding,](#page-46-0) on page 41
- show l2vpn protection [main-interface,](#page-49-0) on page 44
- show l2vpn [resource,](#page-52-0) on page 47
- show [l2vpn](#page-53-0) trace, on page 48
- [split-horizon](#page-55-0) group, on page 50
- [storm-control](#page-56-0) , on page 51
- [vpws-seamless-integration,](#page-58-0) on page 53

# <span id="page-25-0"></span>**bridge-domain**

To establish a bridge domain and to enter L2VPN bridge group bridge domain configuration mode, use the **bridge-domain** command in L2VPN bridge group configuration submode.

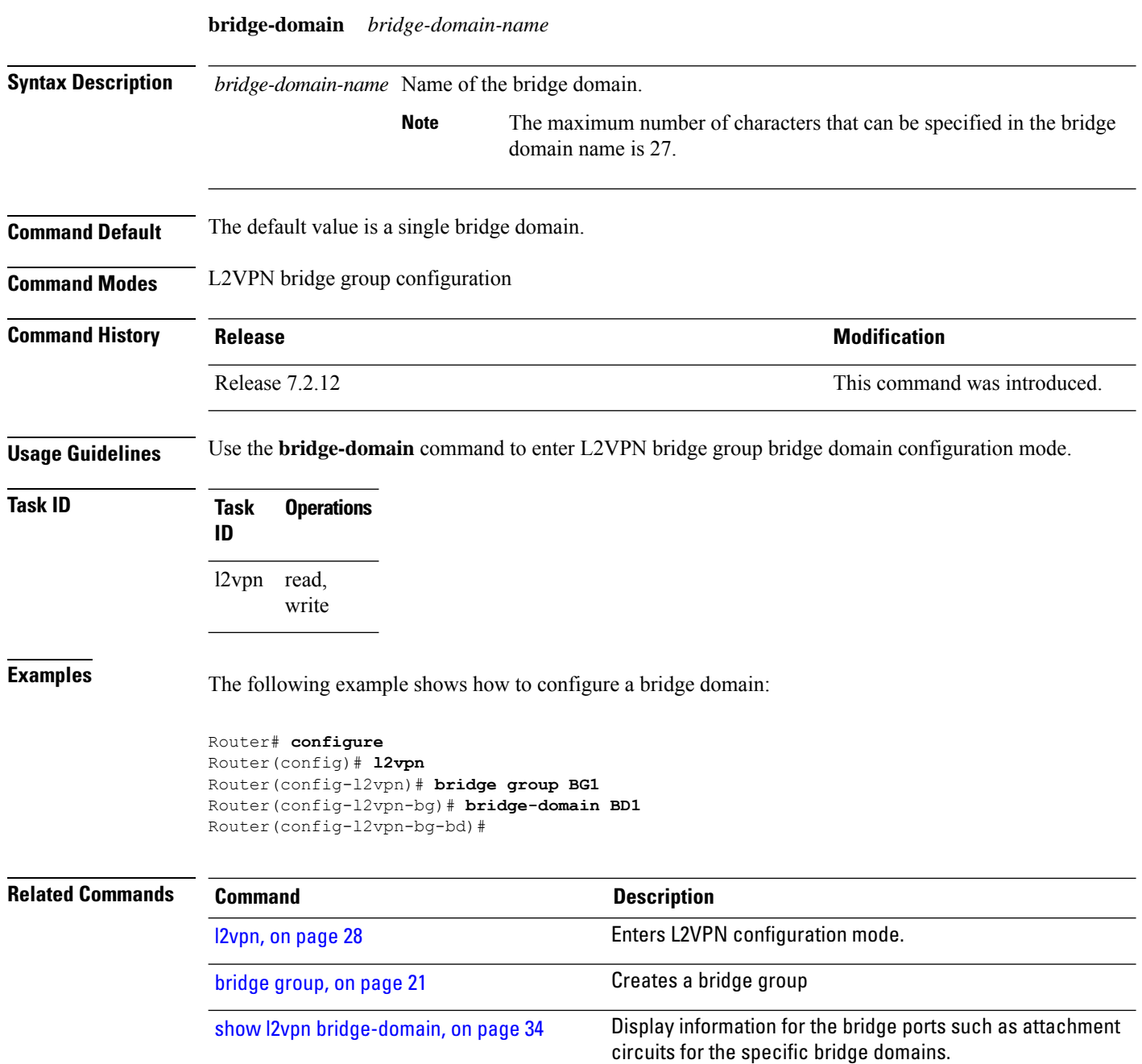

## <span id="page-26-0"></span>**bridge group**

To create a bridge group so that it can contain bridge domains and then to assign network interfaces to the bridge domain, use the **bridge group** command in L2VPN configuration mode. To remove all the bridge domains that are created under this bridge group and to remove all network interfaces that are assigned under this bridge group, use the **no** form of this command.

**bridge group** *bridge-group-name* **no bridge-group** *bridge-group-name*

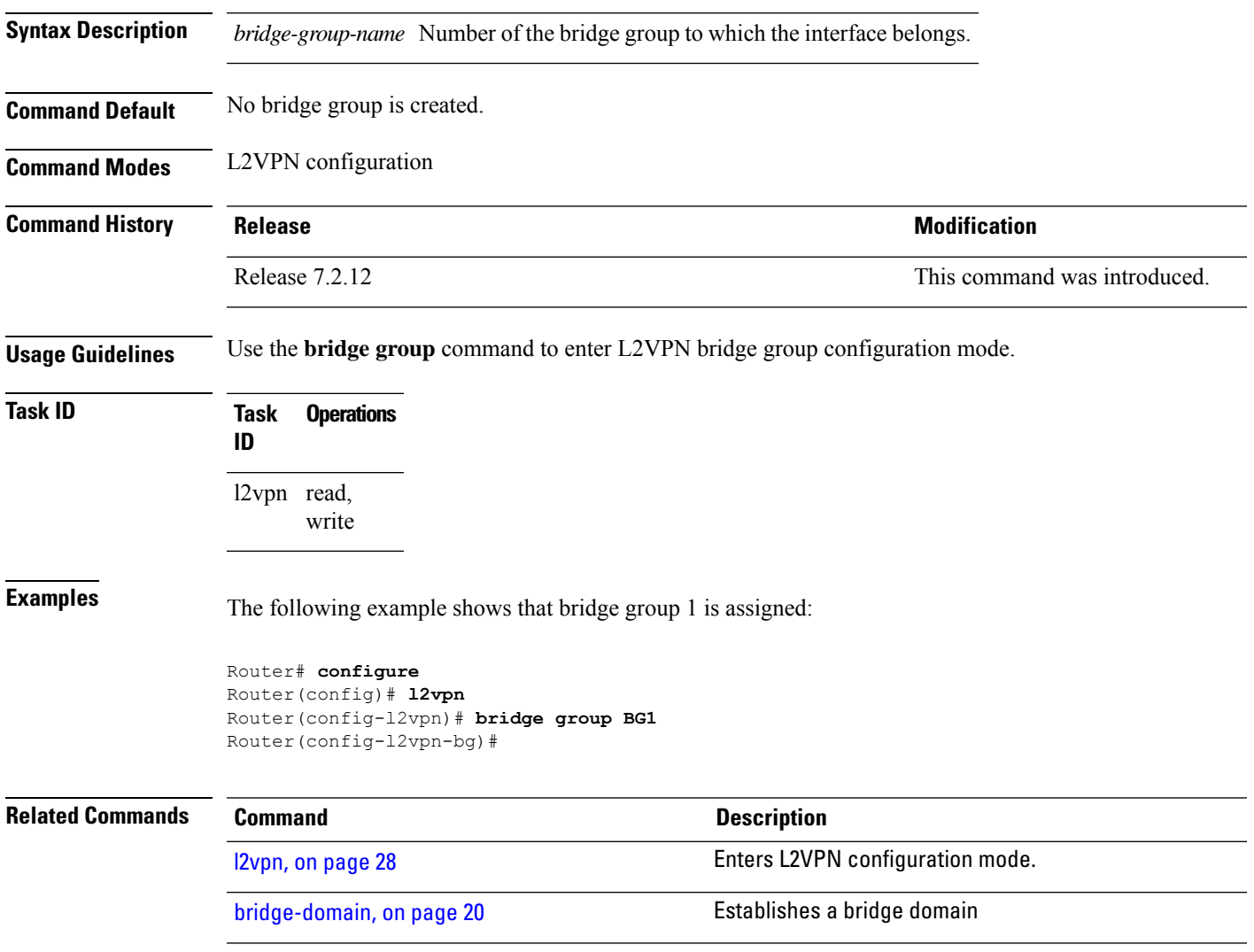

# <span id="page-27-0"></span>**encapsulation dot1ad**

To define the matching criteria to map 802.1ad frames ingress on an interface to the appropriate service instance, use the **encapsulation dot1ad** command in the interface configuration mode.

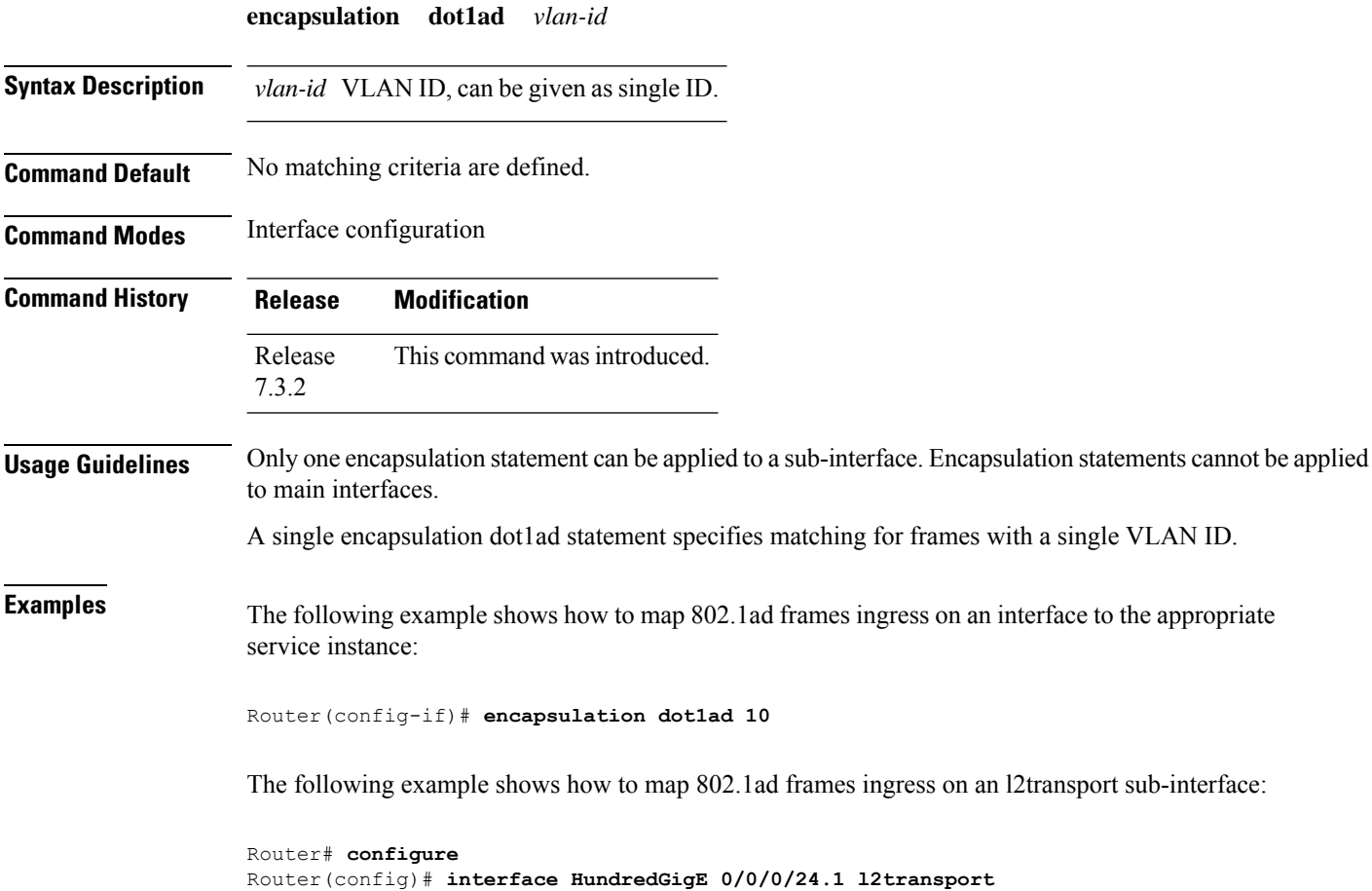

**VPN and Ethernet Services Command Reference for Cisco 8000 Series Routers**

Router(config-subif)# **encapsulation dot1ad 10**

 $\overline{\phantom{a}}$ 

# <span id="page-28-0"></span>**encapsulation dot1q**

To define the matching criteria to map 802.1Q frames ingress on an interface to the appropriate service instance, use the **encapsulation dot1q** command in the interface configuration mode.

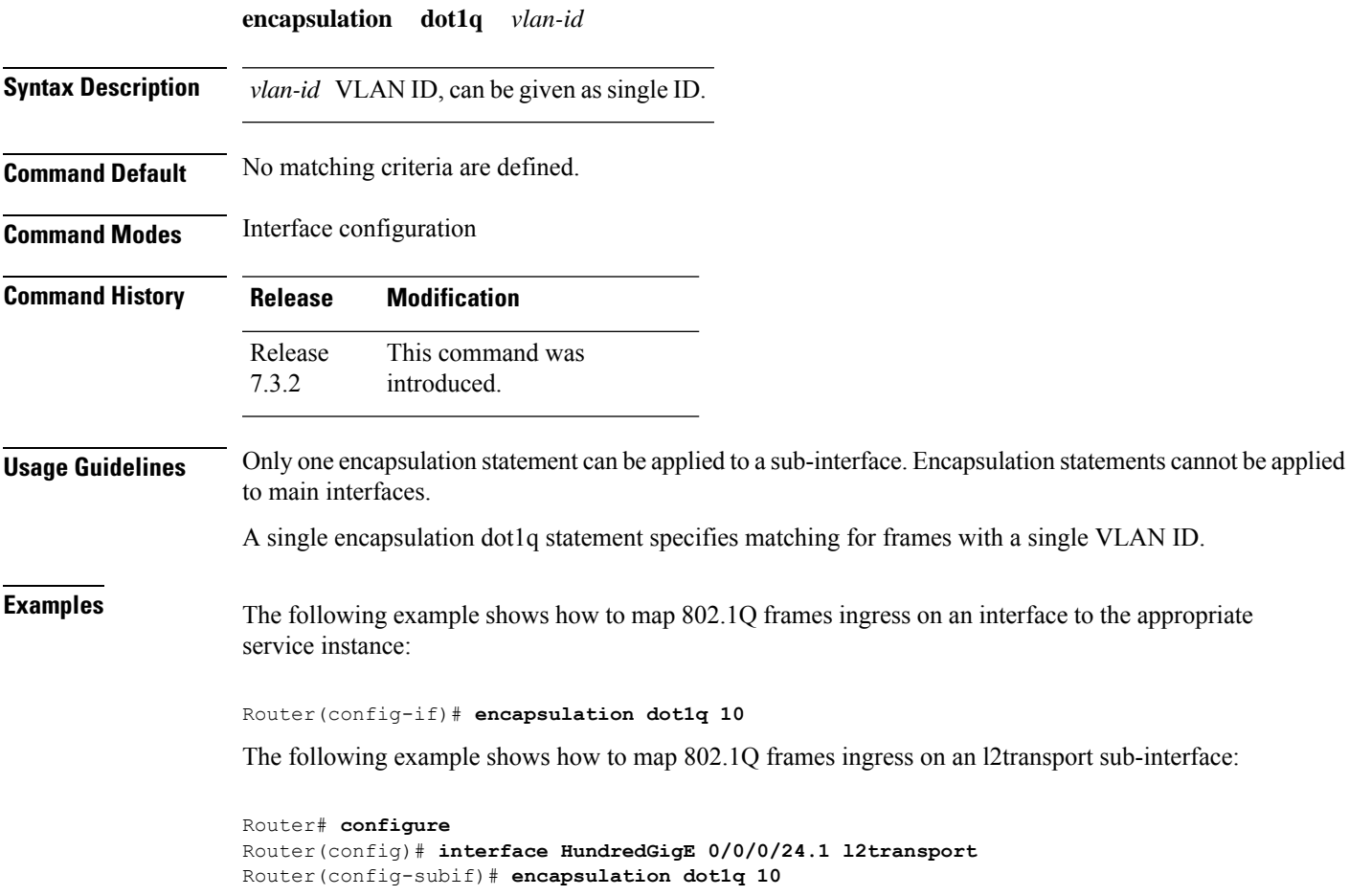

# <span id="page-29-0"></span>**encapsulation dot1q second-dot1q**

To define the matching criteria to map Q-in-Q ingress frames on an interface to the appropriate service instance, use the **encapsulation dot1q second-dot1q** command in interface configuration mode. To remove the configuration, use the **no** form of this command.

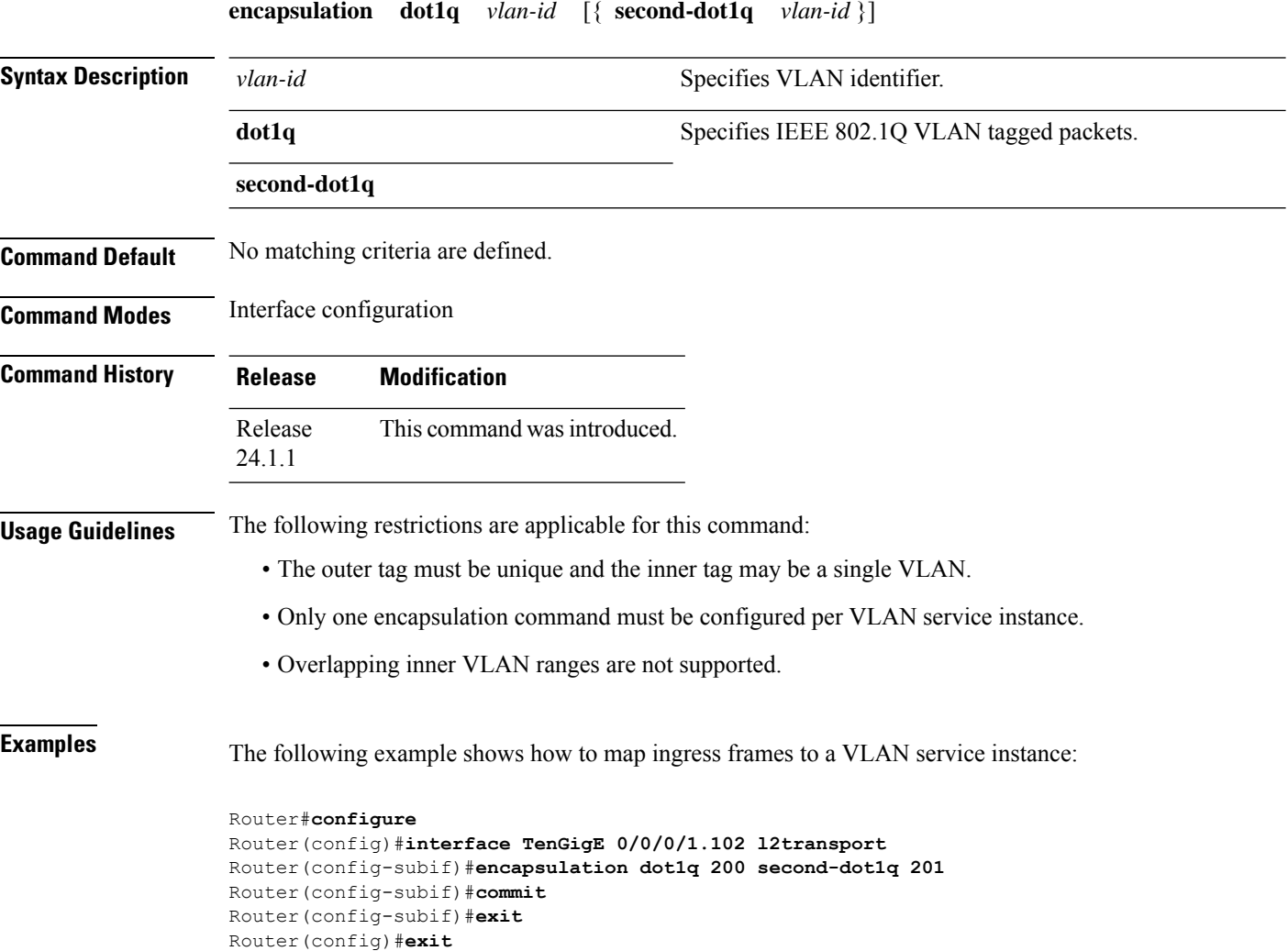

## <span id="page-30-0"></span>**flood mode ac-ingress-replication**

To add BUM traffic queueing support for attachment circuits in a bridge domain, use the **flood mode ac-ingress-replication** command in the L2VPN bridge group bridge domain configuration mode.

#### **flood mode ac-ingress-replication**

This command has no keywords or arguments.

**Command Default** BUM traffic queueing support is not supported for attachment circuits in a bridge domain.

**Command Modes** L2VPN bridge group bridge domain configuration

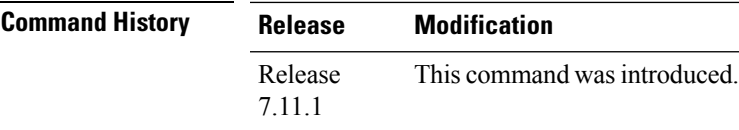

**Usage Guidelines** BUM traffic queueing support for attachment circuits in a bridge domain is not supported on devices that have multiple NPUs or line cards. It is only supported on single NPU devices.

Perform this task to add BUM traffic queueing support for attachment circuits in a bridge domain

```
Router# configure
Router(config)# l2vpn
Router(config-l2vpn)# bridge group 10
Router(config-l2vpn-bg)# bridge-domain 1
Router(config-l2vpn-bg-bd)# flood mode ac-ingress-replication
Router(config-l2vpn-bg-bd)# commit
```
# <span id="page-31-0"></span>**interface**

To create a VLAN interface or subinterface, use the **interface** command in global configuration mode.

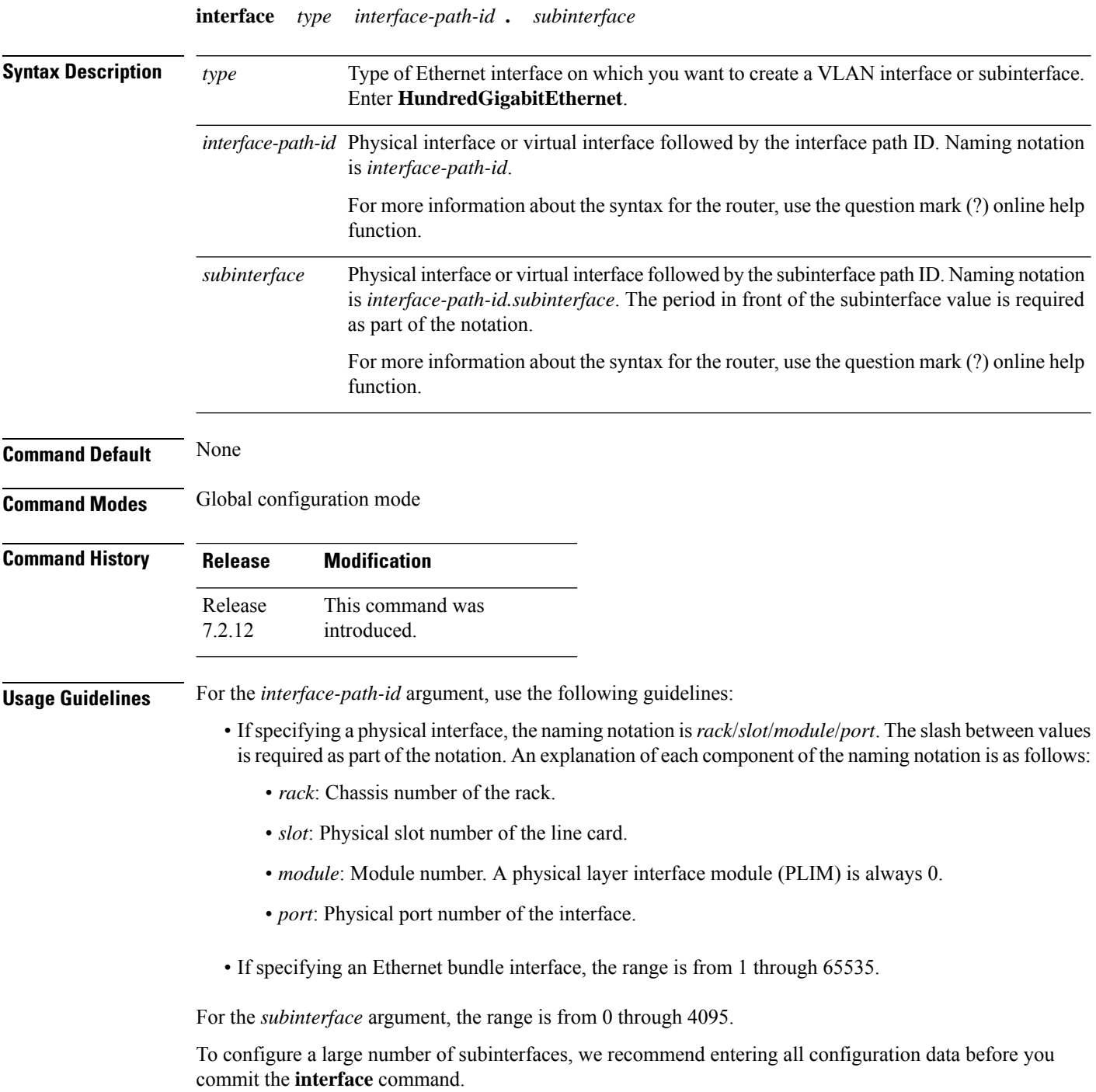

I

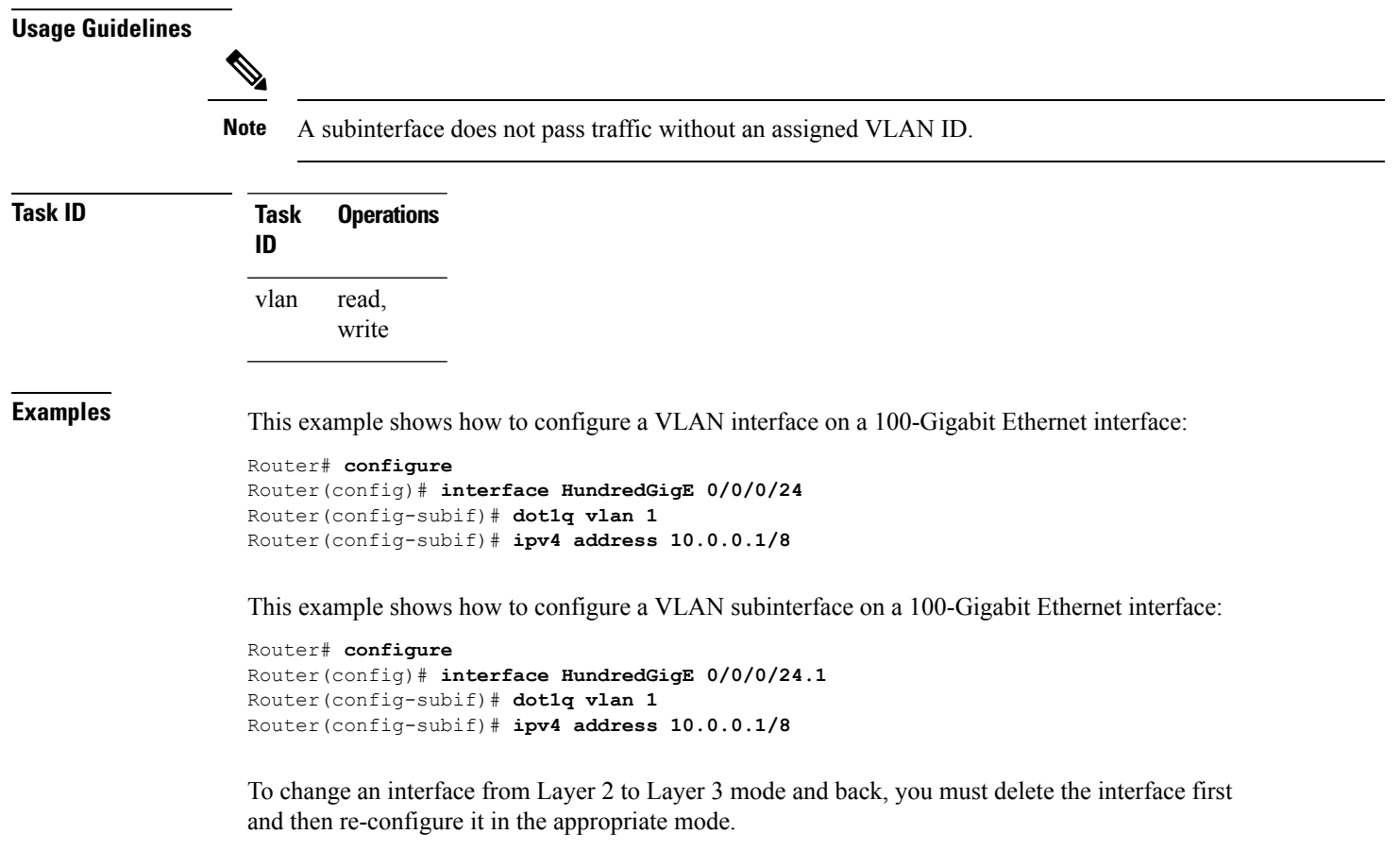

```
Router# configure
Router(config)# interface HundredGigE 0/0/0/24
Router(config-subif)# exit
Router(config)# no interface HundredGigE 0/0/0/24
```
I

# <span id="page-33-0"></span>**l2vpn**

To enter L2VPN configuration mode, use the **l2vpn** command in the global configuration mode. To return to the default behavior, use the **no** form of this command.

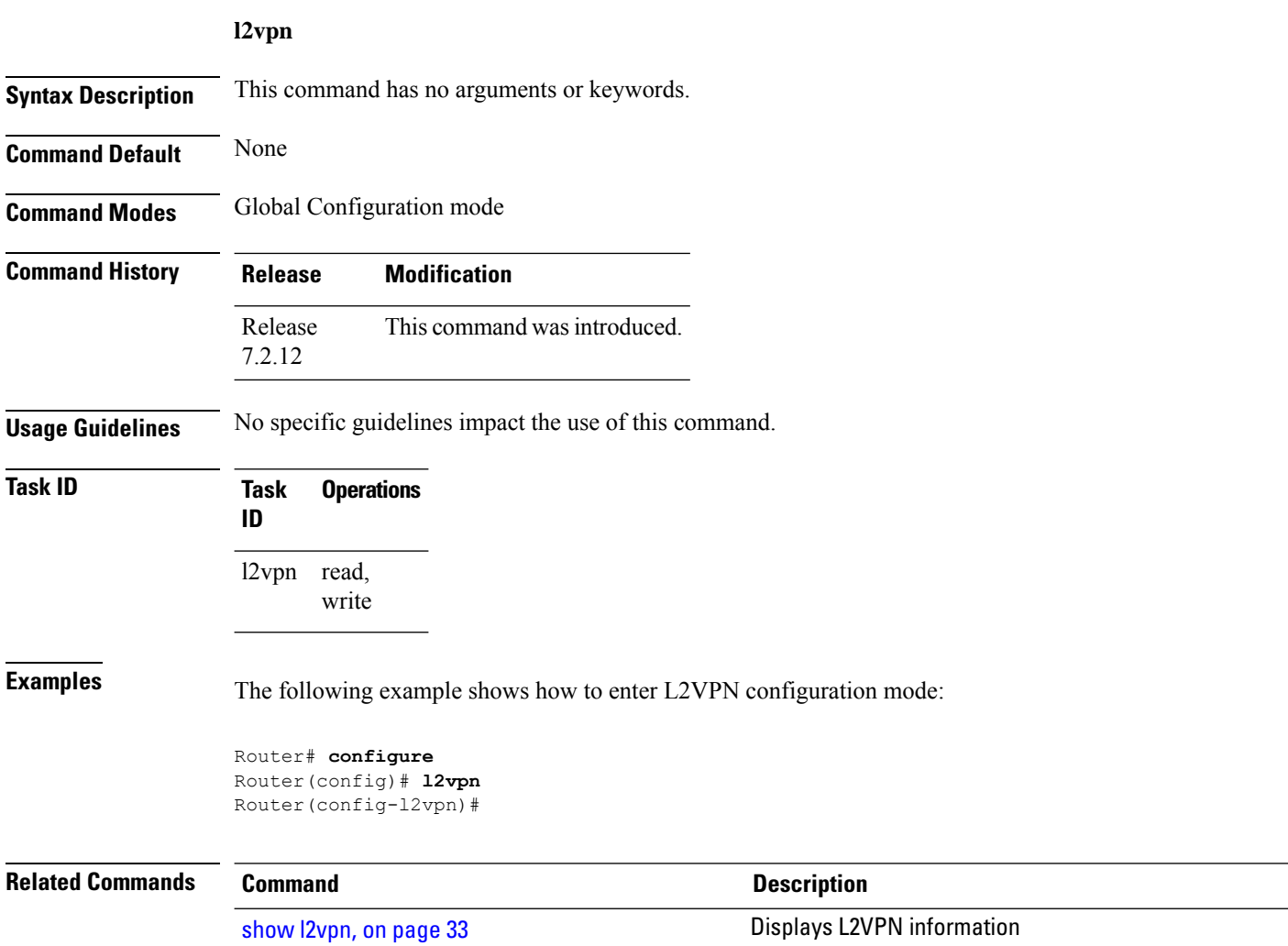

### <span id="page-34-0"></span>**mac withdraw**

To enable MAC address withdrawal for a specified bridge domain, use the **mac withdraw** command in L2VPN configuration mode.

**mac withdraw**[**disable**|**optimize**|**state-down**] **Syntax Description disable** Disables MAC address withdrawal. **optimize** Enables optimization of MAC address withdrawal when the bridge port goes down. **state-down** Sends MAC address withdrawal message when the bridge port goes down. **Command Default** None **Command Modes** L2VPN configuration mode **Command History Release Modification** This command was introduced. Release 7.2.12 **Usage Guidelines** No specific guidelines impact the use of this command. The following example shows how to disable MAC address withdrawal. Router# **configure** Router(config)# **l2vpn** Router(config-l2vpn)# **bridge group bg1** Router(config-l2vpn-bg)# **bridge-domain bd1** Router(config-l2vpn-bg-bd)# **mac** Router(config-l2vpn-bg-bd-mac)# **withdraw disable** The following example shows how to configure MAC address withdrawal when the bridge port goes down. Router# **configure** Router(config)# **l2vpn** Router(config-l2vpn)# **bridge group bg1** Router(config-l2vpn-bg)# **bridge-domain bd1** Router(config-l2vpn-bg-bd)# **mac** Router(config-l2vpn-bg-bd-mac)# **withdraw state-down** The following example shows how to configure optimization of MAC address withdrawal when the bridge port goes down. Router# **configure**

```
Router(config)# l2vpn
Router(config-l2vpn)# bridge group bg1
Router(config-l2vpn-bg)# bridge-domain bd1
Router(config-l2vpn-bg-bd)# mac
Router(config-l2vpn-bg-bd-mac)# withdraw optimize
```
### <span id="page-35-0"></span>**pw-class encapsulation mpls**

To configure MPLS pseudowire encapsulation, use the **pw-class encapsulation mpls** command in L2VPN pseudowire class configuration mode. To undo the configuration, use the **no** form of this command.

**pw-class** *class-name* **encapsulation mpls** { **control-word** | | **load-balancing flow-label** | **both** } **pw-class** *class-name* **encapsulation mpls** { **control-word** | | **load-balancing flow-label** | **both** } **Syntax Description** *class-name* Encapsulation class name. **control-word** Disables control word for MPLS encapsulation. Disabled by default. **load-balancing flow-label both** Sets flow-label based load balancing. **Command Default** None **Command Modes** L2VPN pseudowire class configuration **Command History Release Modification** Release This command was introduced. 7.3.15 **Usage Guidelines**  $\mathscr{D}$ **Note** All L2VPN configurations can be deleted using the **no l2vpn** command. **Task ID Task Operations ID** l2vpn read, write **Examples** This example shows how to define MPLS pseudowire encapsulation: Router# **configure** Router(config)# **l2vpn** Router(config-l2vpn)# **pw-class path1** Router(config-l2vpn-pwc)# **encapsulation mpls** Router(config-l2vpn-pwc-mpls)# **control-word** Router(config-l2vpn-pwc-mpls)# **load-balancing flow-label both**
### **rewrite ingress tag**

To specify the encapsulation adjustment that is to be performed on the frame ingress to the VLAN service instance, use the **rewrite ingress tag** command in the interface configuration mode. Use the following VLAN rewrite configuration to add or modify double dot1q VLAN tags on L2 Ethernet frames. To delete the encapsulation adjustment, use the **no** form of this command.

**rewrite ingress tag** {**push** {**dot1q** *vlan-id*} | **pop** { **2** } | **translate** {**1-to-2** { **dot1q** *vlan-id* **second-dot1q** *vlan-id* } | **2-to-2** { **dot1q** *vlan-id* **second-dot1q** *vlan-id* }}} [**symmetric**]

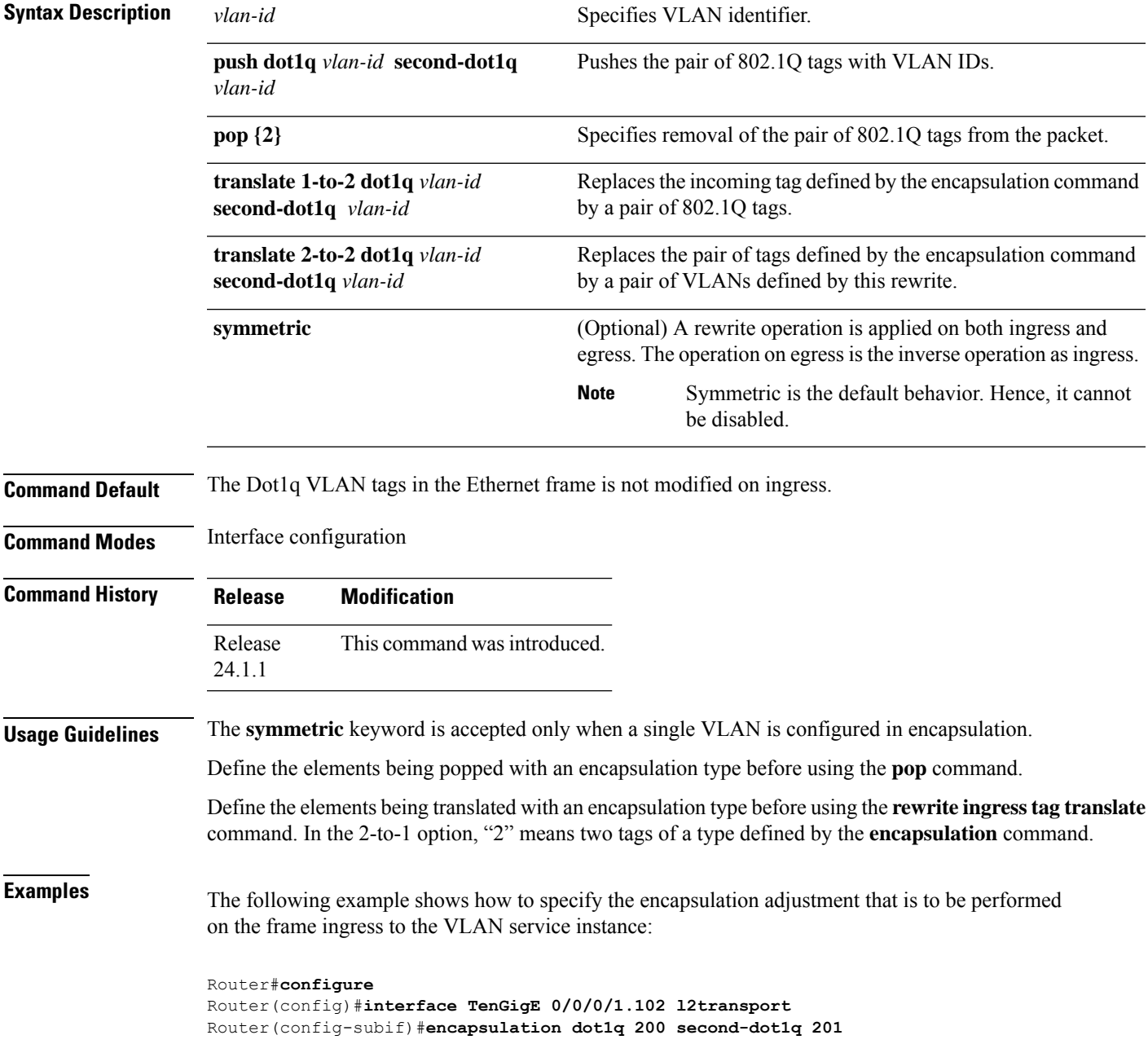

I

Router(config-subif)#**rewrite ingress tag pop 2 symmetric** Router(config-subif)#**commit** Router(config-subif)#**exit** Router(config)#**exit**

i.

### <span id="page-38-0"></span>**show l2vpn**

To display L2VPN information, use the **show l2vpn** command in the EXEC mode.

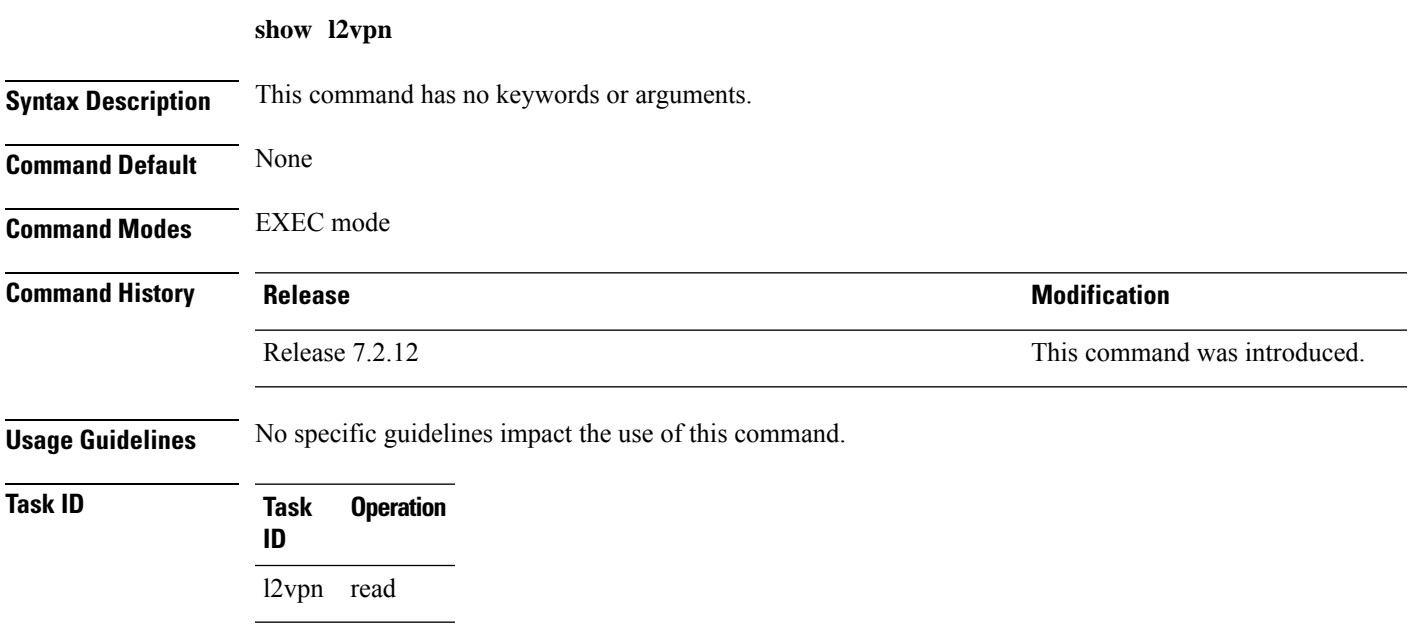

#### **Example**

The following example displays output for the **show l2vpn** command. The output provides an overview of the state of the globally configured features.

Router# **show l2vpn**

```
Mon Oct 12 14:14:48.869 UTC
HA role : Active
ISSU role : Primary
Process FSM : PrimaryActive
---------------------------
PW-Status: enabled
PW-Grouping: disabled
Logging PW: disabled
Logging BD state changes: disabled
Logging VFI state changes: disabled
Logging NSR state changes: disabled
TCN propagation: disabled
PW OAM transmit time: 30s
```
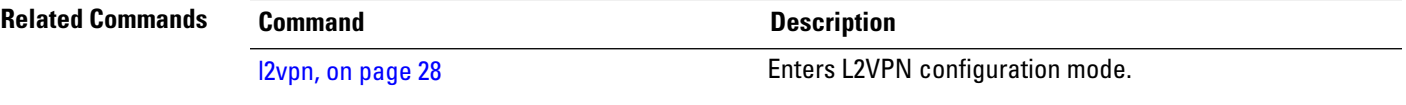

### **show l2vpn bridge-domain**

To display information for the bridge ports such as attachment circuits for the specific bridge domains, use the **show l2vpn bridge-domain** command in EXEC Mode.

**show l2vpn bridge-domain** [{ **autodiscovery bgp** | **bd-name bridge-domain-name** | **brief** | **detail** | **group bridge-domain-group-name** | **hardware** | **interface** *type interface-path-id* | **location** *node-id* **neighbor** *ip-address* | **summary** | **no-statistics** | **p2mp tunnel-id** *id* | **standby** }]

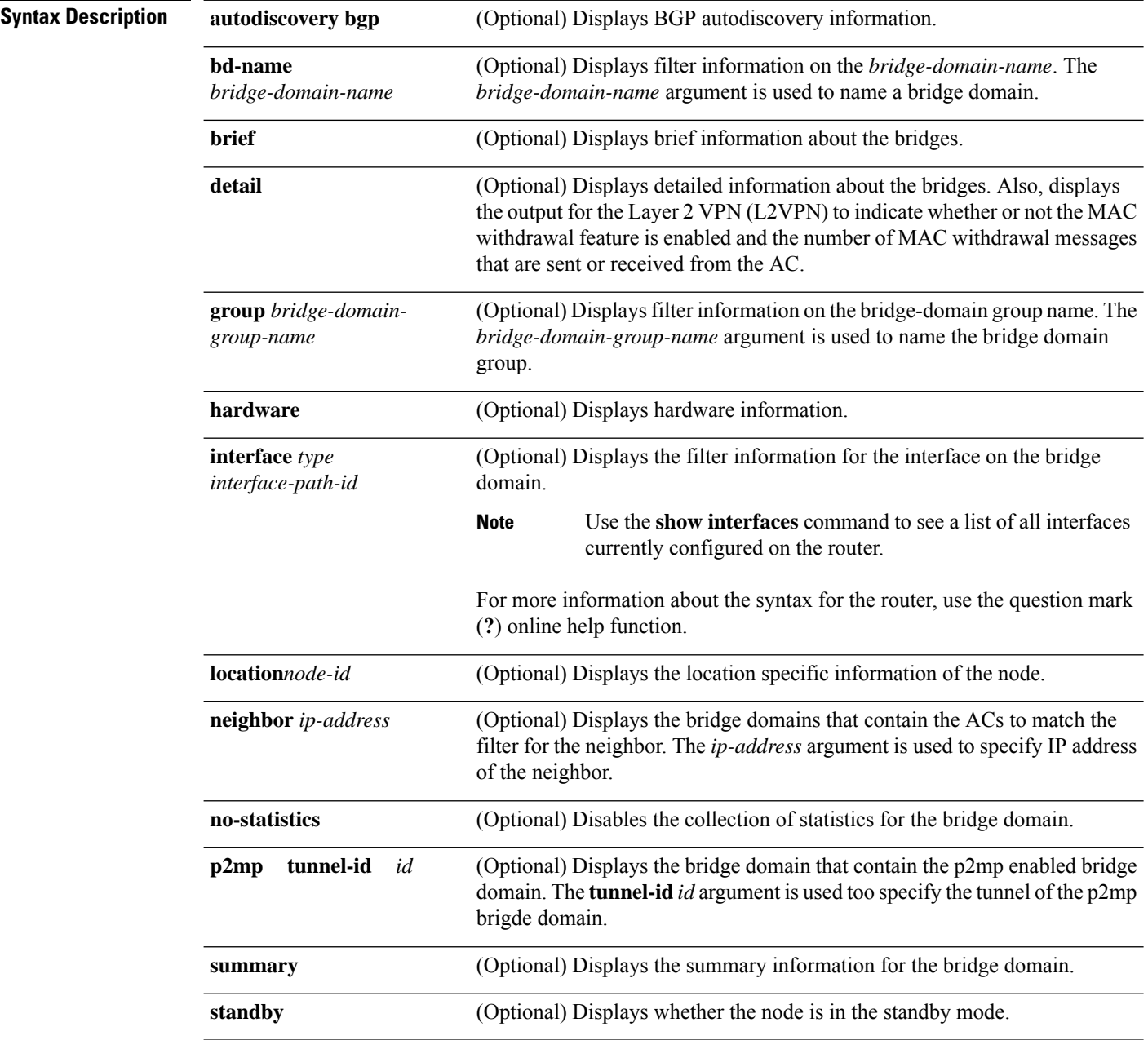

 $\mathbf{l}$ 

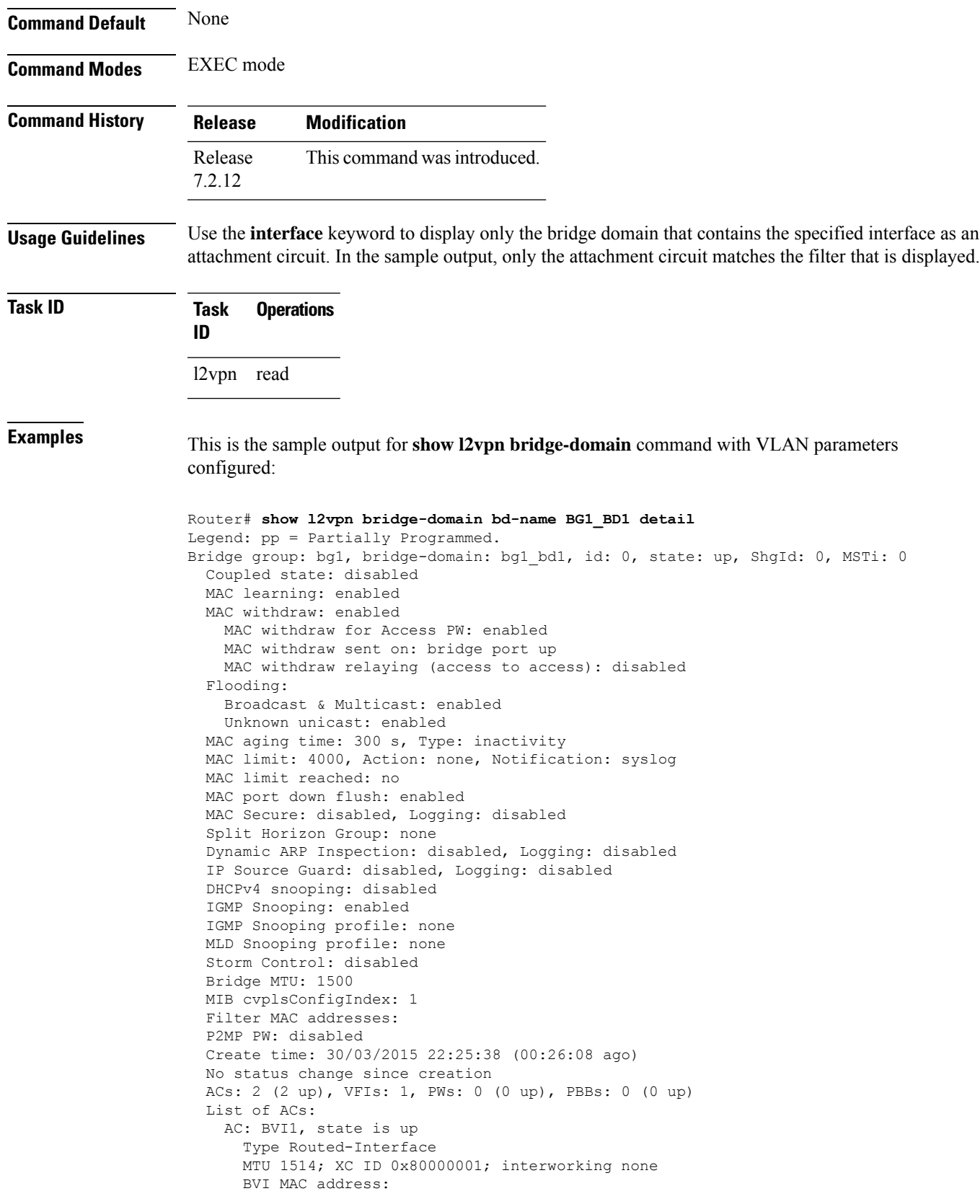

```
1000.4444.0001
 AC: HundredgiabitEthernet0/0/0/0.1, state is up
   Type VLAN; Num Ranges: 1
   Outer Tag: 1
   VLAN ranges: [1001, 1001]
   MTU 1508; XC ID 0x508000a; interworking none
   MAC learning: enabled
   Flooding:
     Broadcast & Multicast: enabled
     Unknown unicast: enabled
   MAC aging time: 300 s, Type: inactivity
   MAC limit: 4000, Action: none, Notification: syslog
   MAC limit reached: no
   MAC port down flush: enabled
   MAC Secure: disabled, Logging: disabled
   Split Horizon Group: none
   Dynamic ARP Inspection: disabled, Logging: disabled
   IP Source Guard: disabled, Logging: disabled
   DHCPv4 snooping: disabled
   IGMP Snooping: enabled
   IGMP Snooping profile: none
   MLD Snooping profile: none
   Storm Control: bridge-domain policer
   Static MAC addresses:
   Storm control drop counters:
     packets: broadcast 0, multicast 0, unknown unicast 0
      bytes: broadcast 0, multicast 0, unknown unicast 0
   Dynamic ARP inspection drop counters:
     packets: 0, bytes: 0
   IP source guard drop counters:
     packets: 0, bytes: 0
List of VNIs:
 VNI 1, state is up
   XC ID 0x80000014
   Encap type VXLAN
   Overlay nve100, Source 10.0.0.1, Multicast Group 225.1.1.1, UDP Port 4789
   Anycast VTEP 100.1.1.1, Anycast Multicast Group 224.10.10.1
   MAC learning: enabled
   Flooding:
     Broadcast & Multicast: enabled
     Unknown unicast: enabled
   MAC aging time: 300 s, Type: inactivity
   MAC limit: 4000, Action: none, Notification: syslog
   MAC limit reached: no
   MAC port down flush: enabled
   MAC Secure: disabled, Logging: disabled
   Split Horizon Group: none
   Dynamic ARP Inspection: disabled, Logging: disabled
   IP Source Guard: disabled, Logging: disabled
   DHCPv4 snooping: disabled
   IGMP Snooping: enabled
   IGMP Snooping profile: none
   MLD Snooping profile: none
   Storm Control: bridge-domain policer
List of Access PWs:
List of VFIs:
 VFI bg1_bd1_vfi (up)
   VFI Statistics:
```
drops: illegal VLAN 0, illegal length 0

#### Verify the EVPN and VPLS status.

```
Router# show l2vpn bridge-domain
Legend: pp = Partially Programmed.
Bridge group: vplstoevpn, bridge-domain: vplstoevpn, id: 0, state: up, ShgId: 0, MSTi: 0
  Aging: 300 s, MAC limit: 4000, Action: none, Notification: syslog
 Filter MAC addresses: 0
 ACs: 1 (1 up), VFIs: 1, PWs: 2 (1 up), PBBs: 0 (0 up), VNIs: 0 (0 up)
 List of EVPNs:
   EVPN, state: up
 List of ACs:
   Hu0/0/0/0, state: up, Static MAC addresses: 0, MSTi: 5
  List of Access PWs:
 List of VFIs:
   VFI vpls (up)
     Neighbor 172.16.0.1 pw-id 12, state: down, Static MAC addresses: 0
     Neighbor 192.168.0.1 pw-id 13, state: up, Static MAC addresses: 0
```
This indicates that VPLS and EVPN L2 bridging for the same VPN instance coexists and EVPN takes precedence over VPLS.

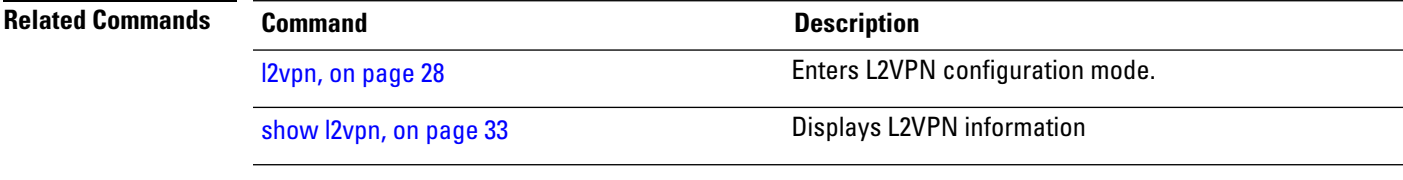

I

## <span id="page-43-0"></span>**show l2vpn database**

To display L2VPN database, use the **show l2vpn database** command in EXEC mode.

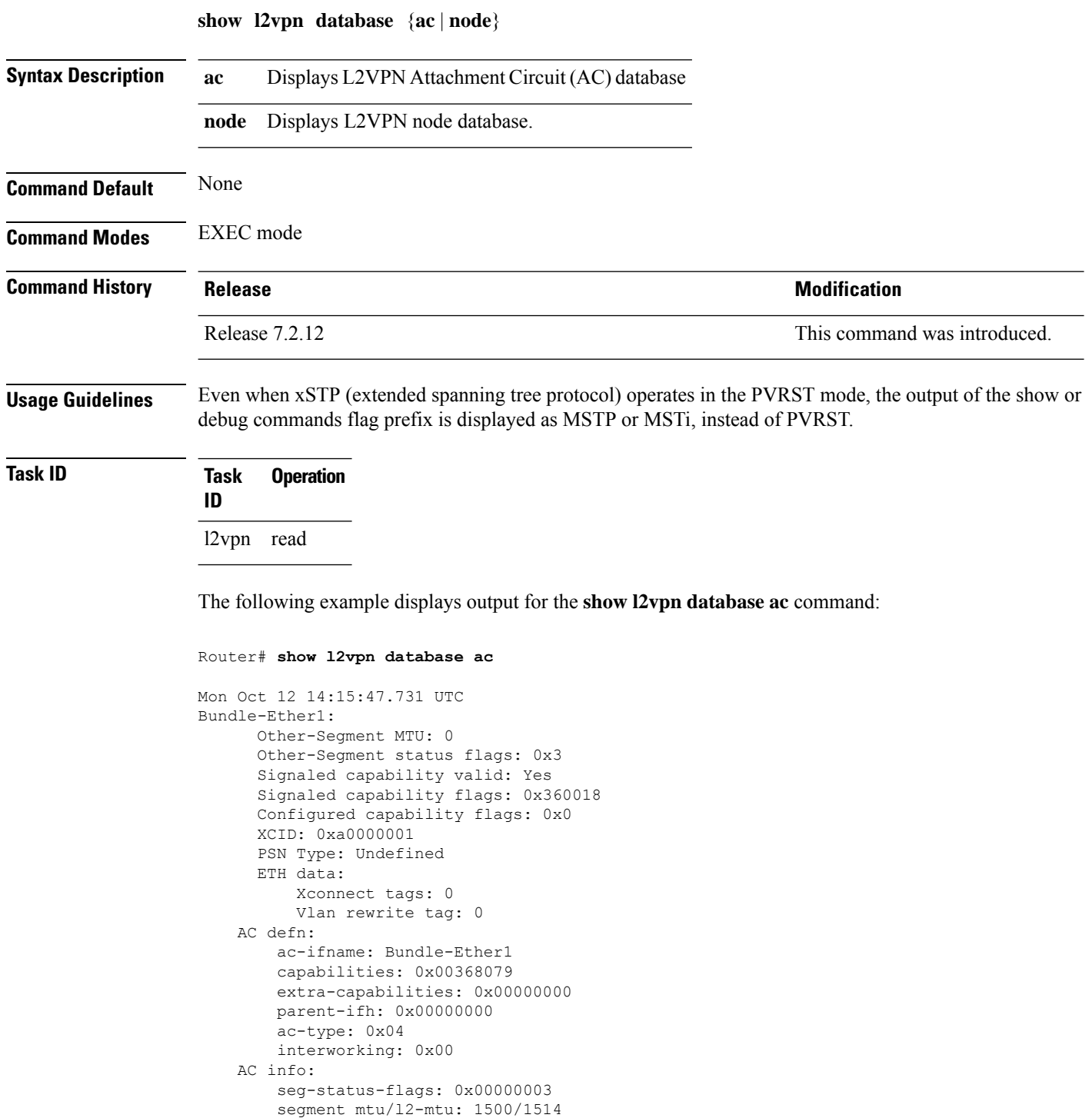

```
HundredGigE0/0/0/0.1:
     Other-Segment MTU: 0
     Other-Segment status flags: 0x3
     Signaled capability valid: Yes
     Signaled capability flags: 0x360018
     Configured capability flags: 0x0
     XCID: 0xea
     PSN Type: Undefined
     ETH data:
         Xconnect tags: 0
          Vlan rewrite tag: 0
   AC defn:
       ac-ifname: HundredGigE0_0_0_0.1
        capabilities: 0x00368079
        extra-capabilities: 0x00000000
        parent-ifh: 0x08000018
        ac-type: 0x15
       interworking: 0x00
   AC info:
        seg-status-flags: 0x00000003
        segment mtu/l2-mtu: 1504/1518
```
The following example displays output for the **show l2vpn database node** command:

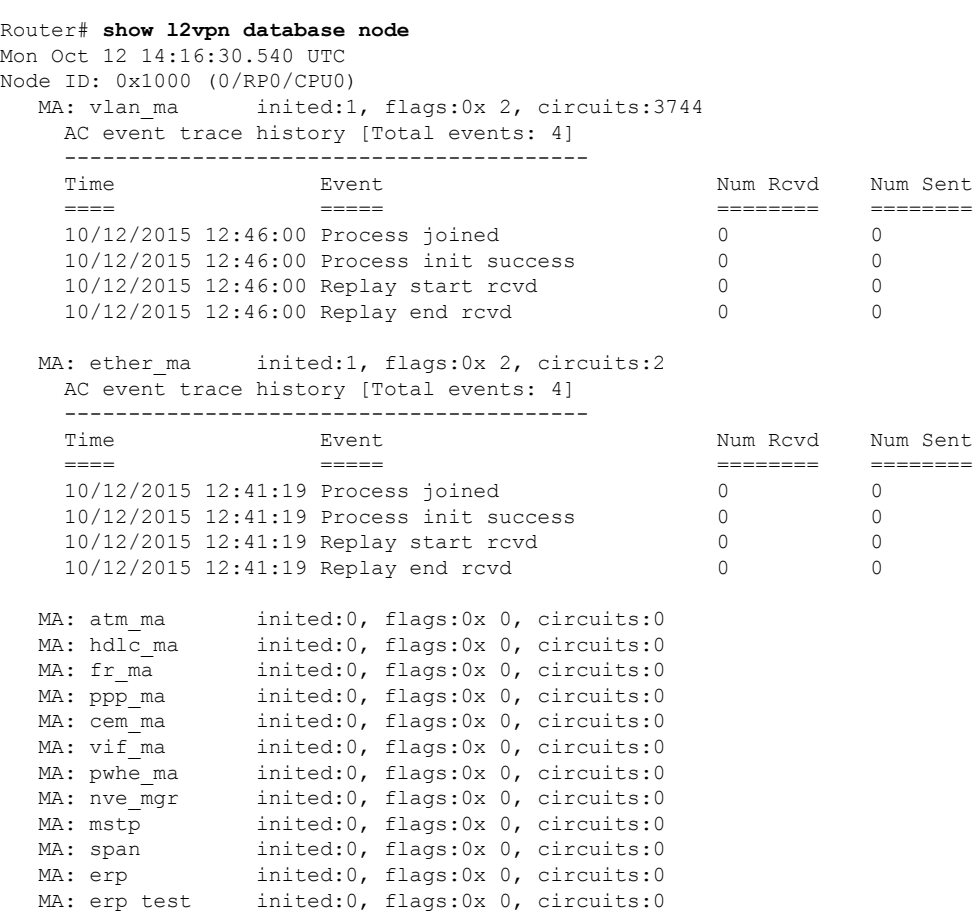

 $\mathbf I$ 

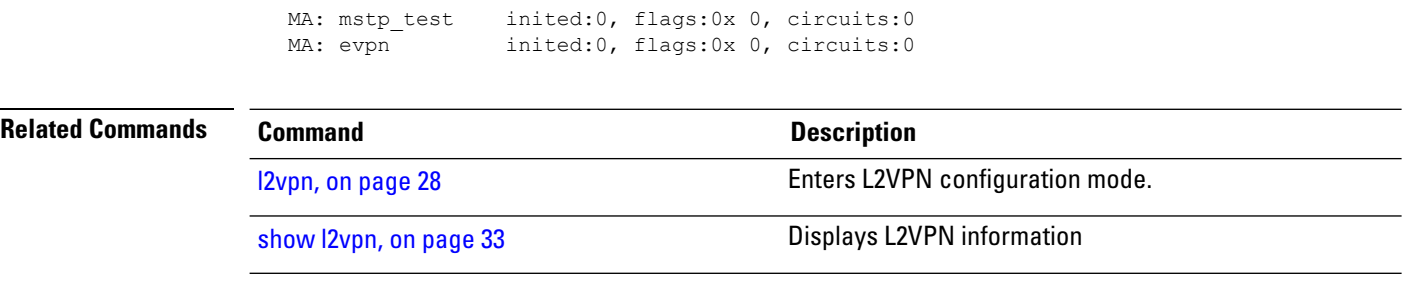

## **show l2vpn forwarding**

To display forwarding information from the layer2\_fib manager, use the **show l2vpn forwarding** command in EXEC mode.

**show l2vpn forwarding** {**counter** | **debug** | **detail** | **hardware** | **interface** | **location** [*node-id*] | **private**}

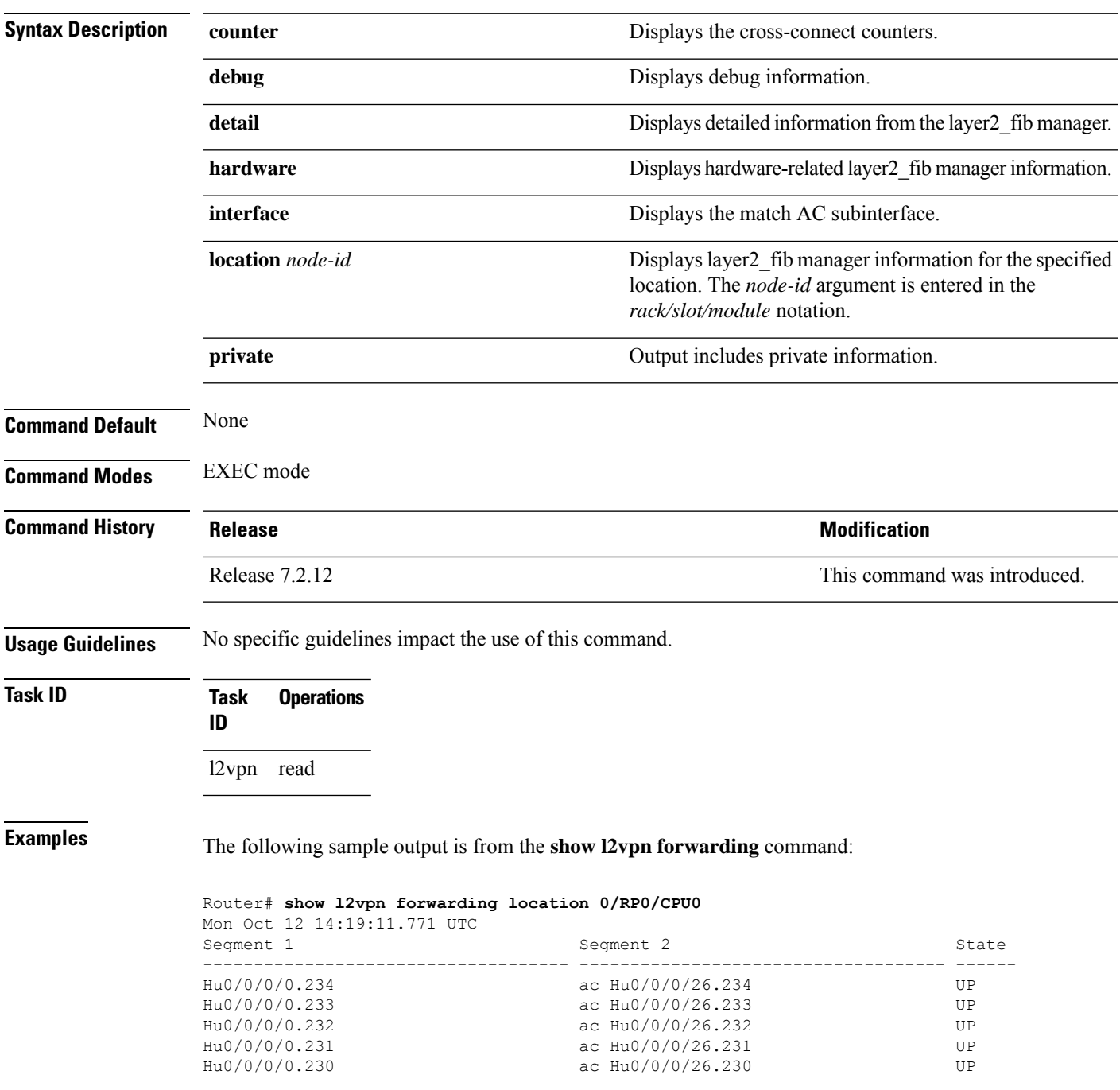

The following sample output is from the **show l2vpn forwarding counter location** command:

Router# **show l2vpn forwarding counter location 0/RP0/CPU0**

Mon Oct 12 14:18:01.194 UTC Legend: ST = State, DN = Down

Segment 1 Segment 2 ST Byte

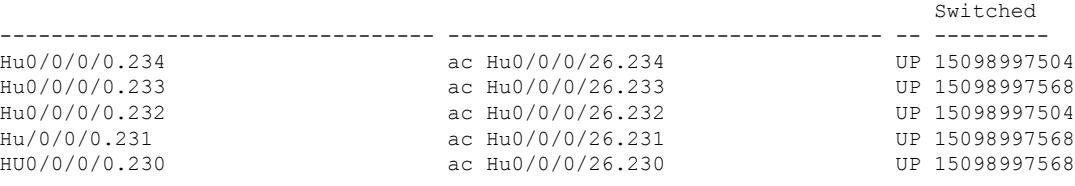

The following sample output is from the **show l2vpn forwarding summary location** command:

```
Router# show l2vpn forwarding summary location 0/RP0/CPU0
Thu Oct 22 06:14:17.767 UTC
To Resynchronize MAC table from the Network Processors, use the command...
   l2vpn resynchronize forwarding mac-address-table location <r/s/i>
Major version num:721, minor version num:2
Shared memory timestamp:0x19c9b0f580
Global configuration:
Number of forwarding xconnect entries:0
 Up:0 Down:0
 AC-PW(atom):0 AC-PW(iid):0 AC-PW(l2tpv2):0 AC-PW(l2tpv3):0
 AC-PW(l2tpv3-ipv6):0
 AC-AC:0 AC-BP:0 (PWHE AC-BP:0) AC-Unknown:0
  PW-BP:0 PW-Unknown:0
 PBB-BP:0 PBB-Unknown:0
 EVPN-BP:0 EVPN-Unknown:0
 VNI-BP:0 VNI-Unknown:0
 Monitor-Session-PW:0 Monitor-Session-Unknown:0
Number of xconnects down due to:
 AIB:0 L2VPN:0 L3FIB:0 VPDN:0
Number of xconnect updates dropped due to:
 Invalid XID: 0 VPWS PW, 0 VPLS PW, 0 Virtual-AC, 0 PBB,
 0 EVPN
0 VNI
0 Global
 Exceeded max allowed: 0 VPLS PW, 0 Bundle-AC
Number of p2p xconnects: 0
Number of bridge-port xconnects: 0
Number of nexthops:0
Number of bridge-domains: 0
  0 with routed interface
 0 with PBB-EVPN enabled
 0 with EVPN enabled
 0 with p2mp enabled
Number of bridge-domain updates dropped: 0
Number of total macs: 0
  0 Static macs
  0 Routed macs
 0 BMAC
 0 Source BMAC
  0 Locally learned macs
  0 Remotely learned macs
Number of total ipmacs: 0
  0 Locally learned ip4macs
  0 Remotely learned ip4macs
```

```
0 Locally learned ip6macs
  0 Remotely learned ip6macs
Number of total P2MP Ptree entries: 0
Number of PWHE Main-port entries: 0
Number of EVPN Multicast Replication lists: 0 (0 default, 0 stitching, 0 isid)
```
The following sample output is from the **show l2vpn forwarding detail location** command:

```
Router# show l2vpn forwarding detail location 0/RP0/CPU0
Mon Oct 12 14:18:47.187 UTC
Local interface: HundredGigE 0/0/0/24, Xconnect id: 0x1, Status: up
 Segment<sub>1</sub>
    AC, HundredGigE 0/0/0/24, status: Bound
    Statistics:
      packets: received 238878391, sent 313445
      bytes: received 15288217024, sent 20060480
     packets dropped: PLU 0, tail 0
     bytes dropped: PLU 0, tail 0
  Segment 2
    AC, HundredGigE 0/0/0/24, status: Bound
Local interface: HundredGigE 0/0/0/25, Xconnect id: 0x2, Status: up
  Segment 1
    AC, HundredGigE 0/0/0/25, status: Bound
    Statistics:
      packets: received 238878392, sent 313616
      bytes: received 15288217088, sent 20071424
      packets dropped: PLU 0, tail 0
     bytes dropped: PLU 0, tail 0
  Segment 2
    AC, HundredGigE 0/0/0/25, status: Bound
Local interface: HundredGigE 0/0/0/24, Xconnect id: 0x3, Status: up
 Segment 1
    AC, HundredGigE 0/0/0/24, status: Bound
    Statistics:
      packets: received 238878391, sent 313476
      bytes: received 15288217024, sent 20062464
      packets dropped: PLU 0, tail 0
      bytes dropped: PLU 0, tail 0
  Segment<sub>2</sub>
    AC, HundredGigE 0/0/0/24, status: Bound
```
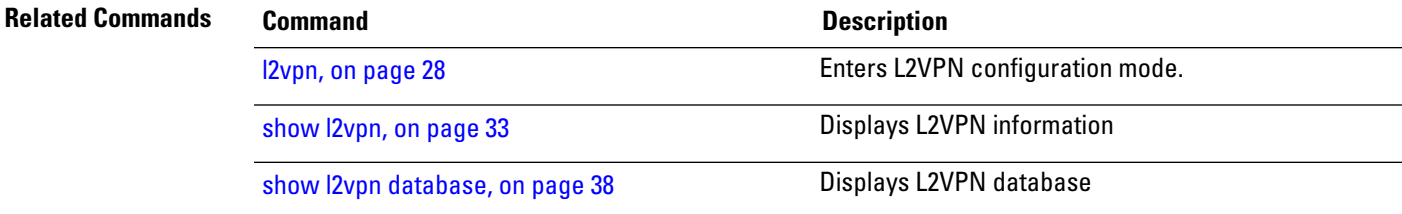

## **show l2vpn protection main-interface**

To display an overview of the main interface or instance operational information, use the **show l2vpn** protection **main-interface** command in EXEC mode.

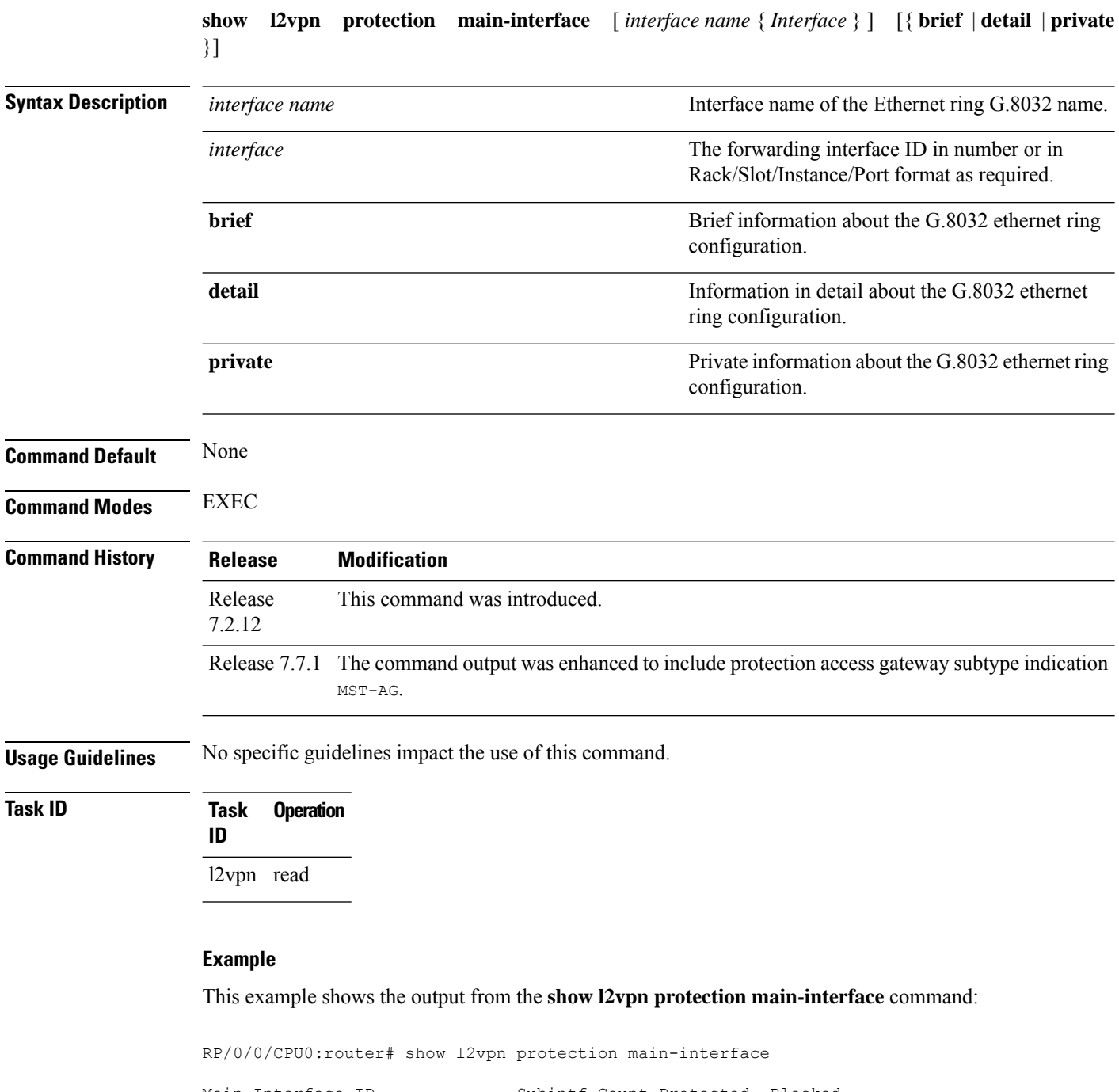

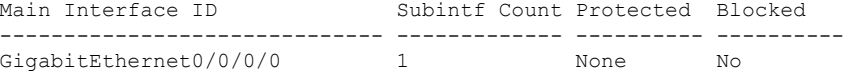

```
Instance : 0
     State : FORWARDING
     Sub-Intf # : 1
     Flush # : 0
     Sub-interfaces : GigabitEthernet0/0/0/0.4
Main Interface ID Subintf Count Protected Blocked
------------------------------ ------------- ---------- ----------
GigabitEthernet0/0/0/1 1 None No
  Instance : 0
     State : FORWARDING
     Sub-Intf # : 1
     Flush # : 0
      Sub-interfaces : GigabitEthernet0/0/0/0.4
RP/0/0/CPU0:ios#show l2vpn protection main-interface gigabitEthernet 0/0/0/1
Tue Mar 15 10:54:13.366 EDT
Main Interface ID \# of subIntf Protected Protect Type
------------------------------ ------------ ---------- ------------
GigabitEthernet0/0/0/1 2 Yes MST-AG
  Instance : 0
     State : FORWARDING
     Sub-Intf # : 1
     Flush # : 1
  Instance : 1
    State : BLOCKED<br>Sub-Intf # : 1
     Sub-Intf #
     Flush # : 0
RP/0/0/CPU0:ios#show l2vpn protection main-interface gigabitEthernet 0/0/0/2
Tue Mar 15 10:54:15.044 EDT
Main Interface ID \qquad # of subIntf Protected Protect Type
------------------------------ ------------ ---------- ------------
GigabitEthernet0/0/0/2 2 Yes STP
  Instance : 0
    State : FORWARDING
     Sub-Intf # : 1
    Flush # : 0
   Instance : 1
     State : FORWARDING
     Sub-Intf # : 1
     Flush # : 0
RP/0/0/CPU0:router# show l2vpn protection main-interface brief
Main Interface ID Ref Count Instance Protected State
------------------------------ ---------- ---------- --------- -----
GigabitEthernet0/0/0/0 3 2 No FORWARDING<br>GigabitEthernet0/0/0/1 1 1 No FORWARDING
GigabitEthernet0/0/0/1 1 1
RP/0/RSP0/CPU0:router# show l2vpn protection main-interface detail
Main Interface ID \qquad # of subIntf Protected
------------------------------ ------------ ----------
GigabitEthernet0/1/0/19 4 No
Main Interface ID \qquad # of subIntf Protected
------------------------------ ------------ ----------
```
If Handle Registered ------------------------------ ---------- ---------- ---------- ---------- ----------

I

0x20000020 No

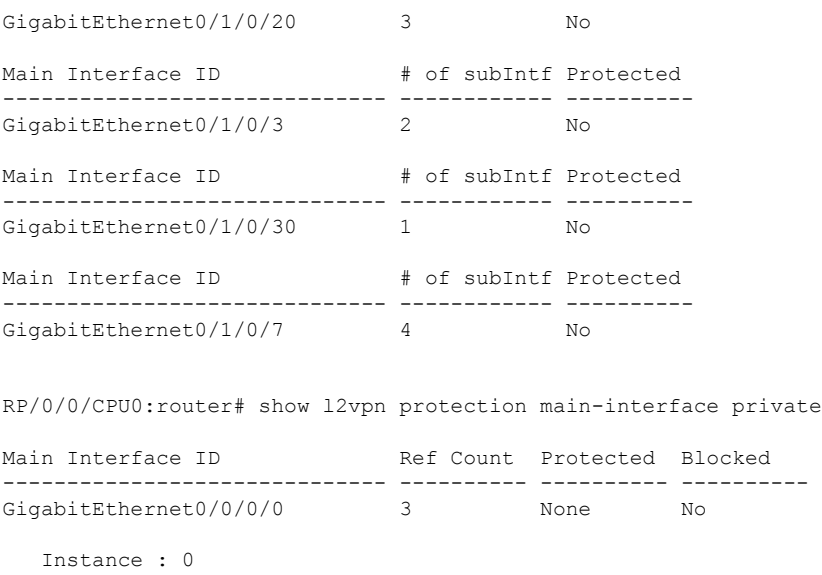

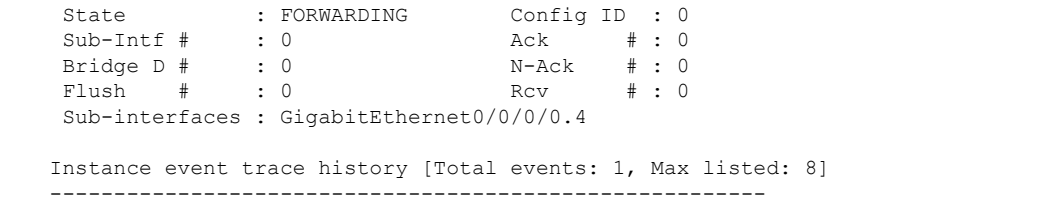

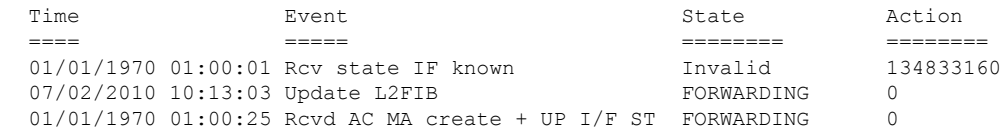

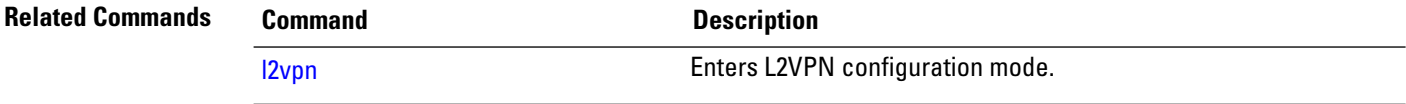

٠

## <span id="page-52-0"></span>**show l2vpn resource**

To display the memory state in the L2VPN process, use the **show l2vpn resource** command in EXEC mode.

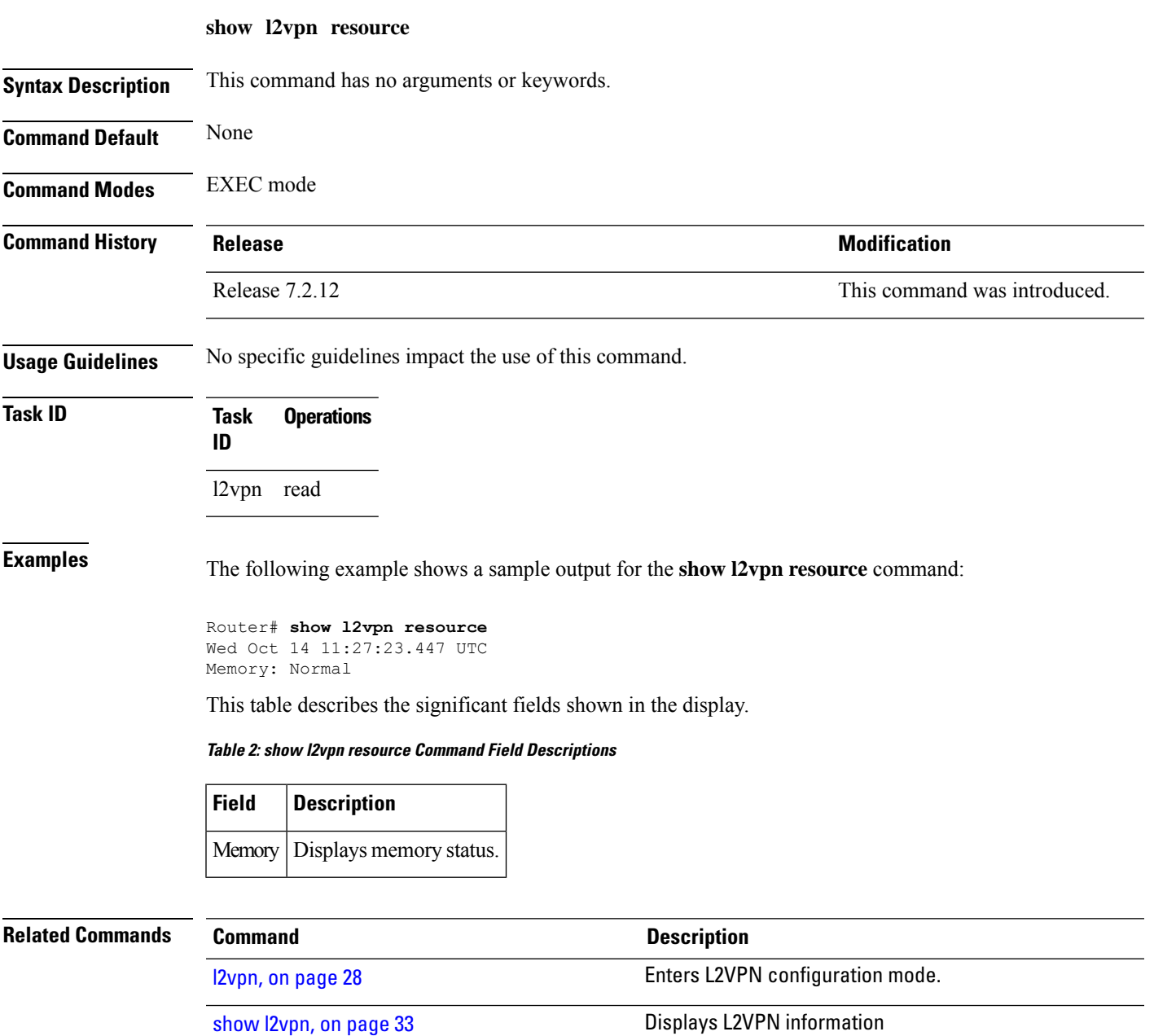

### **show l2vpn trace**

To display trace data for L2VPN, use the **show l2vpn trace** command in EXEC mode.

**show l2vpn trace** [**checker**] | [ **file** *filename filepath* ] | [ **last** *entry* ] | [ **location** *node-id* ] | [ **udir** *path* ] [**reverse**] | [**stats**] | [**tailf**] | [**usec**] | [**verbose**] | [**wide**]

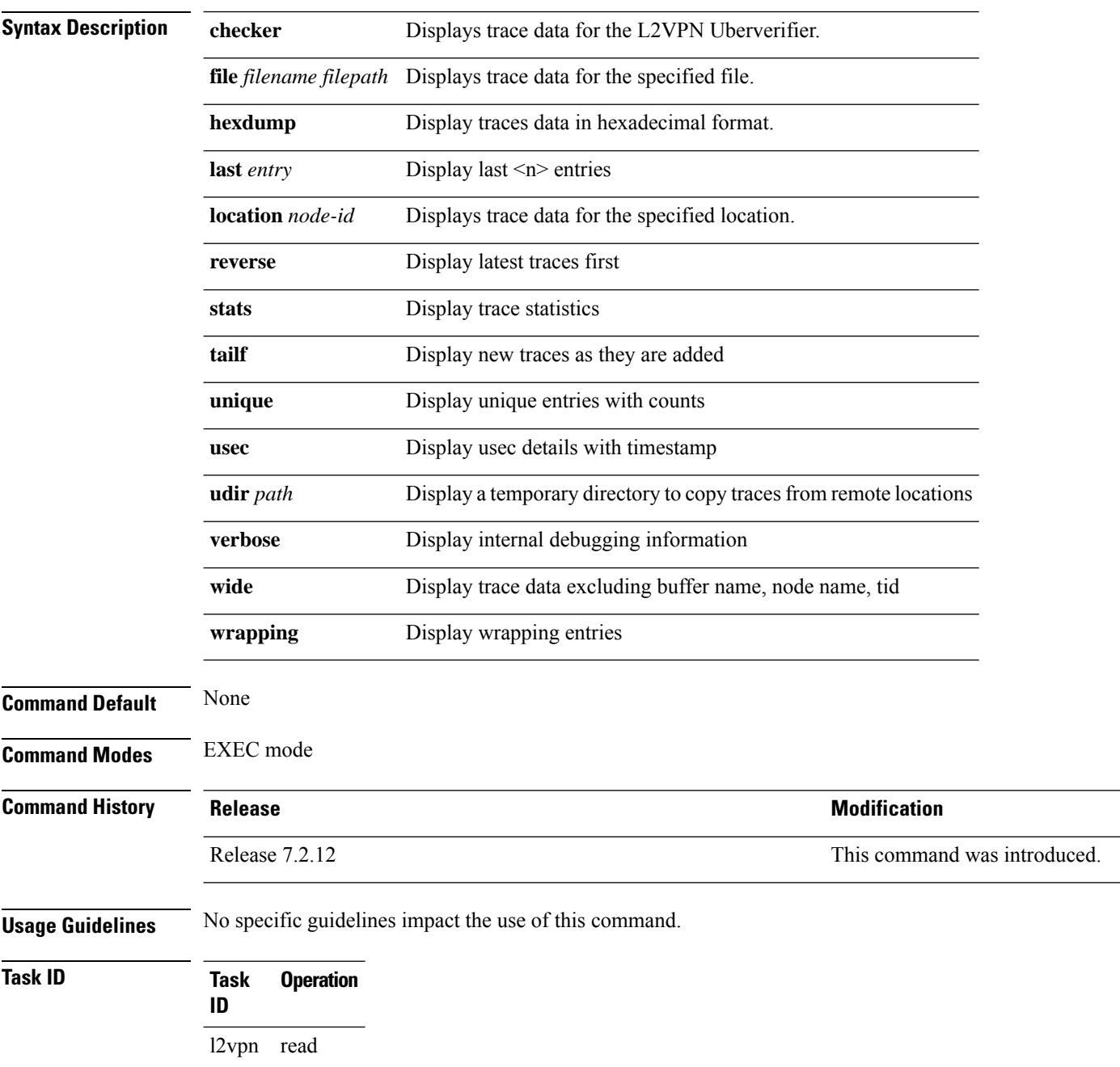

#### This example displays output for the **show l2vpn trace** command:

Router# **show l2vpn trace** Mon Oct 12 14:22:09.082 UTC 188 unique entries (2596 possible, 0 filtered) Oct 12 12:37:44.197 l2vpn/policy 0/RP0/CPU0 1# t4349 POLICY:320: l2vpn\_policy\_reg\_agent started - route policy supported=False, forward class supported=False Oct 12 12:39:21.870 l2vpn/fwd-pd 0/RP0/CPU0 1# t5664 FWD\_PD:731: Oct 12 12:39:21.883 l2vpn/fwd-err 0/RP0/CPU0 1# t5664 FWD\_ERR|ERR:76: Major version mis-match, SHM: 0x0 Expected: 0x1 Oct 12 12:39:21.883 l2vpn/fwd-err 0/RP0/CPU0 1# t5664 FWD ERR|ERR:87: Magic number mis-match, SHM: 0x0 Expected: 0xa7b6c3d8 Oct 12 12:39:21.884 l2vpn/err 0/RP0/CPU0 1# t5664 FWD\_ERR|ERR:76: Major version mis-match, SHM: 0x0 Expected: 0x1 Oct 12 12:39:21.884 l2vpn/err 0/RP0/CPU0 1# t5664 FWD\_ERR|ERR:87: Magic number mis-match, SHM: 0x0 Expected: 0xa7b6c3d8 Oct 12 12:39:21.890 l2vpn/fwd-detail 0/RP0/CPU0 1# t5664 FWD\_DETAIL:263: PWGROUP Table init succeeded Oct 12 12:39:21.890 l2vpn/fwd-detail 0/RP0/CPU0 2# t5664 FWD DETAIL:416: l2tp session table rebuilt Oct 12 12:39:21.903 l2vpn/fwd-common 0/RP0/CPU0 1# t5664 FWD COMMON:39: L2FIB OBJ TRACE: trace\_buf=0x7d48e0 Oct 12 12:39:25.613 l2vpn/issu 0/RP0/CPU0 1# t5664 ISSU:790: ISSU - iMDR init called; 'infra/imdr' detected the 'informational' condition 'the service is not supported in the node' Oct 12 12:39:25.613 l2vpn/issu 0/RP0/CPU0 1# t5664 ISSU:430: ISSU - attempt to start COLLABORATOR wait timer while not in ISSU mode Oct 12 12:39:25.638 l2vpn/fwd-common 0/RP0/CPU0 1# t5664 FWD\_COMMON:4241: show edm thread initialized Oct 12 12:39:25.781 l2vpn/fwd-mac 0/RP0/CPU0 1# t5664 FWD\_MAC|ERR:783: Mac aging init Oct 12 12:39:25.781 l2vpn/fwd-mac 0/RP0/CPU0 2# t5664 FWD\_MAC:1954: l2vpn\_gsp\_cons\_init returned Success Oct 12 12:39:25.781 l2vpn/err 0/RP0/CPU0 1# t5664 FWD\_MAC|ERR:783: Mac aging init Oct 12 12:39:25.782 l2vpn/fwd-aib 0/RP0/CPU0 4# t5664 FWD\_AIB:446: aib connection opened successfully Oct 12 12:39:25.783 l2vpn/fwd-mac 0/RP0/CPU0 2# t5664 FWD\_MAC:2004: Client successfully joined gsp group Oct 12 12:39:25.783 l2vpn/fwd-mac 0/RP0/CPU0 1# t5664 FWD\_MAC:781: Initializing the txlist IPC thread Oct 12 12:39:25.783 l2vpn/fwd-mac 0/RP0/CPU0 1# t5664 FWD\_MAC:3195: gsp\_optimal\_msg\_size = 31264 (real: True) Oct 12 12:39:25.783 l2vpn/fwd-mac 0/RP0/CPU0 1# t5664 FWD\_MAC:626: Entering mac aging timer init Oct 12 12:39:25.783 l2vpn/fwd-mac 0/RP0/CPU0 1# t7519 FWD\_MAC:725: Entering event loop for mac txlist thread Oct 12 12:39:25.797 l2vpn/fwd-mac 0/RP0/CPU0 1# t4222 FWD MAC:2221: learning client colocated 0, is client netio 1

#### **Related Commands**

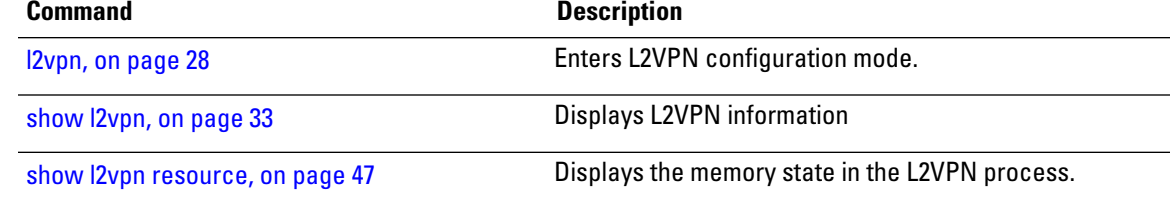

# **split-horizon group**

To add an AC to a split horizon group, use the **split-horizon group** command in L2VPN bridge group bridge domain attachment circuit configuration mode.

**split-horizon group**

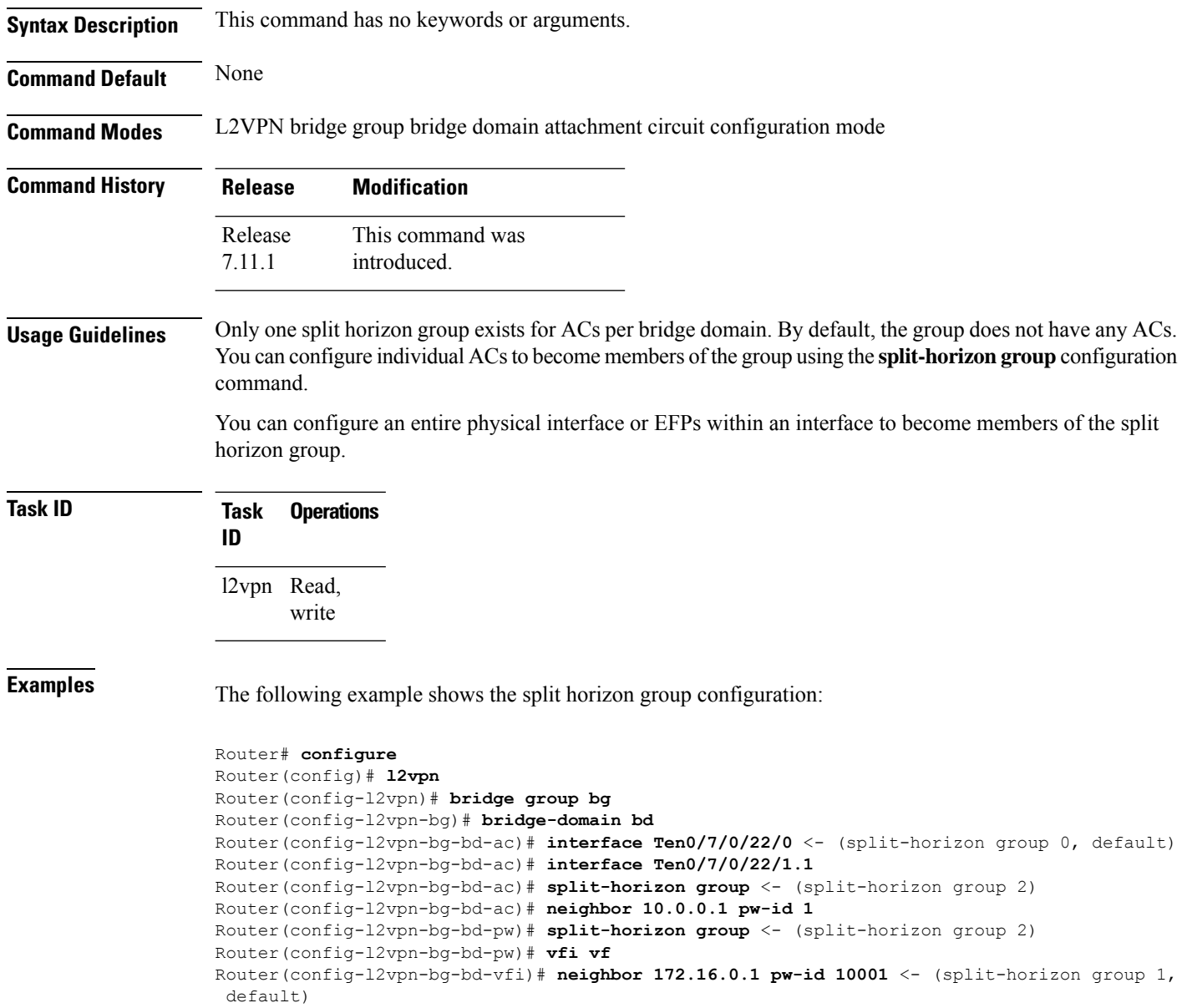

Router(config-l2vpn-bg-bd-vfi-pw)# **commit**

Ι

#### **storm-control**

To enable storm control on an access circuit (AC) under a VPLS bridge, use the **storm-control** command in l2vpn bridge group bridge-domain access circuit configuration mode. To disable storm control, use the **no** form of this command.

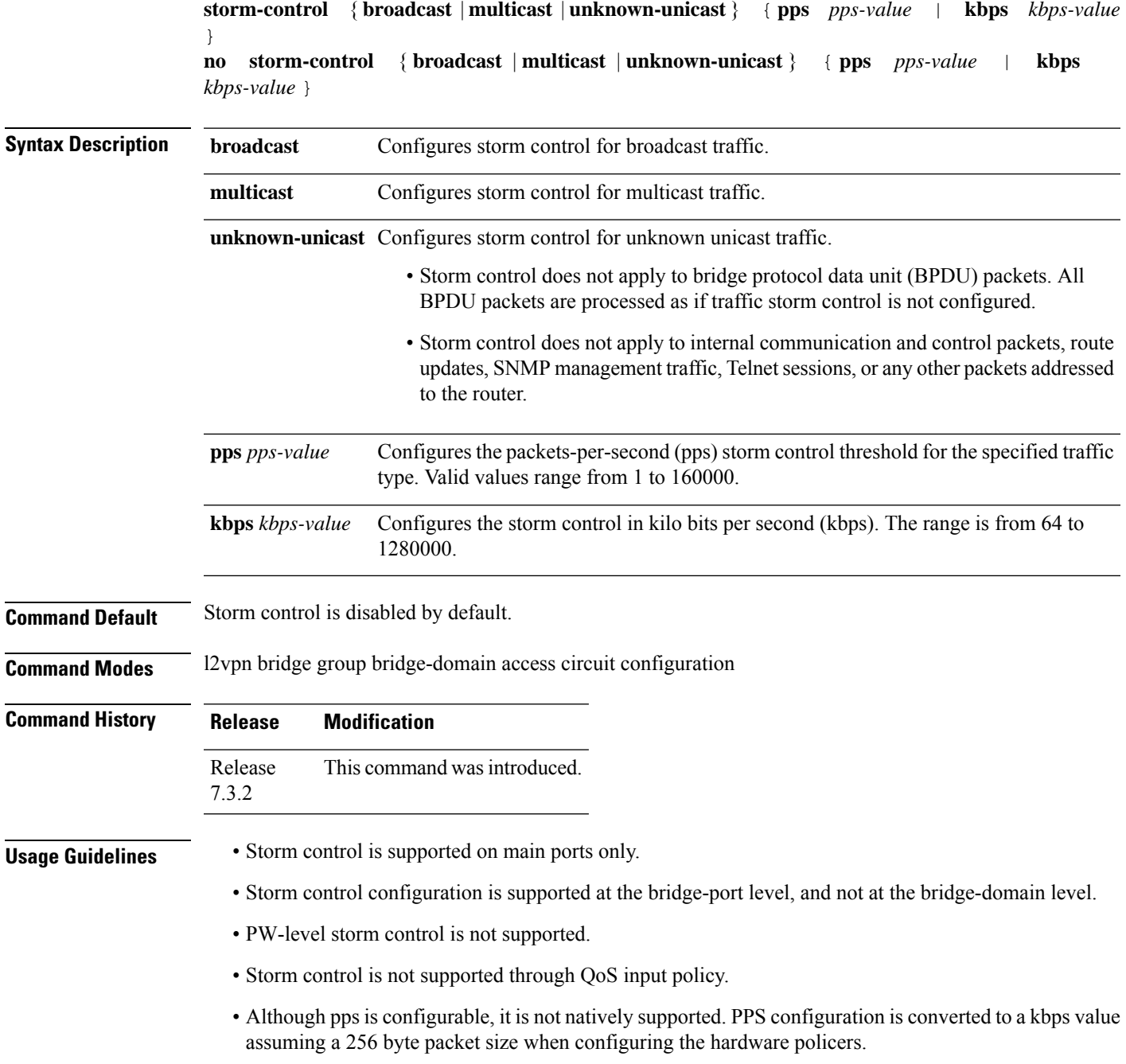

 $\mathbf I$ 

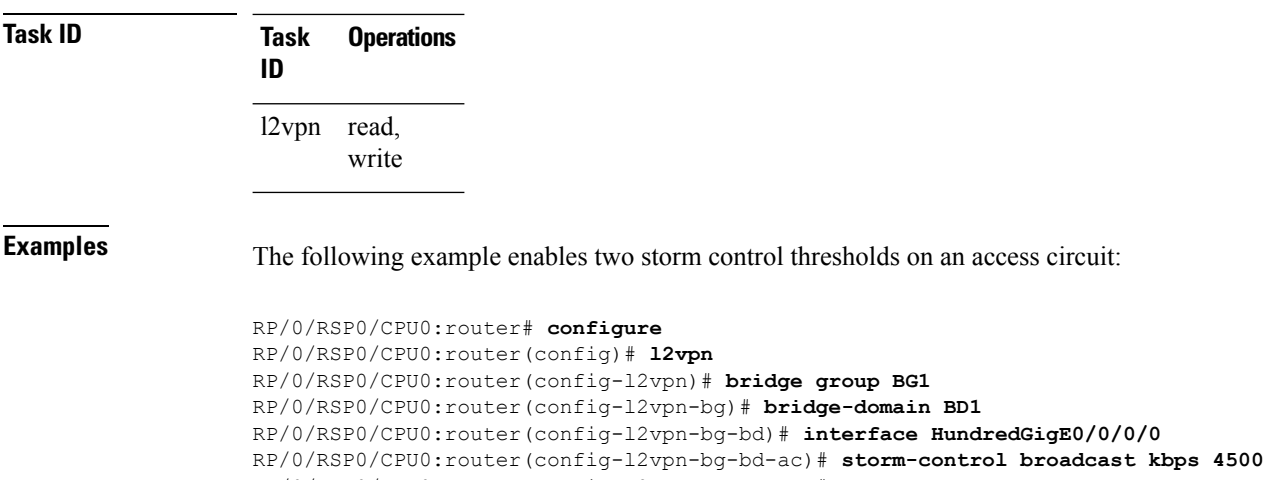

RP/0/RSP0/CPU0:router(config-l2vpn-bg-bd-ac)# **commit**

٦

## **vpws-seamless-integration**

To enable EVPN-VPWS seamless integration, use the **vpws-seamless-integration** command in L2VPN configuration mode. To disable EVPN-VPWS seamless integration, use the **no** form of this command.

#### **vpws-seamless-integration**

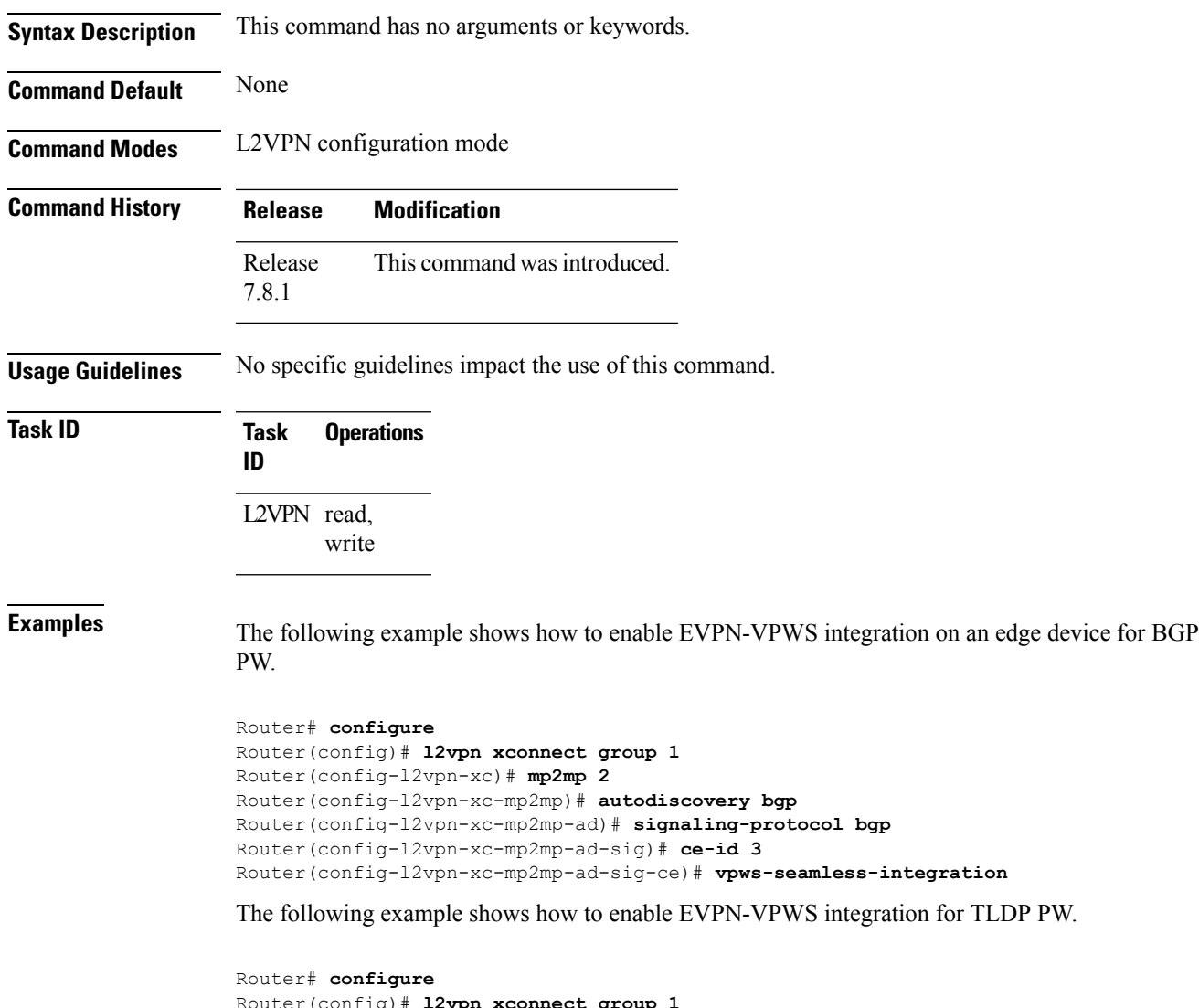

```
Router(config)# l2vpn xconnect group 1
Router(config-l2vpn-xc)# p2p p1
Router(config-l2vpn-xc-p2p)# interface BE1.1
Router(config-l2vpn-xc-p2p)# neighbor 1.1.1.1 pw-id 1
Router(config-l2vpn-xc-p2p-pw)# exit
Router(config-l2vpn-xc-p2p)# vpws-seamless-integration
```
 $\mathbf I$ 

٦

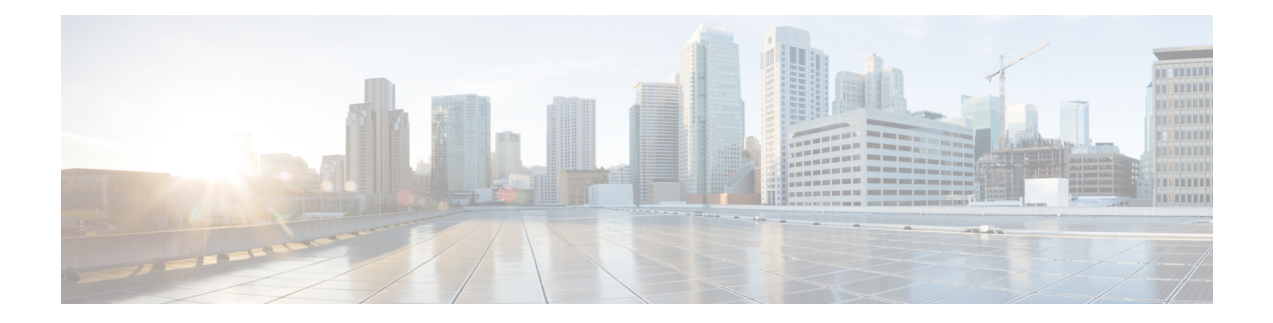

## **Multiple Spanning Tree Protocol Commands**

This module describesthe commands used to configure multiple spanning tree protocol.For detailed information about MSTP concepts, configuration tasks, and examples, see the *L2VPN and Ethernet Services Configuration Guide for Cisco 8000 Series Routers*.

- instance [\(MSTP\),](#page-61-0) on page 56
- interface [\(MSTP\),](#page-62-0) on page 57
- name [\(MSTP\),](#page-63-0) on page 58
- [portfast,](#page-64-0) on page 59
- show [spanning-tree](#page-65-0) mst, on page 60
- [spanning-tree](#page-67-0) mst, on page 62
- vlan-id [\(MSTP\),](#page-68-0) on page 63

## <span id="page-61-0"></span>**instance (MSTP)**

To enter the multiple spanning tree instance (MSTI) configuration submode, use the **instance** command in MSTP configuration submode.

**instance** *id*

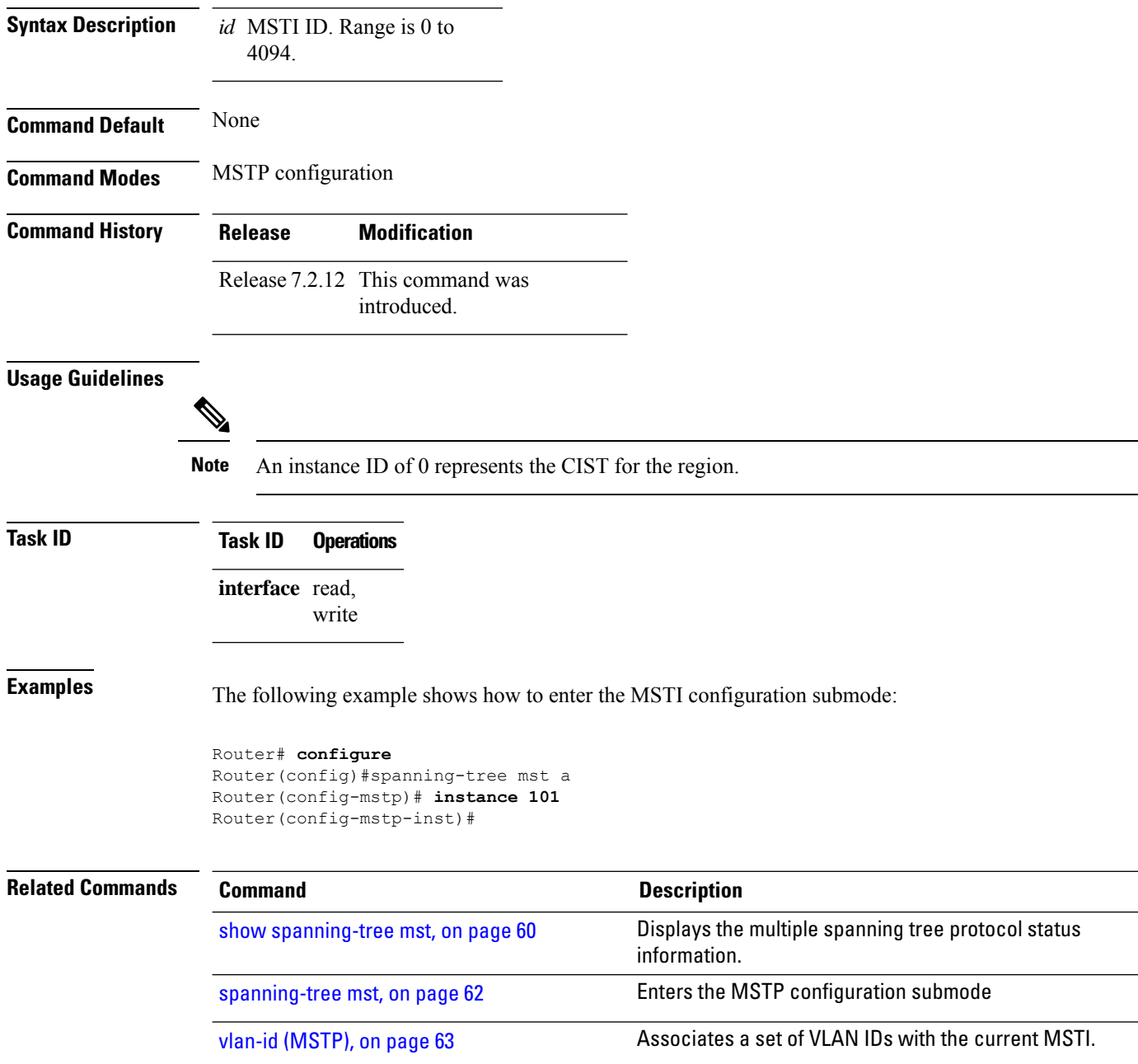

Ш

#### <span id="page-62-0"></span>**interface (MSTP)**

To enter the MSTP interface configuration submode, and to enable STP for the specified port, use the **interface** command in MSTP configuration submode.

**interface interface-type interface-path-id Syntax Description interface** Interface type. For more information, use the question mark (?) online help function. **interface-path-id** Physical interface. Use the **show interfaces** command to see a list of all possible interfaces currently configured on the router. For more information about the syntax for the router, use the question mark (?) online help function. **Command Default** None **Command Modes** MSTP configuration **Command History Release Modification** Release 7.2.12 This command was **introduced Usage Guidelines** A given port may only be enabled with one of MSTP, MSTAG, REPAG, PVSTAG or PVRSTAG. **Task ID Task ID Operations** interface read, write **Examples** The following example shows how to enter the MSTP interface configuration submode: Router# **configure** Router(config)# **spanning-tree mst M0** Router(config-mstp)# **interface hundredGigE 0/0/0/1** Router(config-mstp-if)# **Related Commands Command Command Description** Displays the multiple spanning tree protocol status information. show [spanning-tree](#page-65-0) mst, on page 60 [spanning-tree](#page-67-0) mst, on page 62 Enters the MSTP configuration submode

# <span id="page-63-0"></span>**name (MSTP)**

To set the name of the MSTP region, use the **name** command in MSTP configuration submode.

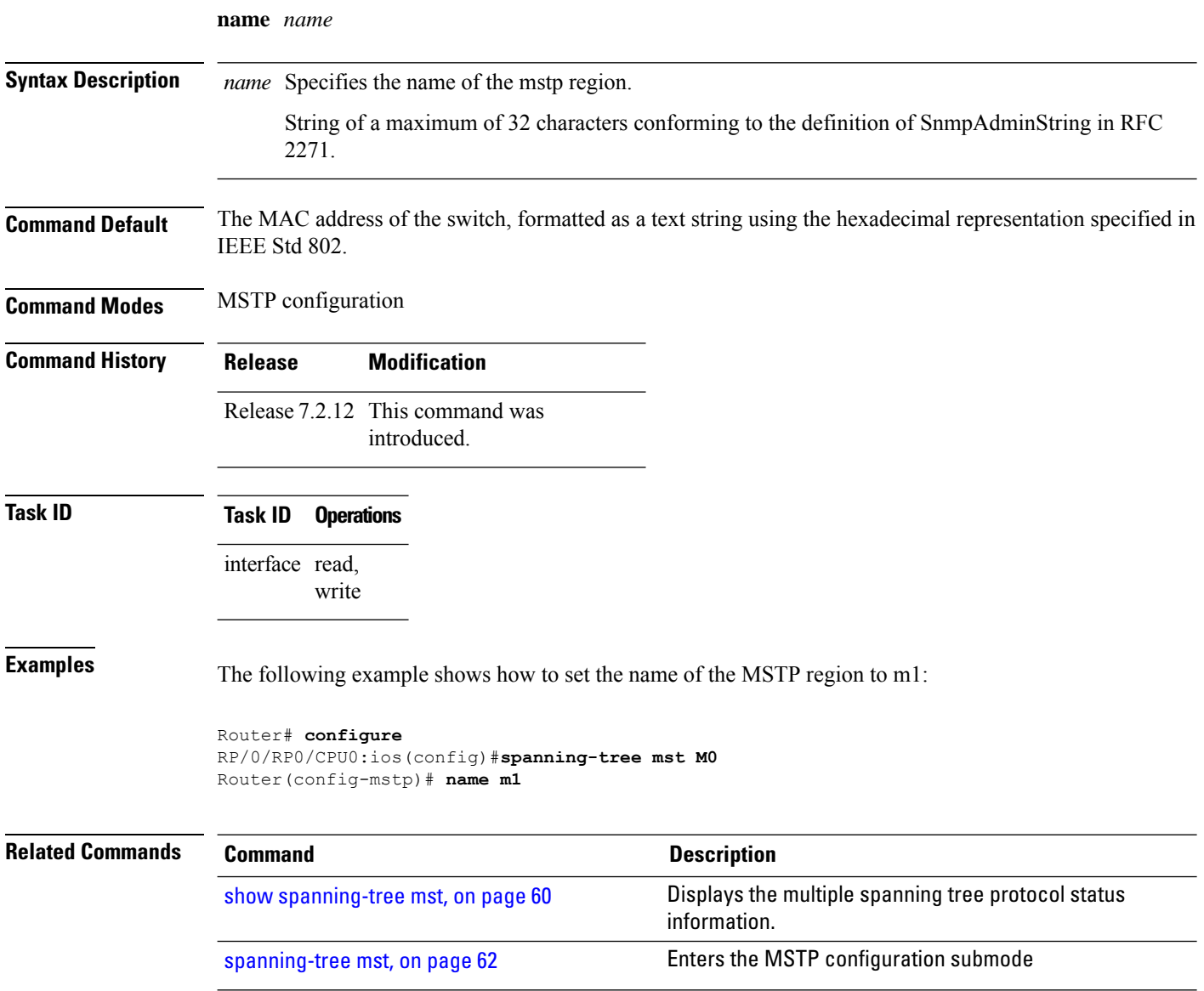

## <span id="page-64-0"></span>**portfast**

To enable Port Fast on the port, and optionally enable BPDU guard, use the **portfast** command in MSTP interface configuration submode.

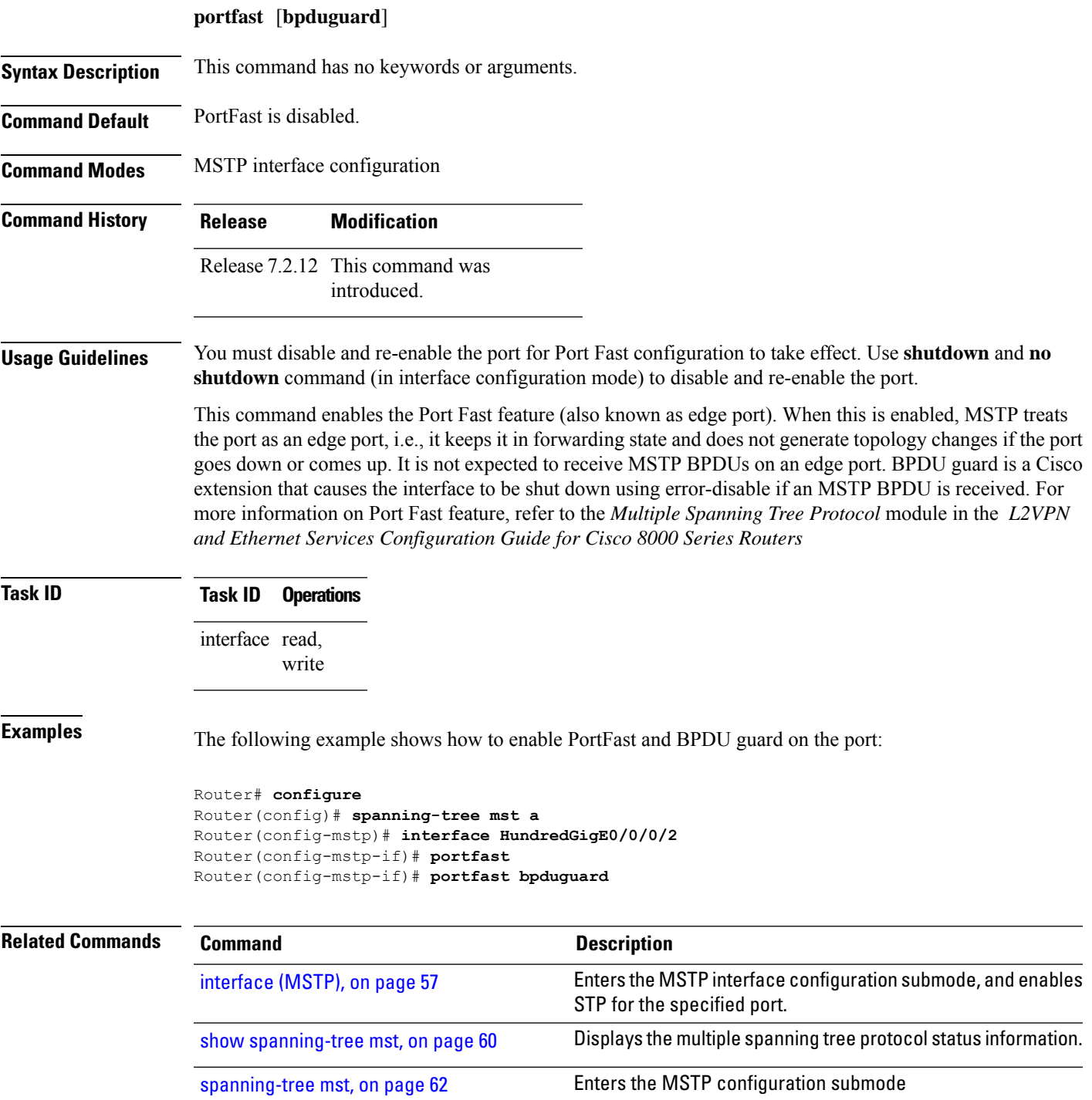

## <span id="page-65-0"></span>**show spanning-tree mst**

To display the multiple spanning tree protocol status information, use the **show spanning-tree mst** command in EXEC mode.

**show spanning-tree mst** *protocol instance identifier* [**instance** *instance-id*] [{**blocked-ports** | **brief**}]

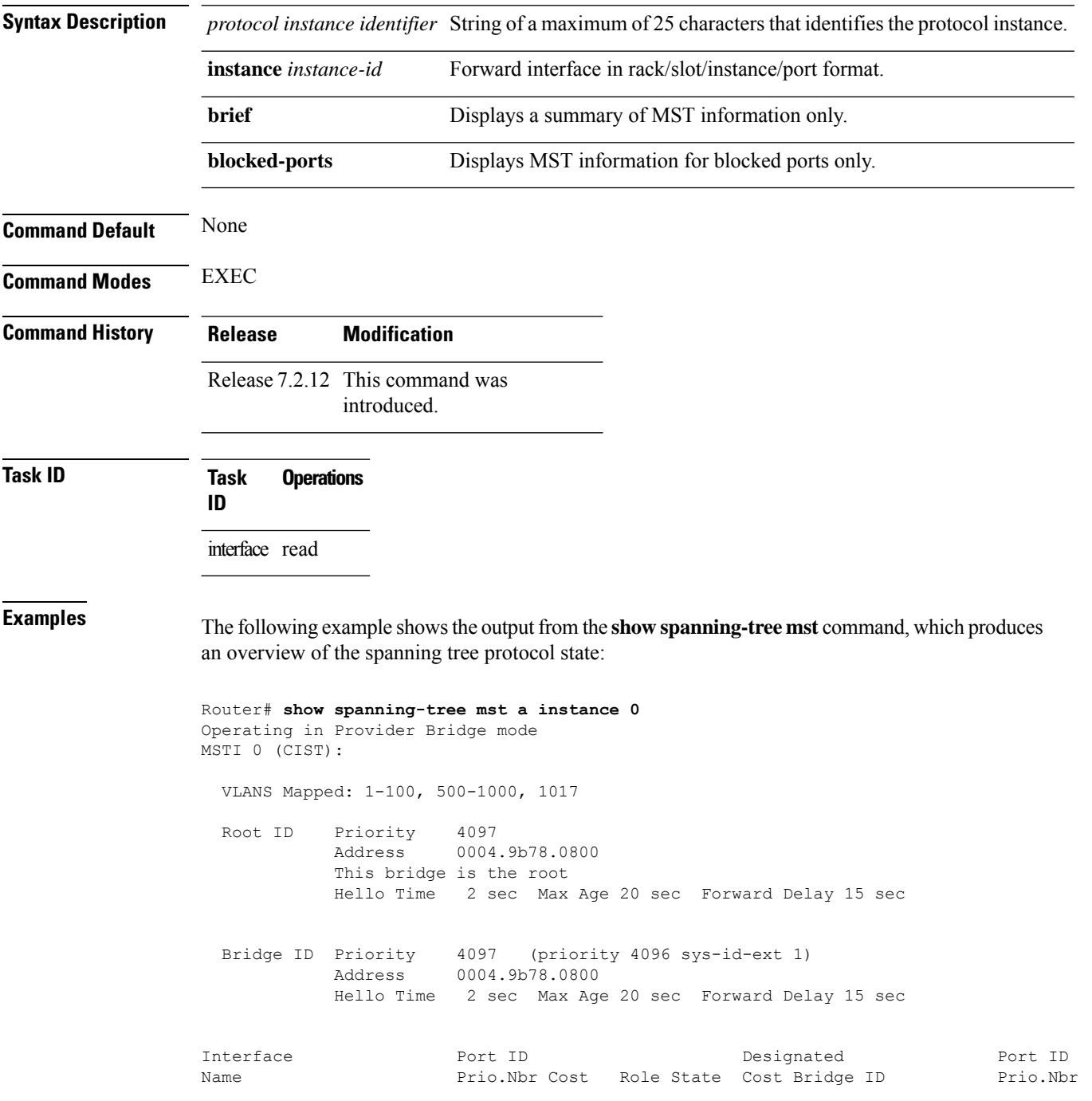

---------------------- -------- ------ --------- ------------------------ -------- HundredGigEthernet0/0/0/1 128.65 20000 DSGN FWD 0 4097 0004.9b78.0800 128.65 HundredGigEthernet0/0/0/2 128.66 20000 DSGN FWD 0 4097 0004.9b78.0800 128.66 ...

The following example shows the output from the **show spanning-tree mst** command when the **brief** and **blocked-ports** keywords are used:

```
Router# show spanning-tree mst a brief
MSTI 0 (CIST):
 VLAN IDs: 1-100, 500-1000, 1017
 This is the Root Bridge
MSTI 1:
 VLAN IDS: 101-499
 Root Port HundredGigEthernet0/0/0/2 , Root Bridge ID 0002.9b78.0812
...
Router# show spanning-tree mst blocked-ports
MSTI 0 (CIST):
Interface Port ID Port ID Designated Port ID
Name Prio.Nbr Cost Role State Cost Bridge ID Prio.Nbr
---------------------- -------- ------ --------- ------------------------ --------
HundredGigEthernet0/0/0/4 128.196 200000 ALT BLK 0 4097 0004.9b78.0800 128.195
...
```
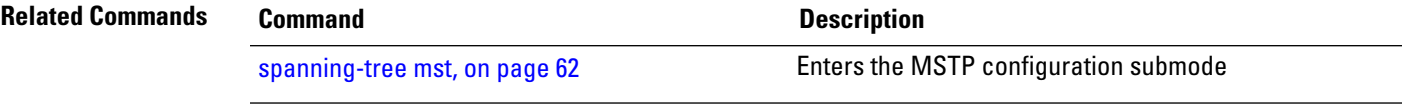

#### <span id="page-67-0"></span>**spanning-tree mst** To enter the MSTP configuration submode, use the **spanning-tree mst** command in global configuration mode. **spanning-tree mst** *protocol instance identifier* **Syntax Description** *protocol instance identifier* String of a maximum of 25 characters that identifies the protocol instance. **Command Default** None **Command Modes** Global configuration **Command History Release Modification** Release 7.2.12 This command was introduced. **Usage Guidelines Note** In MSTP configuration, only one protocol instance can be configured at a time. **Task ID Task ID Operations** interface read, write **Examples** The following example shows how to enter the MSTP configuration submode: Router(config)# **spanning-tree mst a** Router(config-mstp)# **Related Commands Command Description** Enters the multiple spanning tree instance (MSTI) configuration submode. [instance](#page-61-0) (MSTP), on page 56 Enters the MSTP interface configuration submode, and enables STP for the specified port. [interface](#page-62-0) (MSTP), on page 57 show [spanning-tree](#page-65-0) mst, on page 60 Displays the multiple spanning tree protocol status information.

## <span id="page-68-0"></span>**vlan-id (MSTP)**

To associate a set of VLAN IDs with the current MSTI, use the **vlan-id** command in MSTI configuration submode.

**vlan-id** *vlan-range* [*vlan-range*] [*vlan-range*] [*vlan-range*]

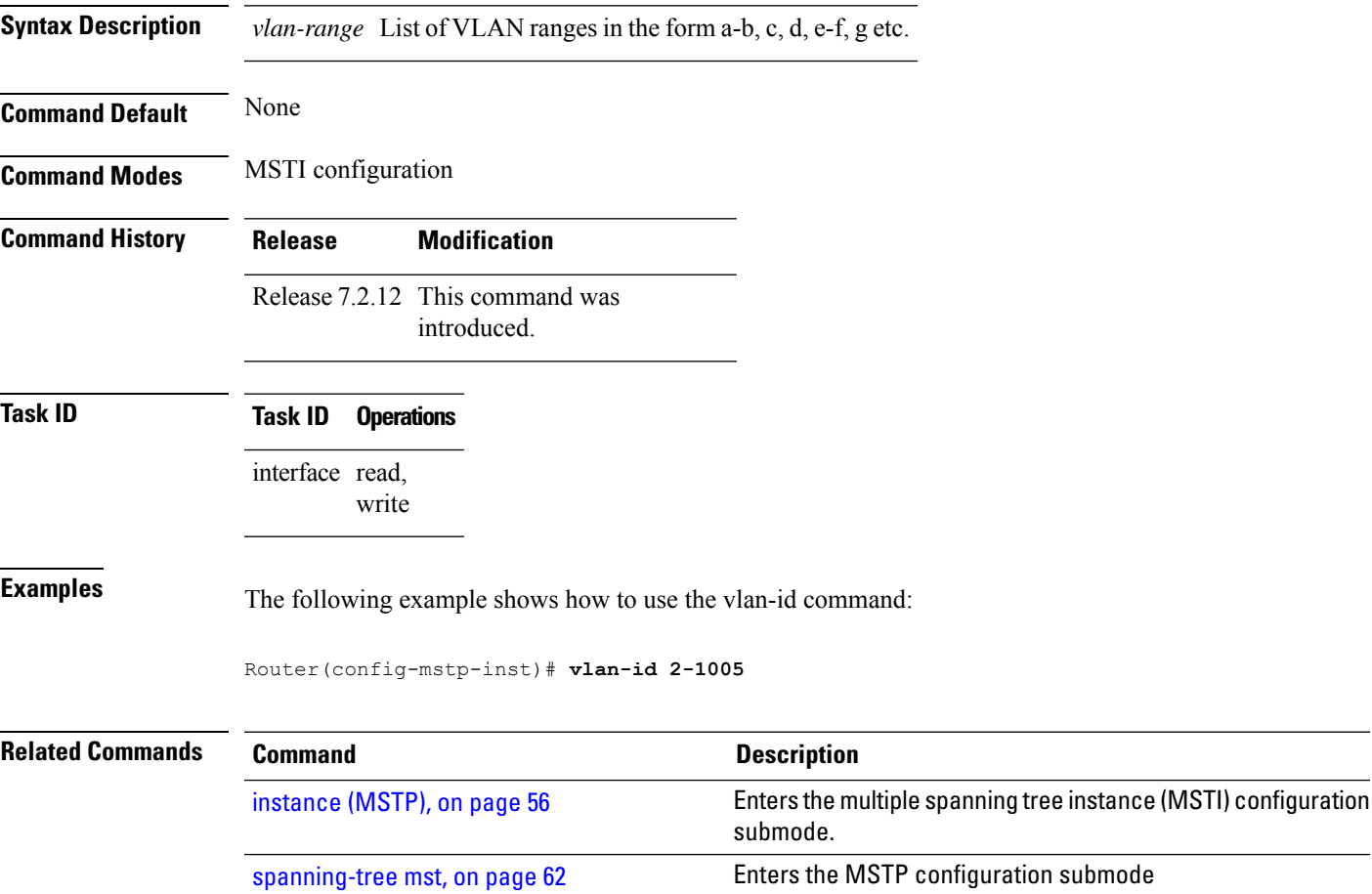

show [spanning-tree](#page-65-0) mst, on page 60 Displays the multiple spanning tree protocol status information.

I

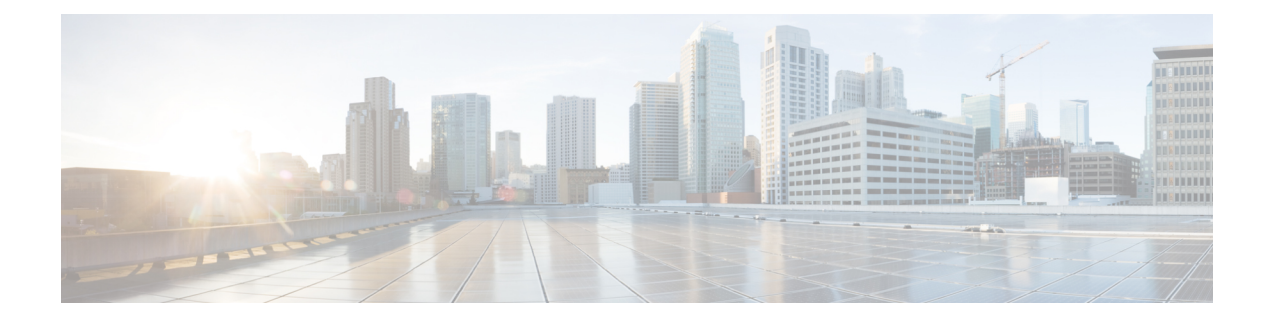

## **Integrated Routing and Bridging Commands**

This module describes the commands to configure Integrated Routing and Bridging (IRB) on the Cisco 8000 Series Routers.

- [interface](#page-71-0) bvi, on page 66
- routed [interface](#page-73-0) bvi , on page 68
- show [interfaces](#page-74-0) bvi, on page 69

### <span id="page-71-0"></span>**interface bvi**

To create a bridge-group virtual interface (BVI), use the **interface bvi** command in Global Configuration mode. To delete the BVI, use the **no** form of this command.

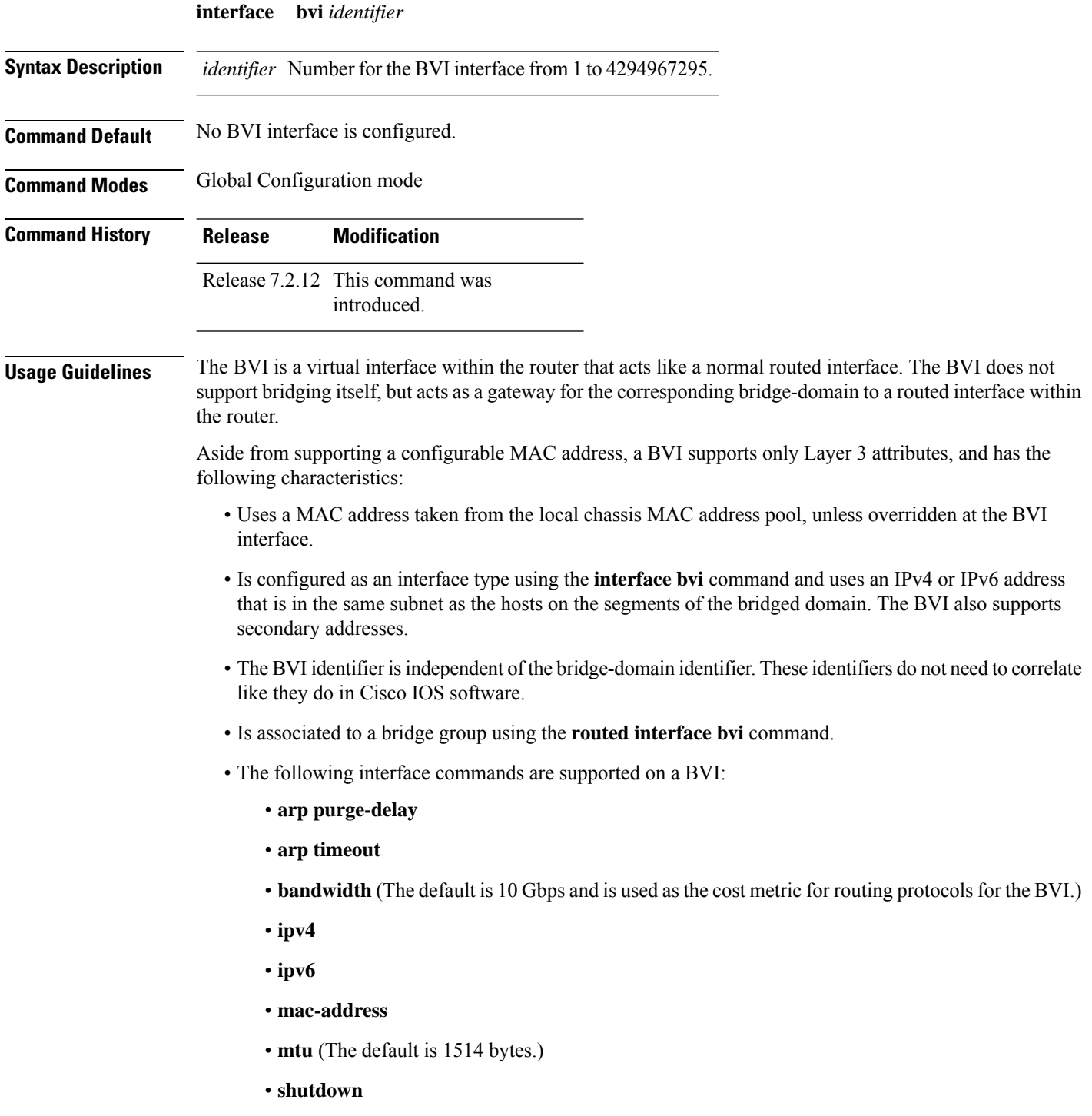
• The BVI supports IP helper addressing and secondary IP addressing.

To display bridge group, bridge-domain, interface status, line protocol state, and packet counters for the specified BVI, use the **show l2vpn bridge domain interface bvi** form of the **show l2vpn bridge domain (VPLS)** command. To display the reason that a BVI is down, you can use the **detail** keyword option.

**Task ID Operations** interface read, write **Examples** The following example shows how to create a BVI interface and configure its IPv4 address: Router# **configure** Router(config)# **interface bvi 50** Router(config-if)# **ipv4 address 10.10.0.4 255.255.255.0** Router(config-if)# **commit Related Commands Command Description** routed [interface](#page-73-0) bvi , on page 68 show [interfaces](#page-74-0) bvi, on page 69

## <span id="page-73-0"></span>**routed interface bvi**

To associate the specified bridge group virtual interface (BVI) asthe routed interface for the interfaces assigned to the bridge domain, use the **routed interface bvi** command in L2VPN bridge group bridge domain configuration mode. To remove the BVI as the routed interface for the interfaces assigned to the bridge domain, use the **no** form of this command.

**routed interface bvi** *identifier*

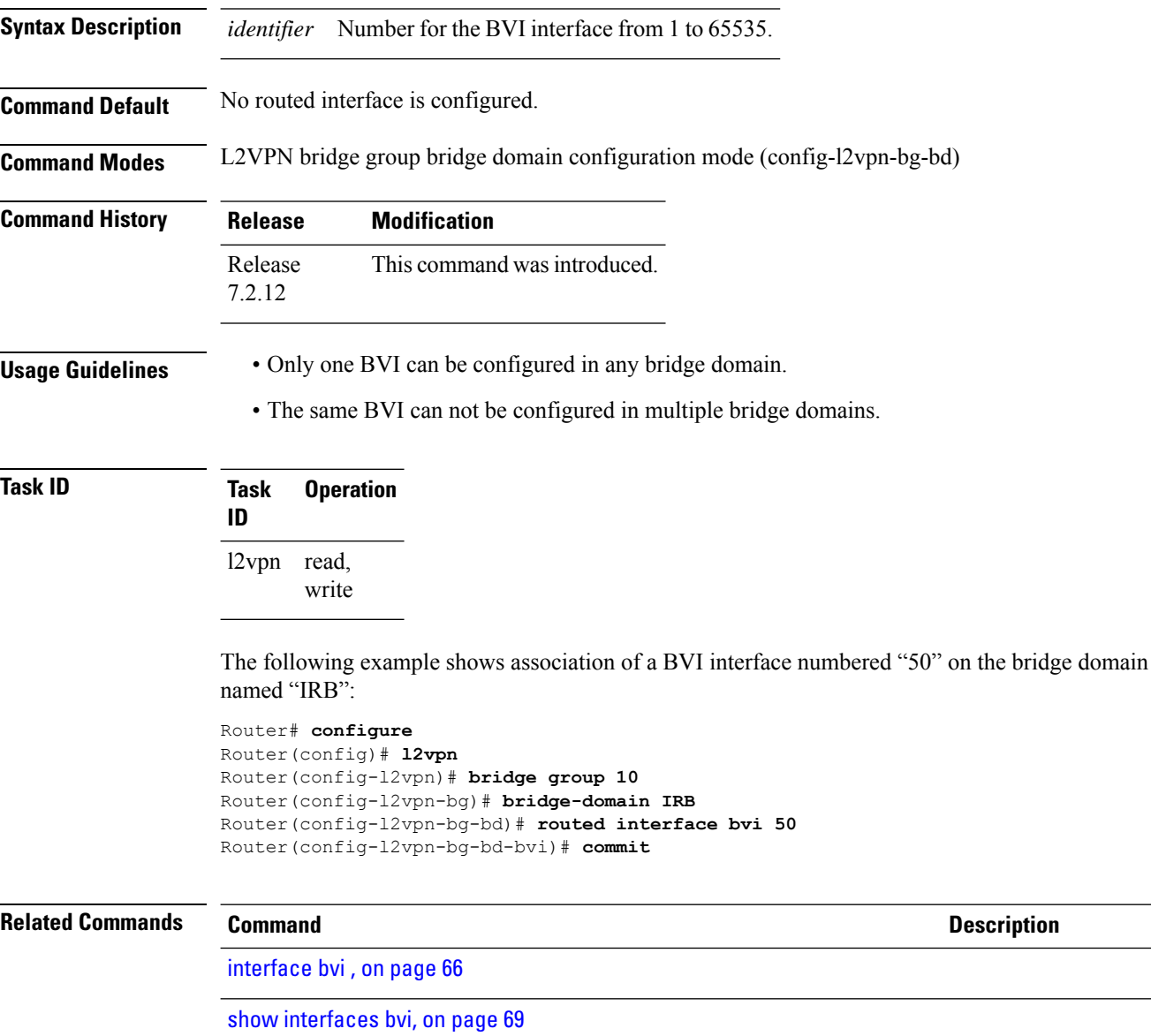

## <span id="page-74-0"></span>**show interfaces bvi**

To display interface status, line protocol state, and packet counters for the specified BVI, use the **show interfaces bvi** command in XR EXEC mode.

**show interfaces bvi** *identifier* [ **accounting** | **brief** | **description** | **detail** | **location** *location* ]

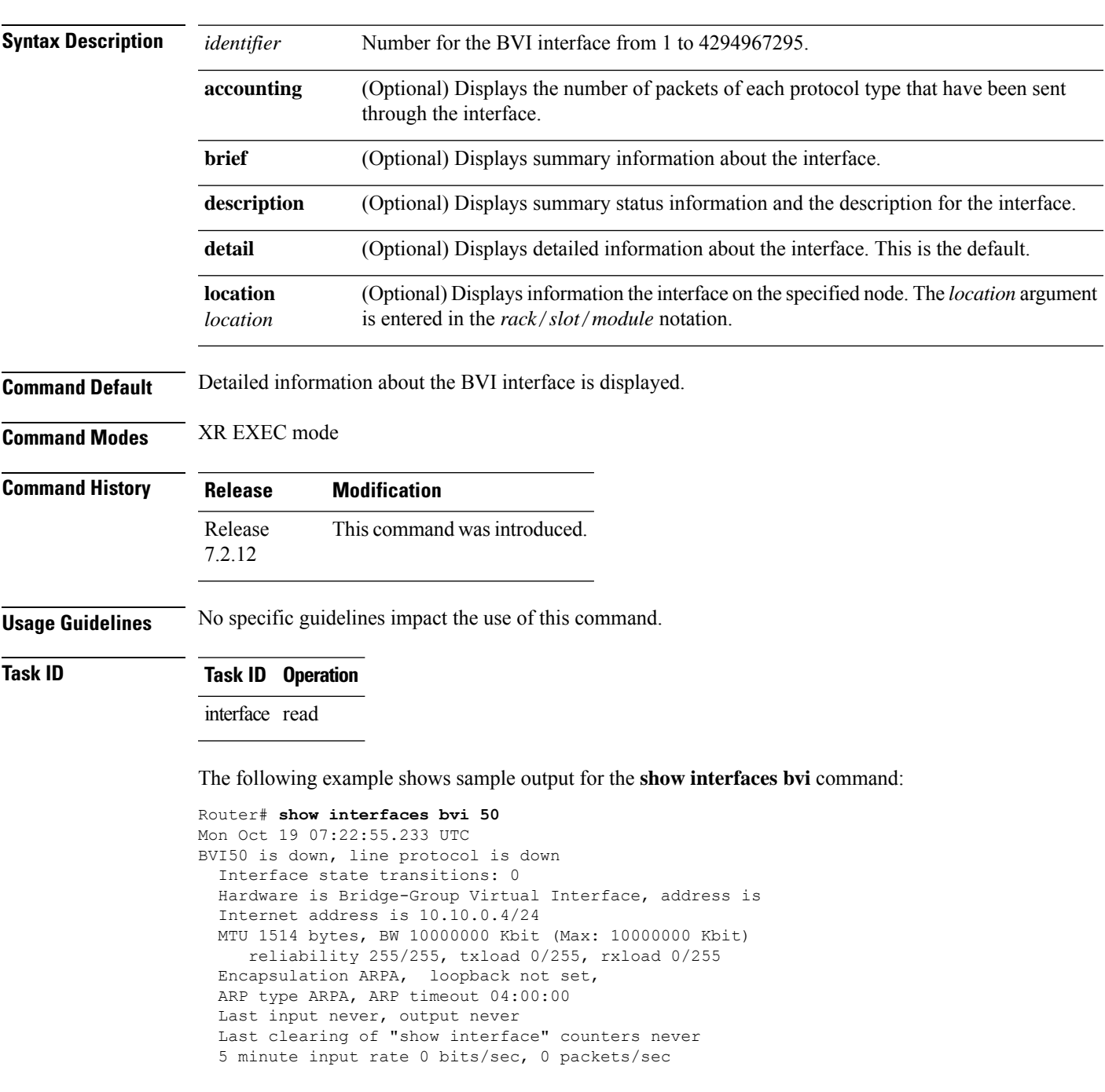

 minute output rate 0 bits/sec, 0 packets/sec packets input, 0 bytes, 0 total input drops drops for unrecognized upper-level protocol Received 0 broadcast packets, 0 multicast packets packets output, 0 bytes, 0 total output drops Output 0 broadcast packets, 0 multicast packets

#### **Table 3: show interfaces bvi Field Descriptions**

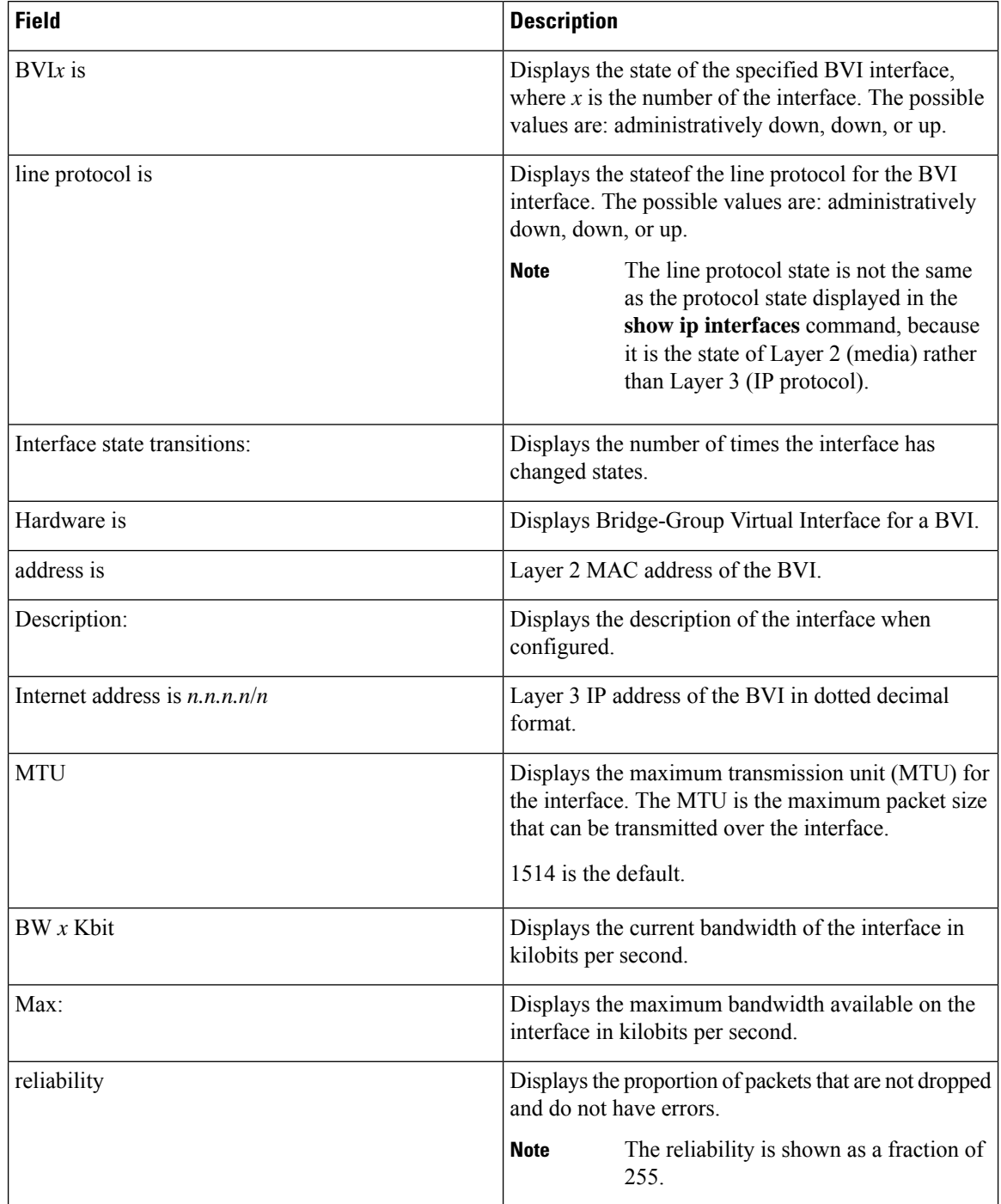

 $\overline{\phantom{a}}$ 

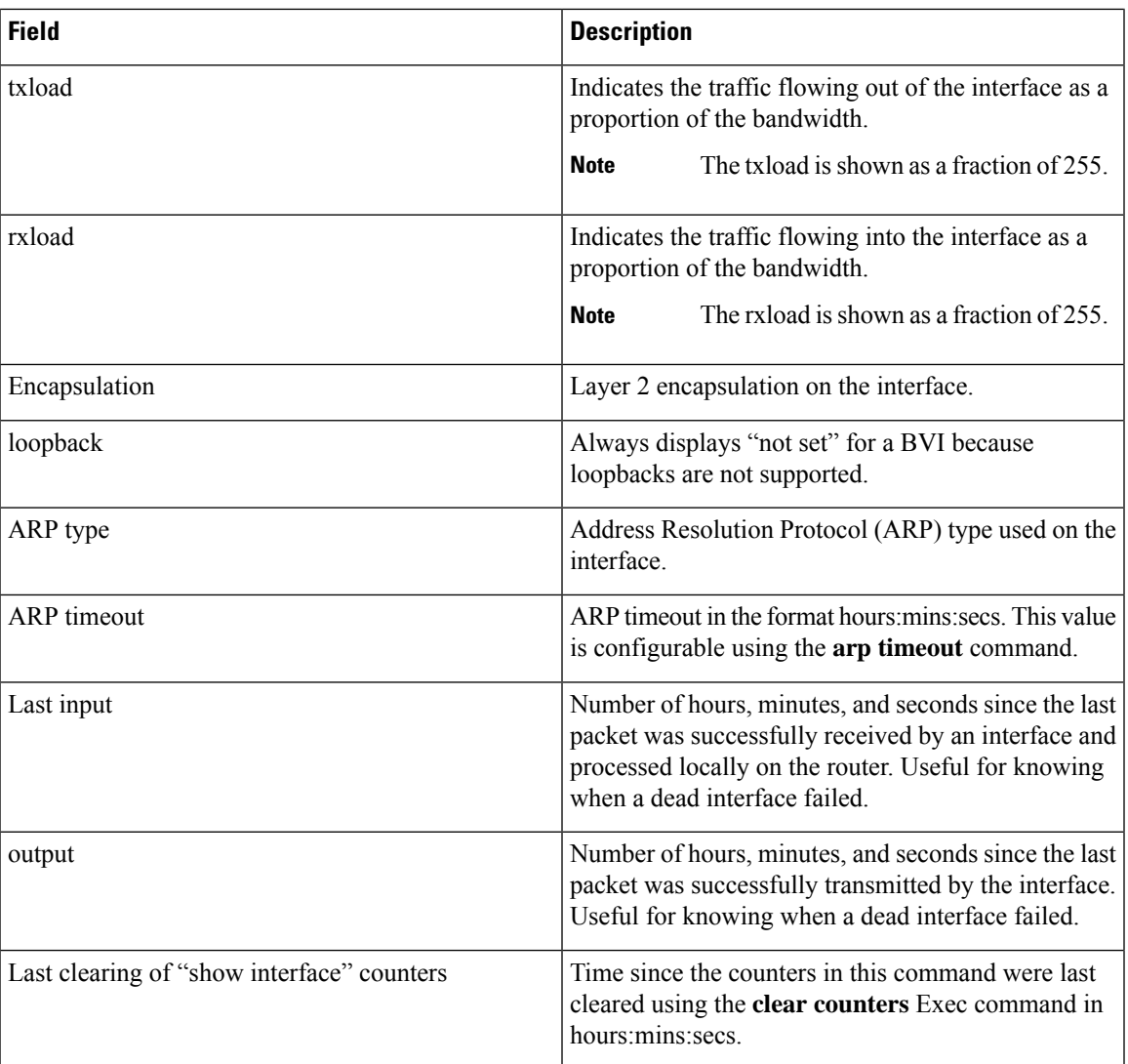

I

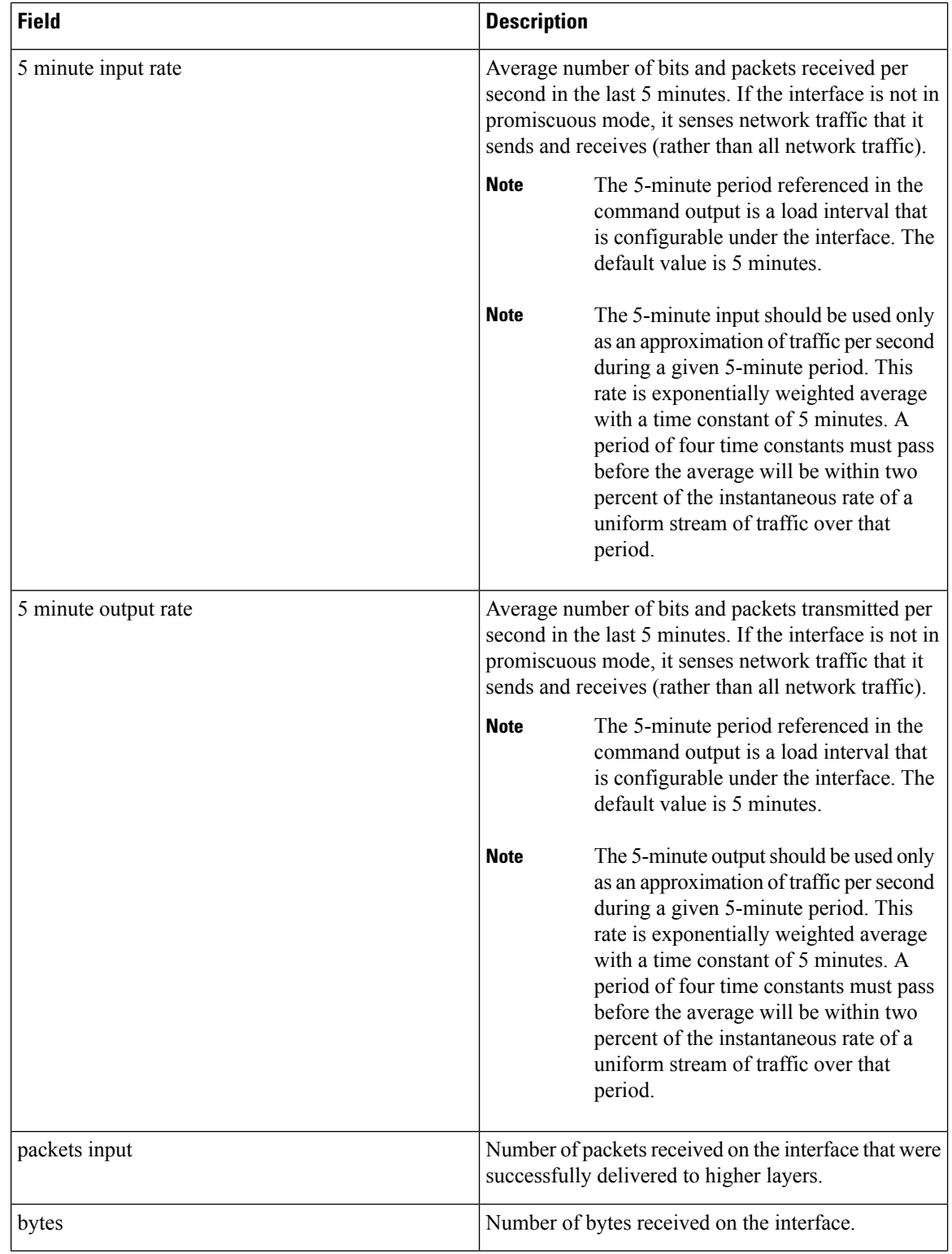

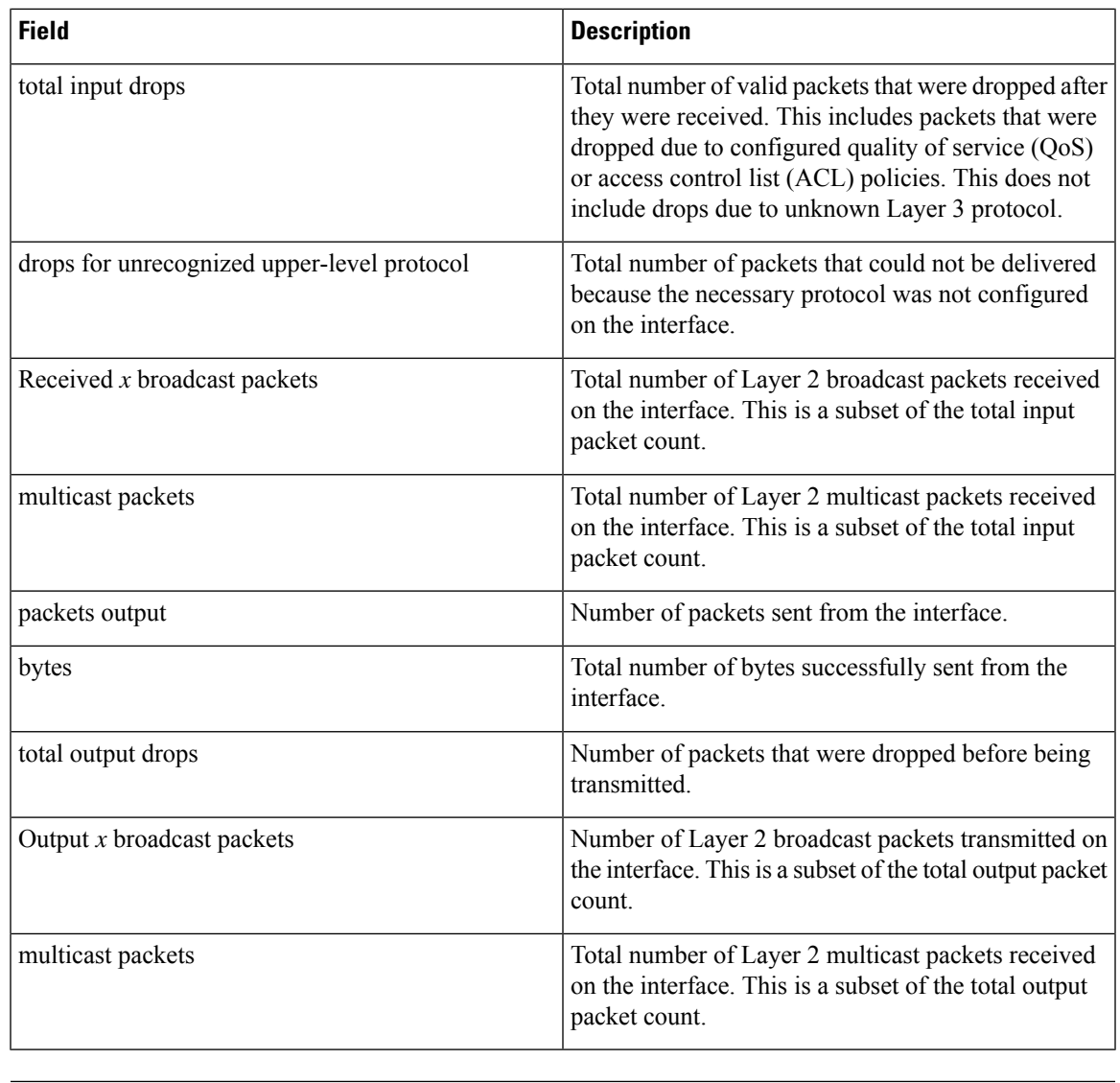

### **Related Commands Command Description**

I

[interface](#page-71-0) bvi , on page 66

I

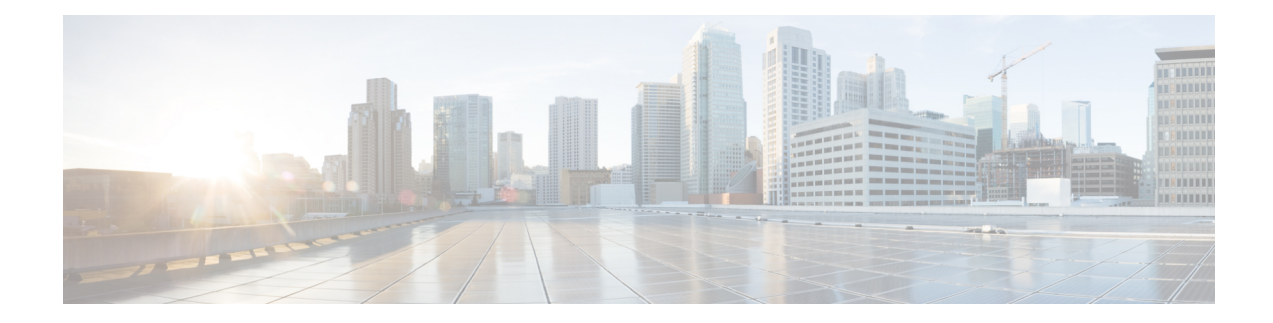

## **Layer 2 Access List Commands**

This section describes the commands used to configure Layer 2 access list.

For detailed information about concepts and configuration, see the Configure Layer 2 Access Control Lists chapter in the *L2VPN and Ethernet Services Configuration Guide for Cisco 8000 Series Routers*.

- [ethernet-services](#page-81-0) access-group, on page 76
- [ethernet-services](#page-82-0) access-list, on page 77
- show access-lists [ethernet-services,](#page-83-0) on page 78
- show access-lists [ethernet-services](#page-85-0) usage pfilter , on page 80

# <span id="page-81-0"></span>**ethernet-services access-group**

To control access to an interface, use the **ethernet-service access-group** command in interface configuration mode.

**ethernet-services access-group** *access-list-name* **ingress**

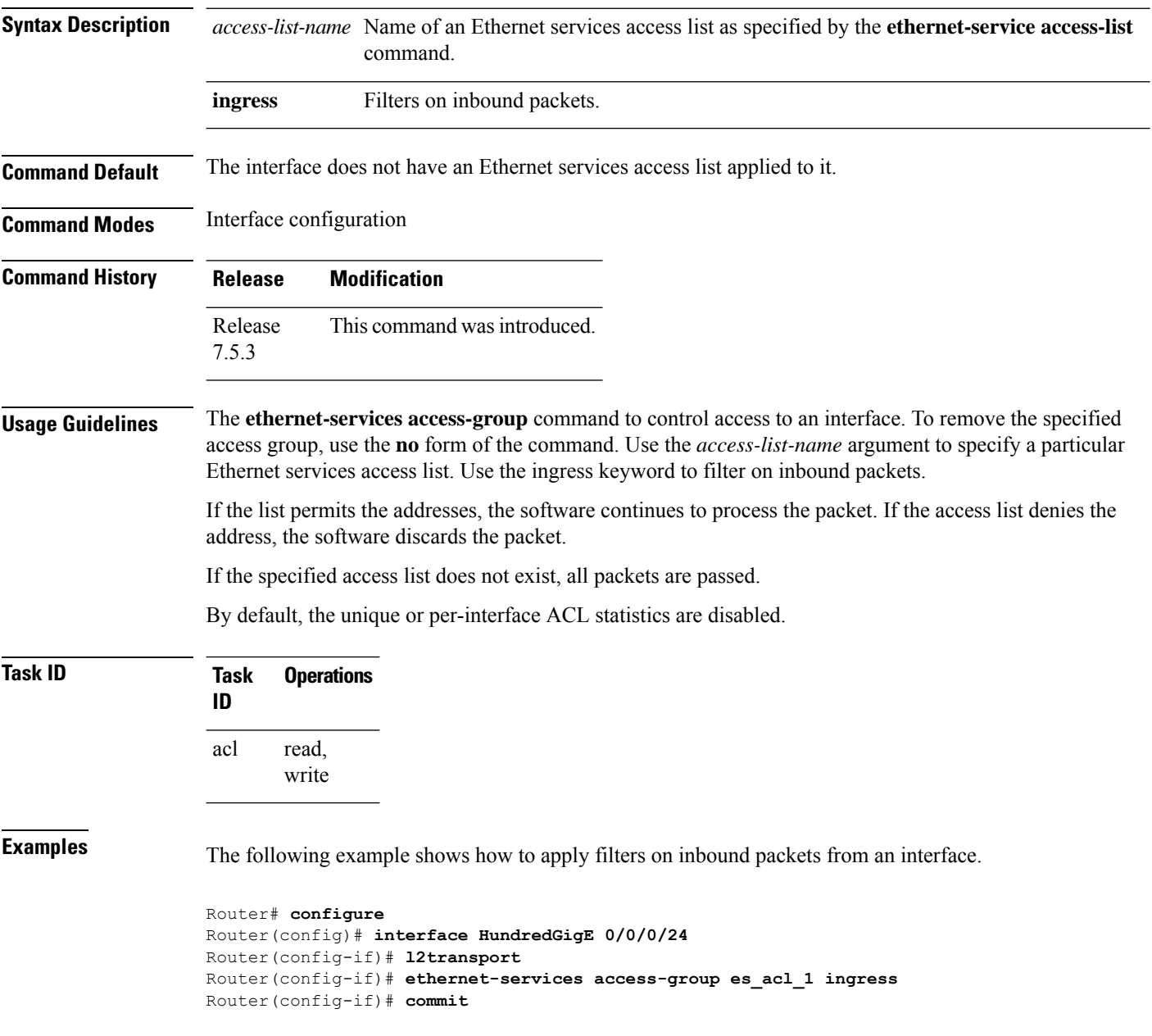

## <span id="page-82-0"></span>**ethernet-services access-list**

To define an Ethernet services (Layer 2) access list by name, use the **ethernet-services access-list** command in global configuration mode.

**ethernet-services access-list** *access-list-name*

**Syntax Description** access-list-name Name of the Ethernet services access list. The name cannot contain a spaces or quotation marks, but can include numbers.

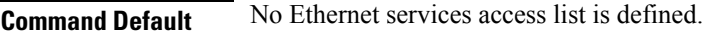

**Command Modes** Global configuration

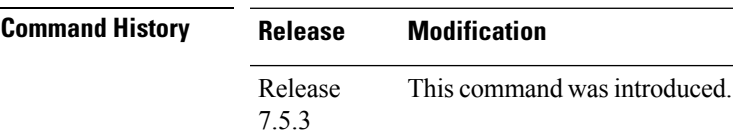

**Usage Guidelines** The **ethernet-services access-list** command places the router in access list configuration mode, in which the denied or permitted access conditions must be defined.

> Layer 2 access control lists are supported only for the field's L2 source and destination address, EtherType, Outer VLAN ID, Inner VLAN ID, Class of Service (COS), and VLAN DEI.

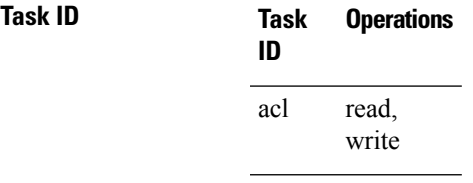

**Examples** The following example shows how to configure ethernet-services access-list:

#### Router# **configure**

```
Router(config)# ethernet-services access-list es_acl_1
Router(config-es-acl)# 10 deny 00ff.eedd.0010 ff00.0000.00ff 0000.0100.0001 0000.0000.ffff
Router(config-es-acl)# 20 permit host 000a.000b.000c host 00aa.ab99.1122 cos 1 dei
Router(config-es-acl)# 30 deny host 000a.000b.000c host 00aa.dc11.ba99 cos 7 dei
Router(config-es-acl)# commit
Router(config)# interface HundredGigE 0/0/0/24
Router(config-if)# l2transport
Router(config-if)# ethernet-services access-group es_acl_1 ingress
Router(config-if)# commit
```
## <span id="page-83-0"></span>**show access-lists ethernet-services**

To display the contents of current Ethernet services access lists, use the **show access-lists ethernet-services** command in EXEC mode.

**show access-lists ethernet-services** *access-list-name* [ **hardware** ] **ingress** [ **detail** ] [ **location {** *location* | **all** }]

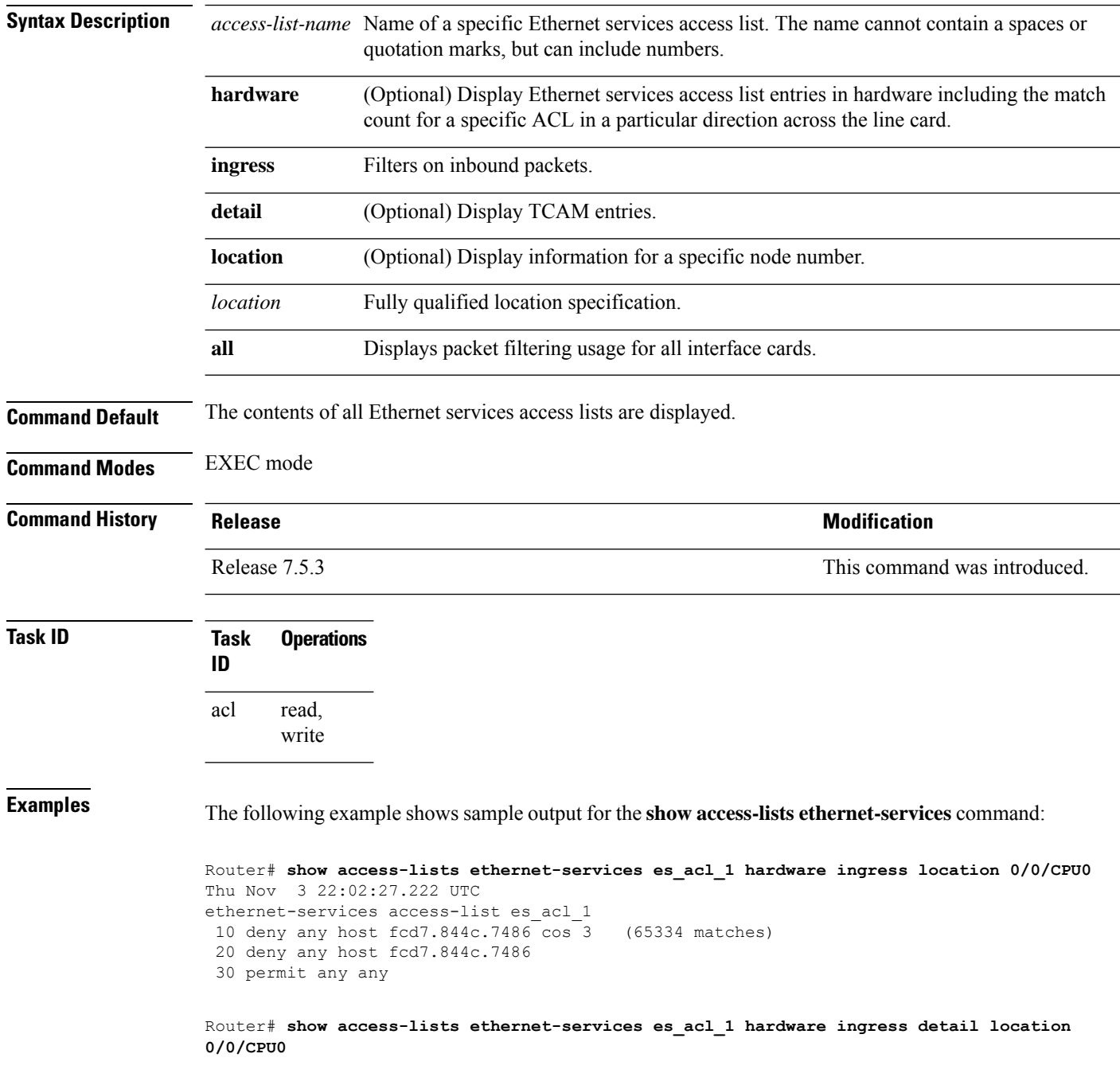

es acl 1 Details: Sequence Number: 10 Number of DPA Entries: 1 ACL ID: 1 ACE Action: DENY ACE Logging: DISABLED Hit Packet Count: 0 Source MAC: 0000:0000:0000 Source MAC Mask: 0000:0000:0000 Destination MAC: FCD7:844C:7486 Destination MAC Mask: FFFF:FFFF:FFFF COS: 0x03 Entry Index: 0x0 DPA Handle: 0x89BF60E8 es acl 1 Details: Sequence Number: 20 Number of DPA Entries: 1 ACL ID: 1 ACE Action: DENY ACE Logging: DISABLED Hit Packet Count: 0 Source MAC: 0000:0000:0000 Source MAC Mask: 0000:0000:0000 Destination MAC: FCD7:844C:7486 Destination MAC Mask: FFFF:FFFF:FFFF Entry Index: 0x0 DPA Handle: 0x89BF62E8 es acl 1 Details: Sequence Number: 30 Number of DPA Entries: 1 ACL ID: 1 ACE Action: PERMIT ACE Logging: DISABLED Source MAC: 0000:0000:0000 Source MAC Mask: 0000:0000:0000 Destination MAC: 0000:0000:0000 Destination MAC Mask: 0000:0000:0000 Entry Index: 0x0 DPA Handle: 0x89BF64E8 es acl 1 Details: Sequence Number: IMPLICIT DENY Number of DPA Entries: 1 ACL ID: 1 ACE Action: DENY ACE Logging: DISABLED Hit Packet Count: 0 Source MAC: 0000:0000:0000 Source MAC Mask: 0000:0000:0000 Destination MAC: 0000:0000:0000 Destination MAC Mask: 0000:0000:0000 Entry Index: 0x0 DPA Handle: 0x89BF66E8

Thu Nov 3 22:01:18.620 UTC

## <span id="page-85-0"></span>**show access-lists ethernet-services usage pfilter**

To identify the modes and interfaces on which a particular access-list is applied, use the **show access-lists ethernet-services usage pfilter** command in EXEC mode. Information displayed includes the application of all or specific access-lists, the interfaces on which they have been applied and the direction in which they are applied.

**show access-lists ethernet-services** *access-list-name* **usage pfilter location** { *location* | **all** } **Syntax Description** *access-list-name* Name of a specific Ethernet services access list. The name cannot contain a spaces or quotation marks, but can include numbers. **usage** Displays the usage of the Ethernet services access list on a given interface card **pfilter** Displays the packet filtering usage for the specified interface card. **location** Interface card on which the access list information is needed. *location* Fully qualified location specification. **all** Displays packet filtering usage for all interface cards. **Command Modes** EXEC mode **Command History Release Modification** Release 7.5.3 This command was introduced. **Usage Guidelines** None **Task ID Task Operations ID** read, write acl **Examples** The following example shows how to display packet filter usage at a specific location: Router# **show access-lists ethernet-services es\_acl\_1 usage pfilter location 0/0/CPU0** Interface : HundredGigE 0/0/0/24 Input ACL : es\_acl\_1

```
Output ACL : N/A
```